# Canon

# **IXUS 125 HS IXUS 127 HS**

# **راهنمایکاربر دوربين**

- قبل از استفاده از دوربين، حتماً اين راهنما، از جمله اقدامات احتياطي مربوط به ايمنی را مطالعه کني.
	- اين راهنما شما را با نحوه استفاده درست از دوربين آشنا می کند.
	- اين راهنما را برای مراجعات بعدی در دسترس نگهداری کنيد.

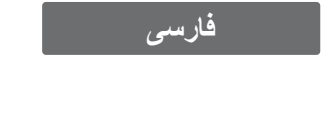

**محتويات بسته بندی** قبل از استفاده، مطمئن شويد که اين اقلام در بسته بندی موجود هستند. در صورتی که چيزی کم است، با فروشنده دوربين خود تماس بگيريد. **دوربين مجموعه باتری L-11NB (با درپوش پايانه) شارژر باتری /LD-2CB** CB-2LDE **بند کابل رابط PCU-400IFC مچی -800WS راهنمای شروع به کار سی دی CAMERA DIGITAL دفترچه طرح ضمانت Canon Solution Disk** 

**•** کارت حافظه عرضه نشده است (صفحه ٢).

#### **دفترچه های راهنما**

برای کسب اطلاعات درباره نرم افزار عرضه شده، به راهنمای کاربر *EX ImageBrowser*، موجود در سی دی Disk Manuals CAMERA DIGITAL) صفحه ٢۵) مراجعه کنيد.

**•** برای مشاهده دفترچه های راهنما با فرمت PDF، به Reader Adobe نياز است. برای  $\left( \mathbf{I}\right)$ مشاهده دفترچه های راهنما با فرمت Word، می توان Viewer Word/Word Microsoft را نصب کرد (فقط جهت دفترچه های راهنما برای خاورميانه لازم است).

# **کارت های حافظه سازگار**

از کارت های حافظه زير (که جداگانه فروخته می شود) می توان صرف نظر از ظرفيت استفاده کرد.

- کارت های حافظه SD\*
- کارت های حافظه SDHC\*
- کارت های حافظه SDXC\*
	- کارت های Fi-Eye

\* با مشخصات SD مطابقت دارد. اما برخی از کارت های حافظه برای کار با دوربين تأييد نشده اند.

**درباره کارت های Fi-Eye**

اين محصول پشتيبانی از عملکردهای کارت Fi-Eye) شامل انتقال بی سيم) را تضمين نمی کند. در صورت داشتن مشکل با کارت Eye-Fi، لطفاً آن را با سازنده کارت در ميان بگذاريد. همچنين توجه داشته باشيد که برای استفاده از کارت های Fi-Eye در بسياری از کشورها و مناطق، نياز به تأييديه است. بدون تأييديه، استفاده از کارت مجاز نيست. در صورتی که مشخص نيست کارت برای استفاده در ناحيه مورد نظر تأييد شده است يا خير، لطفاً آن را با سازنده كارت در ميان بگذاريد.

هميشه ً قبلا **•** تأييد کنيد که کارتهای حافظه در دستگاههای ديگر مانند کارتخوان ها و کامپيوترها پشتيبانی می شوند  $\bigotimes$ (از جمله نسخه کنونی سيستم عامل شما).

#### **يادداشت های مقدماتی و اطلاعات حقوقی**

- ابتدا چند عکس آزمايشی بگيريد و آنها را بررسی کنيد تا مطمئن شويد که تصاوير به درستی ثبت ً توجه داشته باشيد که .Inc Canon، شرکت های فرعی و وابسته آن و توزيع کنندگان شده اند. لطفا آن در قبال خسارت های پی آيند ناشی از عملکرد نادرست دوربين يا لوازم جانبی آن، شامل عملکرد نادرست کارت های حافظه که منجر به عدم ثبت تصوير يا ثبت آن به گونه ای شود که قابل خواندن با ماشين نباشد، هيچ گونه مسئوليتی نمی پذيرند.
- تصاوير ثبت شده با اين دوربين با هدف استفاده شخصی در نظر گرفته شده اند. از ثبت غير مجاز که موجب نقض قوانين حق نسخه برداری می شود خودداری کنيد و توجه داشته باشيد که عکاسی حتی به منظور استفاده شخصی ممکن است در برخی اجراها يا نمايشگاه ها، يا در برخی محيط های تجاری تخطی از حق نسخه برداری يا ساير حقوق قانونی محسوب شود.
- ً برای آگاهی از اطلاعات مربوط به ضمانت نامه دوربين خود، به اطلاعات ضمانت نامه که لطفا همراه دوربين شما عرضه شده است، مراجعه کنيد. ً برای تماس با مرکز پشتيبانی مشتريان Canon، به اطلاعات ضمانت نامه جهت کسب اطلاعات لطفا تماس مراجعه کنيد.
	- اگرچه نمايشگر LCD تحت شرايط توليد با دقت فوق العاده بالا توليد شده است و بيش از ٩٩٫٩٩ درصد از پيکسل ها با مشخصات طرح مطابقت دارند، ممکن است در موارد نادر برخی پيکسل ها معيوب باشند يا به صورت نقطه های قرمز يا سياه ظاهر شوند. اين مسئله آسيب ديدگی دوربين را نشان نمی دهد يا تصاوير ثبت شده را تحت تأثير قرار نمی دهد.
- نمايشگر LCD ممکن است با يک روکش پلاستيکی نازک پوشانده شده باشد تا در حين حمل در مقابل خراشيدگی محافظت شود. در صورت پوشيده بودن، قبل از استفاده از دوربين، روکش را جدا کنيد.
	- در صورتی که از دوربين برای مدت زمان طولانی استفاده شود، ممکن است گرم شود. اين مسئله نشان دهنده آسيب ديدگی نيست.

# **نام قطعات و قواعد موجود در اين راهنما**

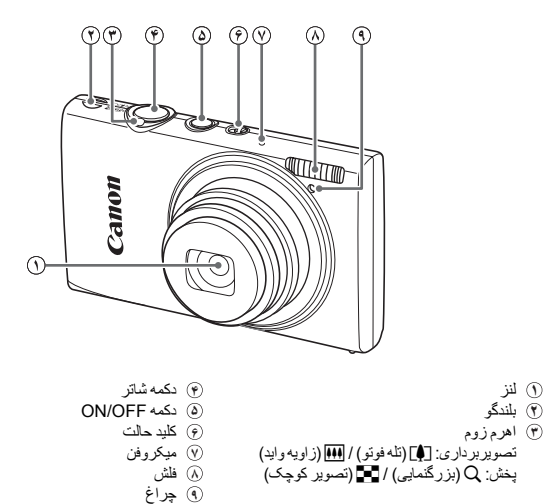

**•** : اطلاعات مهمی که بايد بدانيد **•** : يادداشت ها و نکات مربوط به استفاده تخصصی از دوربين **•** (صفحه xx(: صفحات دارای اطلاعات مربوط (در اين نمونه، "xx "شماره صفحه را نشان می دهد) **•** دستورالعمل های موجود در اين راهنما در مورد دوربين با تنظيمات پيش فرض به کار می روند. **•** برای راحتی، به همه کارت های حافظه پشتيبانی شده، "کارت حافظه" گفته می شود. **•** زبانه های نشان داده شده در بالای عناوين نشان می دهند که عملکرد مورد نظر بری تصوير ثابت، فيلم يا هر دوی آنها استفاده می شوند. تصاوير ثابت : نشان می دهد که از عملکرد مورد نظر در هنگام عکسبرداری از تصاوير ثابت يا مشاهده آنها استفاده می شود. فيلم ها : نشان می دهد که از عملکرد مورد نظر در هنگام فيلمبرداری يا مشاهده فيلم ها

استفاده می شود.

۴

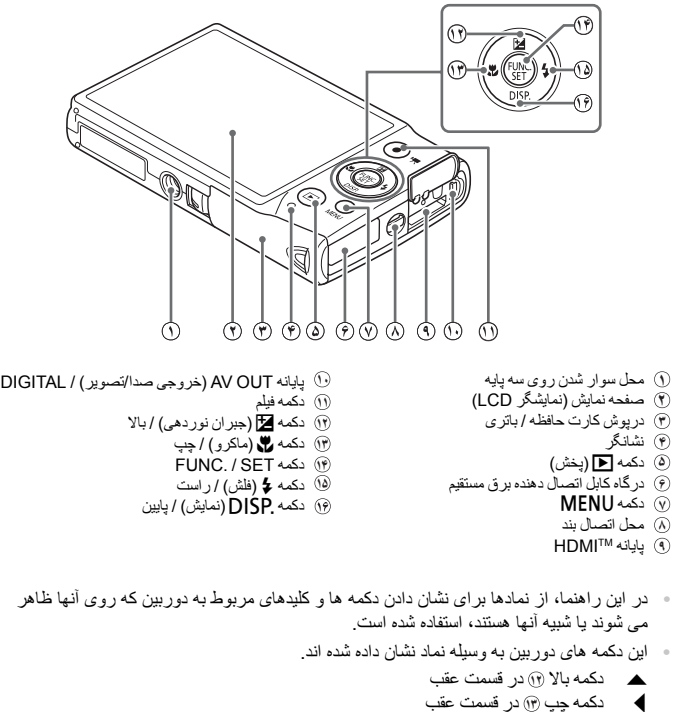

- m دکمه SET./FUNC **<sup>١۴</sup>** در قسمت عقب r دکمه راست **<sup>١۵</sup>** در قسمت عقب
	- p دکمه پايين در قسمت عقب
- متن روی صفحه، در بين کروشه نشان داده شده است.

# **فهرست مطالب**

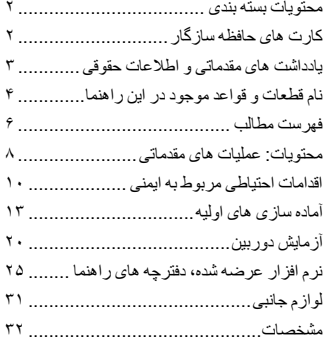

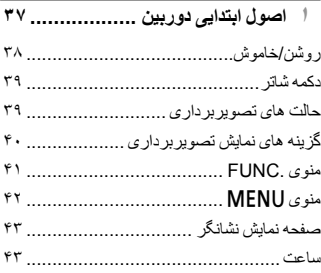

#### **٢ حالت Auto Smart .................**

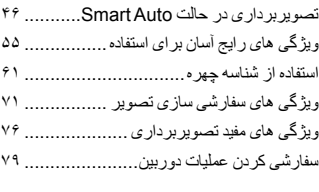

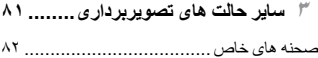

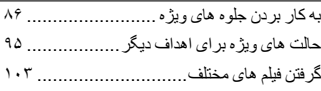

### **۴ حالت** G**...............................**

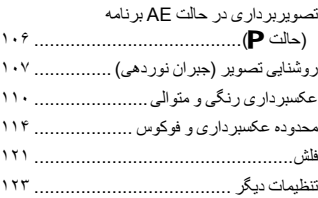

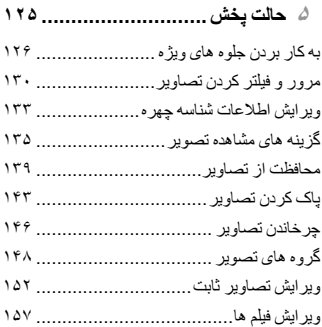

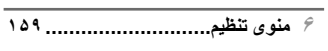

تنظيم عملکردهای اوليه دوربين...................

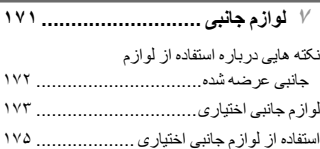

**فهرست مطالب**

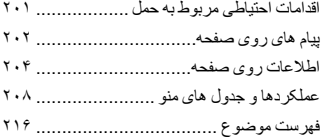

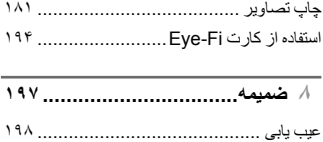

# **محتويات: عمليات های مقدماتی**

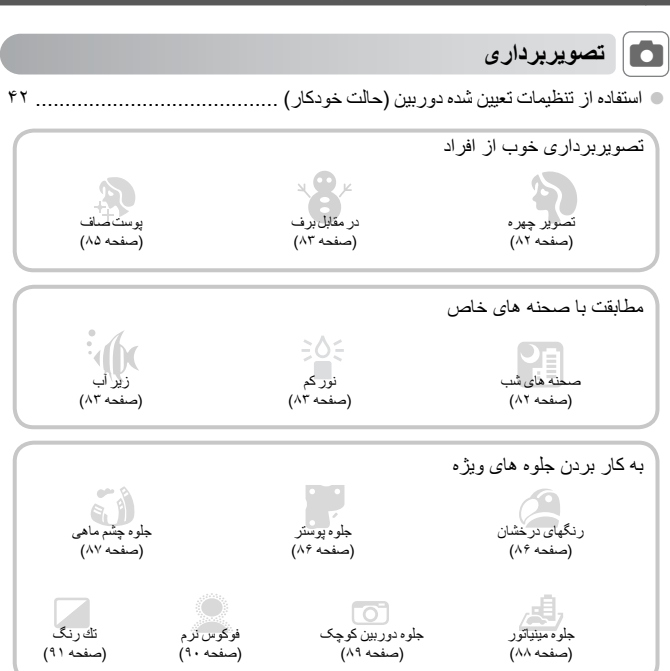

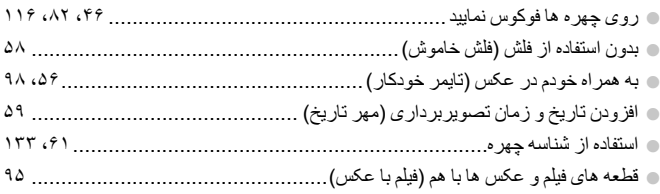

#### محتويات: عمليات هاي مقدماتي

# **کے** مشاہدہ |

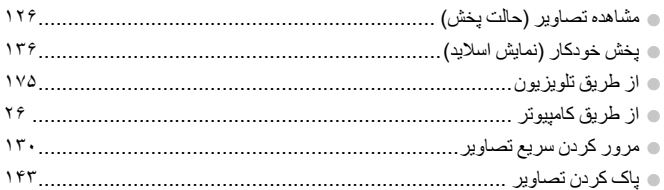

# المستمر بين المستردار المستند المستمر المستمر المستمر المستمر المستمر المستمر المستمر المستمر المستم<br>المستمر المستمر المستمر المستمر المستمر المستمر المستمر المستمر المستمر المستمر المستمر المستمر المستمر المستم<br>المستمر ا

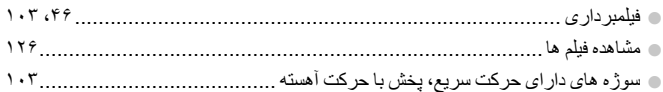

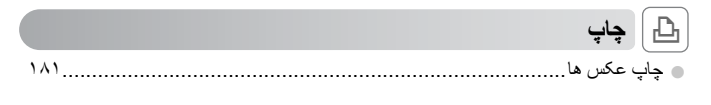

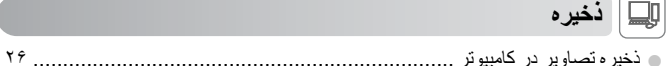

# **اقدامات احتياطی مربوط به ايمنی**

- ً اقدامات احتياطی مربوط به ايمنی که در زير آورده شده است را طالعه کنيد. ً قبل از استفاده از محصول، حتما لطفا هميشه اطمينان حاصل کنيد که از محصول درست استفاده می شود.
- اقدامات احتياطی مربوط به ايمنی در صفحات بعد، به منظور جلوگيری از مصدوميت شما و ساير افراد و يا آسيب رسيدن به اين وسيله ذکر شده اند.
	- ً راهنماهای عرضه شده با هر وسيله جانبی که به صورت جداگانه فروخته می شود، را نيز بررسی کنيد. حتما

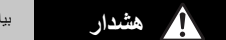

بيانگر احتمال مصدوميت جدی يا مرگ است.

**• در نزديکی چشم افراد فلاش نزنيد.** قرار گرفتن چشم در معرض نور شديد ايجاد شده توسط فلاش می تواند به بينايی آسيب برساند. به ويژه هنگام استفاده از

فلاش، حداقل يک متر دور از نوزادان باشيد.

**• اين وسيله را دور از دسترس کودکان و نوزادان قرار دهيد.** بند: انداختن بند به دور گردن يک کودک می تواند موجب خفگی او شود.

**• قط از منابع برق توصيه شده استفاده کنيد. • اجزای محصول را از هم جدا نکنيد، آن را دستکاری نکنيد و در معرض حرارت قرار ندهيد. • نگذاريد محصول بيفتد يا در معرض ضربه های شديد قرار بگيرد.** یر ای جلو گیر ی از خطر امصدومیت، در صورتی که محصول افتاده است یا یه هر صورت آسیب دیده است، داخل آن ر ا **لمس نکنيد.** ▪ اگر محصول دود می کند، بوی عجیبی می دهد، یا به نحوی غیر عادی عمل می کند، فوراً استفاده از آن را متوقف کنید. **• از حلال های آلی مثل الکل، بنزين، يا تينر برای تميز کردن اين محصول استفاده نکنيد. • اجازه ندهيد محصول با آب ( ً مثلا آب دريا) يا مايعات ديگر تماس پيدا کند. • اجازه ندهيد مايعات يا اجسام خارجی وارد دوربين شوند.** اين کار می تواند منجر به برق گرفتگی يا آتش سوزی شود. اگر مايعات يا اجسام خارجي در تماس با داخل دوربين قرار گرفتند، فوراً دوربين را خاموش كرده و باتري را خارج كنيد. اگر شارژر باتری خيس شد، آن را از پريز برق جدا کنيد و با توزيع کننده دوربين يا مرکز پشتيبانی مشتريان Canon مشورت کنيد. **• فقط از باتری توصيه شده استفاده کنيد.**

- **باتری را در شعله مستقيم نيندازيد يا نزديک آن قرار ندهيد.**
- ۰ هر چند وقت یک بار ، دوشاخه سیم برق را از پریز جدا کنید و هرگونه گرد و غبار و آلودگی که روی دوشاخه، قسمت خارجی پریز برق و قسمت های مجاور جمع شده است را با استفاده از یک پارچ خشک تمیز کنید.
	- **با دست های خيس به سيم برق دست نزنيد.**
- از این وسیله طوری استفاده نکنید که از ظرفیت مجاز خروجی برق یا لوازم جانبی سیم کشی بیشتر شود. در صورت معيوب بودن سيم برق يا دوشاخه، يا داخل نشدن دوشاخه در يريز به طور كامل، از آنها استفاد نكنيد.

۰٪ اجاز ه ندهید آلودگی یا اجسام فلزی (مثل سنجاق یا کلید) با پایانه ها یا دوشاخه تماس پیدا کند . ممکن است باتری منفجر شود يا نشت کند، که منجر به برق گرفتگی يا آتش سوزی می شود. اين کار می تواند باعث مصدوميت يا صدمه به اطراف شود. در صورتی که باتری نشت نمود و الکتروليت باتری با چشم ها، دهان، پوست يا لباس تماس پيدا كر د، فور اً اين قسمت ها ر ا با آب فر او ان بشوييد. **اقدامات احتياطی مربوط به ايمنی**

**• در مکان هايی که استفاده از دوربين ممنوع است، دوربين را خاموش کنيد.** امواج الکترومغناطيسی منتشر شده توسط دوربين ممکن است در کار لوازم الکترونيکی و ساير دستگاهها تداخل ايجاد کنند. هنگام استفاده از دوربين در مکانهايی که استفاده از دستگاههای الکترونيکی ممنوع است، مانند داخل هواپيماها و بيمارستانها اقدامات احتياطی لازم را انجام دهيد.

- سي دي(هاي) عرضه شده را در يخش کننده هاي سي دي که از سي دي هاي داده پشتيباني نمي کنند، يخش نکنيد. گوش دادن به سی دی پخش شده بر روی پخش کننده سی دی صوتی (پخش کننده موسيقی) با صدای بلند از طريق هدفون می تواند موجب آسيب ديدن شنوايی شما شود. علاوه بر آن، اين کار می تواند به بلندگوهای شما آسيب برساند.

احتمال صدمه ديدن وسيله را نشان می دهد. **احتياط** ، قتی دوربین را با بند آن نگه می دارید، مراقب باشید که به جایی کوبیده نشود، در معرض ضربه ها یا تکان های **شديد قرار نگيرد يا به اجسام ديگر گير نکند. • مراقب باشيد به لنز ضربه نزنيد يا آن را محکم فشار ندهيد.** اين کار می تواند منجر به مصدوميت يا آسيب ديدن دوربين شود. **• مراقب باشيد صفحه دوربين در معرض ضربه های شديد قرار نگيرد.** در صورت شکستن صفحه، ممکن است قطعات خرد شده باعث مصدوميت شود. **• هنگام استفاده از فلاش، مراقب باشيد آن را با انگشتان يا لباس خود نپوشانيد.** اين کار ممکن است باعث سوختن يا آسيب ديدن فلاش شود. ۰ از محصول در مکان های زیر استفاده نکنید، آن را در این مکان ها قرار ندهید یا نگهداری نکنید: **- مکان هايی که در معرض نور شديد خورشيد هستند - مکان هايی که دارای درجه حرارت بالاتر از ۴٠ درجه سانتی گراد هستند - مکان هايی که مرطوب يا پر از گرد و غبار هستند** قرار دادن دوربين در چنين مكان هايي مي تواند منجر به نشتي، داغ شدگي يا انفجار باتري، و نهايتاً موجب برق گرفتگي، آتش سوزی، سوختگی يا ساير مصدوميت ها شود. ممکن است دمای بالا باعث تغيير شکل محفظه شارژر باتری يا دوربين شود.

**• مشاهده کردن تصاوير در صفحه نمايش دوربين به مدت طولانی ممکن است باعث ايجاد ناراحتی شود.**

احتمال صدمه ديدن وسيله را نشان می دهد.**احتياط**

**• دوربين را به سمت منابع نور درخشان (مانند خورشيد در روز آفتابی) نگيريد.** انجام چنين کاری ممکن است به حسگر تصوير آسيب برساند.

هنگام استفاده از دوربین در ساحل با یک مکان طوفانی، مراقب باشید که گرد و غیار با شن وارد دوربین نشود. اين وضعيت ممکن است موجب نقص عملکرد محصول شود.

**اقدامات احتياطی مربوط به ايمنی**

» هنگام استقلاد علای، ممکن است مقادیر اندکی دود از فلاش متصاحد شود.<br>این امر به علت گرمای زیاد فلاش است که گرد و غبار و مواد خارجی چسبیده به قسمت جلویی دسگاه ر ا می سوز اند. لطفاً برای پاک کردن گرد و غبار، آلودگی يا مواد خارجی از فلاش و جلوگيری از ايجاد گرما و آسيب ديدن دستگاه، از گوش پاک کن استفاده کنيد.

> **• وقتی از دوربين استفاده نمی کنيد، باتری را خارج کنيد و در جايی نگهداری نماييد.** اگر باتری داخل دوربين باقی بماند، ممکن است بر اثر نشت به دوربين صدمه بزند.

قبل از اینکه باتری را دور بیندازید، پایانه های آن را با نوار چسب یا سایر مواد عایق بپوشانید. تماس پيدا کردن باتری با مواد فلزی ديگر ممکن است موجب آتش سوزی يا انفجار شود.

▪ پس از پایان شارژ یا وقتی از شارژر باتری استفاده نمی کنید، آن را از پریز برق جدا کنید. **• وقتی شارژر باتری در حال شارژ کردن است، هيچ چيزی، ً مثلا پارچه، روی آن قرار ندهيد.** اگر شارژر برای مدت طولانی متصل به پريز برق رها شود، ممکن است موجب گرم شدن بيش از حد و اختلال شارژر و در نهايت آتش سوزی شود.

**• باتری را نزديک حيوانات خانگی قرار ندهيد.** ممکن است حيوانات خانگی با گاز گرفتن باتری موجب نشت، گرم شدن بيش از حد، يا انفجار آن شوند که منجر به آتش سوزی يا مصدوميت شود.

> **• در حالی که دوربين در جيبتان است، ننشينيد.** اين کار می تواند موجب نقص عملکرد يا آسيب ديدن صفحه نمايش شود.

» وقتی که دوربین را داخل کیف می گذارید، مراقب باشید که اجسام سخت در تماس با صفحه نمایش قرار نگیرند. **• هيچ جسم سختی را به دوربين وصل نکنيد.**

اين کار می تواند موجب نقص عملکرد يا آسيب ديدن صفحه نمايش شود.

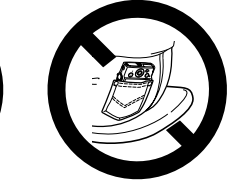

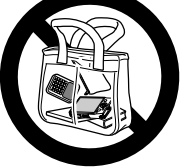

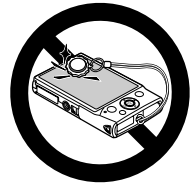

### **آماده سازی های اوليه**

به شرح زير برای تصويربرداری آماده شويد.

#### **وصل کردن بند**

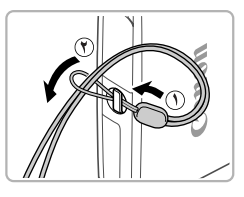

 z انتهای بند را از بين سوراخ بند عبور دهيد ( **١** ) و سپس انتهای ديگر بند را از بين حلقه موجود در انتهای عبور داده شده بند بکشيد ( **٢** ).

- **نگه داشتن دوربين**
- 
- z بند را دور مچ خود قرار دهيد. z در هنگام تصويربرداری، بازوهای خود را نزديک بدن نگه داريد و برای جلوگيری از حرکت دوربين، آن را محکم نگه داريد. انگشت های خود را روی فلاش قرار ندهيد.

**آماده سازی های اوليه**

# **شارژ کردن باتری**

قبل از استفاده، باتری را با استفاده از شارژر عرضه شده شارژ کنید. حتماً ابتدا باتری را شارژ کنید، زيرا دوربين به همراه باتری شارژ شده فروخته نمی شود.

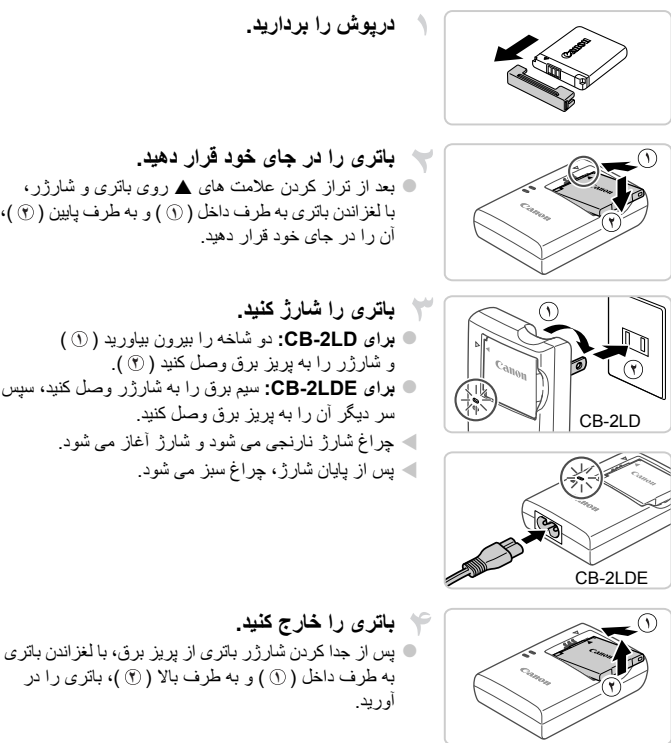

- z بعد از تراز کردن علامت های S روی باتری و شارژر، با لغزاندن باتری به طرف داخل ( **١** ) و به طرف پايين ( **٢** )،
- z **برای LD-2CB:** دو شاخه را بيرون بياوريد ( **١** ) و شارژر را به پريز برق وصل کنيد ( **٢** ). z **برای LDE-2CB:** سيم برق را به شارژر وصل کنيد، سپس W چراغ شارژ نارنجی می شود و شارژ آغاز می شود.

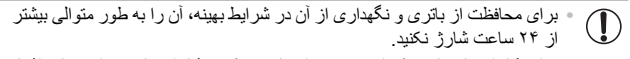

**•** برای شارژرهای باتری که از سيم برق استفاده می کنند، شارژر يا سيم را به ساير اشياء وصل نکنيد. انجام اين کار ممکن است منجر به کارکرد نادرست يا صدمه ديدن محصول شود.

**•** برای اطلاع از جزئيات زمان شارژ، تعداد عکس ها و زمان ضبط ممکن با يک باتری ً کاملا شارژ شده،  $\bigotimes$ به "مشخصات" مراجعه کنيد، صفحه .٣٢

#### **قرار دادن باتری و کارت حافظه**

باتری عرضه شده و کارت حافظه را داخل دوربين قرار دهيد (به طور جداگانه فروخته می شود). توجه داشته باشيد که قبل از استفاده از يک کارت حافظه جديد (يا کارت حافظه ای که در يک دستگاه ديگر فرمت شده است)، بايد کارت حافظه را با استفاده از اين دوربين فرمت کنيد (صفحه ١۶۴).

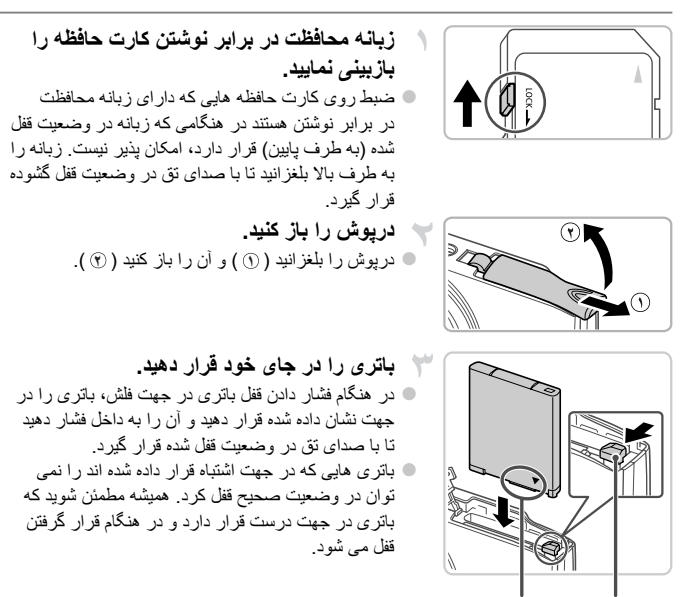

**آماده سازی های اوليه**

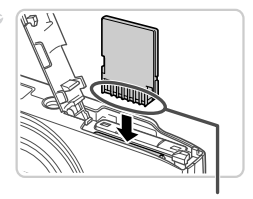

پايانه ها

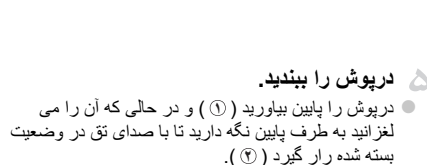

 z مطمئن شويد که کارت حافظه در هنگام قرار گرفتن در جای خود، در جهت درست قرار داشته باشد. قرار دادن کارت های حافظه در جهت اشتباه ممکن است به دوربين آسيب برساند.

**کارت حافظه را در جای خود قرار دهيد.** z کارت حافظه را در جهت نشان داده شده قرار دهيد تا با صدای

تق در وضعيت قفل شده قرار گيرد.

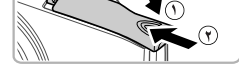

**بيرون آوردن باتری و کارت حافظه**

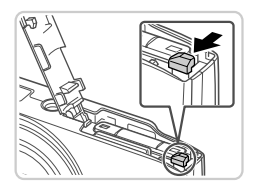

- 
- **باتری را خارج کنيد.** z درپوش را باز کنيد و قفل باتری را در جهت فلش فشار دهيد. W باتری بيرون می پرد.
- **کارت حافظه را در آوريد.** z کارت حافظه را به داخل فشار دهيد تا يک صدای تق بشنويد و سپس آن را به آرامی رها کنيد. W کارت حافظه بيرون می پرد.

**تنظيم تاريخ و زمان**

اولين باری که دوربين را روشن می کنيد، يک صفحه برای تنظيم تاريخ و زمان نمايش داده می شود. ً تاريخ و زمان را تعيين کنيد، چرا که اساس تاريخ ها و زمان های افزوده شده به تصاوير ماست. حتما

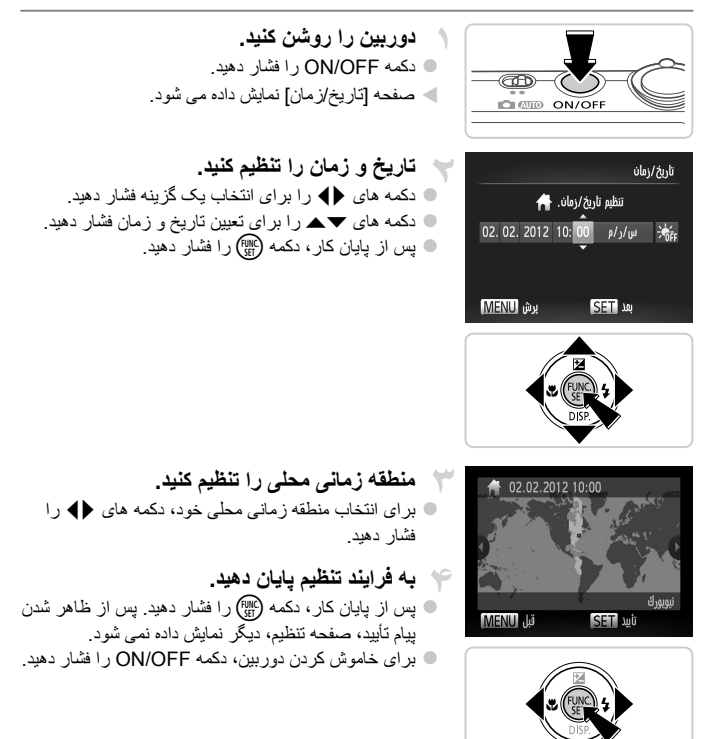

**آماده سازی های اوليه**

**•** مگر اينکه تاريخ، زمان و منطقه زمانی محلی را تنظيم کنيد، صفحه [تاريخ/زمان] هر بار که  $\textcircled{\small{1}}$ دربين را روشن می کنيد، نمايش داده خواهد شد. اطلاعات صحيح را تعيين کنيد.

**•** برای تنظيم ساعت تابستانی (١ ساعت به جلو)، را در مرحله ٢ انتخاب کنيد و سپس را با فشار دادن  $\oslash$ دکمه های ▼▲ انتخاب نماييد.

> **تغيير تاريخ و زمان** تاريخ و زمان را به شرح زير تنظيم کنيد.

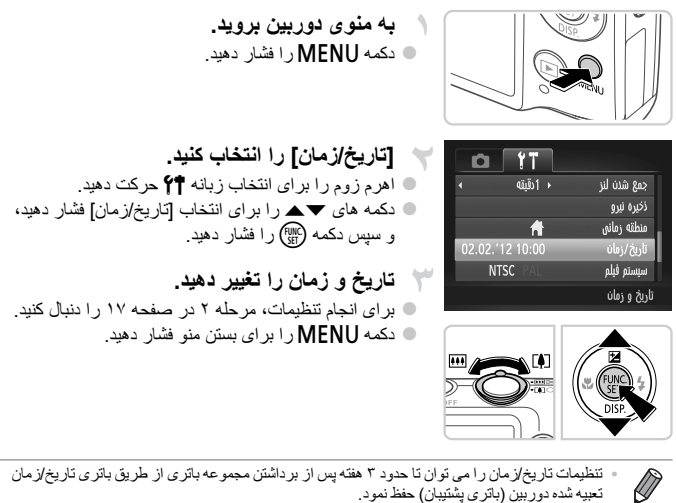

**•** باتری تاريخ/زمان حدود ۴ ساعت پس از قرار دادن يک باتری شارژ شده يا اتصال دوربين به يک کيت آداپتور AC) جداگانه فروخته می شود، صفحه ١٧٣) شارژ خواهد شد، حتی اگر دوربين خاموش باشد. **•** به محض اينکه باتری تاريخ/زمان خالی شود، وقتی که دوربين را روشن می کنيد، صفحه [تاری/زمان] نمايش داده می شود. برای تنظيم تاريخ و زمان، مراحل موجود در صفحه ١٧ را دنبال کنيد.

**آماده سازی های اوليه**

**زبان صفحه نمايش**

زبان صفحه نمايش را می توان در صورت لزوم تغيير داد.

English

Deutsch

Francais

Nederlands

Dansk

Italiano

Українська Português

B. Malaysia Ελληνικά Indonesian

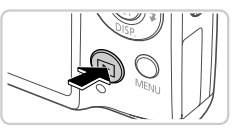

**وارد حالت پخش شويد.** z دکمه 1 را فشار دهيد.

دکمه **MENU** را فشار دهيد.

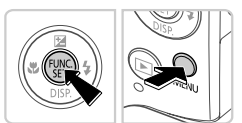

Suomi

Norsk

Svenska

Español

Polski

‡ÿ Русский Magyar

Türkçe

助도

العربية

Română

दिली

 $\overline{\mathscr{D}}$ 

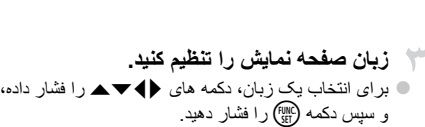

**به صفحه تنظيمات دسترسی پيدا کنيد.** z دکمه m را فشار داده و نگه داريد، و سپس بلافاصله

W به محض اينکه زبان صفحه نمايش تنظيم شود، صفحه تنظيمات، ديگر نمايش داده نمی شود.

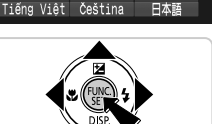

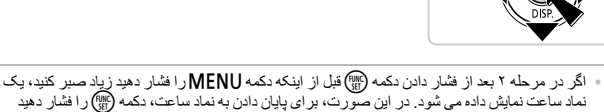

نماد ساعت نمايش داده می شود. در اين صورت، برای پايان دادن به نماد ساعت، دکمه (<sub>第</sub>) را فشار دهيد<br>نماد ساعت نمايش داده می شود. در اين صورت، برای پايان دادن به نماد ساعت، دکمه (<sub>第</sub>) را فشار دهيد و مرحله ٢ را تکرار کنيد. **•** همچنين می توانيد با فشار دادن دکمهnبرای انتخاب [زبان ] از زبانه ،3 زبان صفحه نمايش را تغيير دهيد.

#### تصاوير ثابت فيلم ها

**آزمايش دوربين**

برای روشن کردن دوربين، گرفتن تصاوير ثابت يا فيلم ها و سپس مشاهده آنها، از اين دستورالعمل ها پيروی کنيد.

#### **تصويربرداری (Auto Smart(**

برای انتخاب ً کاملا خودکار تنظيمات بهينه برای صحنه های خاص، فقط کافيست اجازه دهيد که دوربين سوژه و شرايط تصويربرداری را تعيين کند.

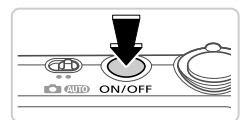

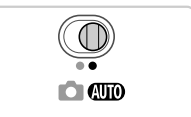

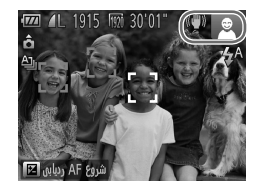

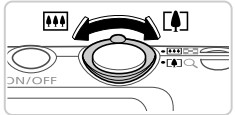

- **دوربين را روشن کنيد.** z دکمه OFF/ON را فشار دهيد. W صفحه آغازين نمايش داده می شود.
- **به حالت**A**وارد شويد.** z کليد حالت را رویAقرار دهيد. z دوربين را به طرف سوژه بگيريد. در حالی که دوربين صحنه را تعيين می کند، يک صدای تق کوچک ايجاد خواهد کرد. W نمادهای نشان دهنده صحنه و حالت لرزشگير تصوير در قسمت بالای سمت راست صفحه نمايش داده می شوند. W کادرهايی که دور هر يک از سوژه های شناسايی شده نمايش داده می شوند، نشان می دهند که سوژه در فوکوس قرار دارد.
	- **تصوير را ترکيب بندی کنيد.** z برای بزرگنمايی سوژه، اهرم زوم را به طرف i) تله فوتو) حرکت دهيد و برای کوچکنمايی سژه، آن را به طرف j (زاويه وايد) حرکت دهيد.

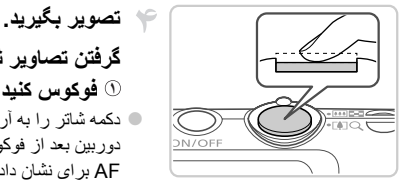

**گرفتن تصاوير ثابت ١ فوکوس کنيد.** z دکمه شاتر را به آرامی تا نيمه به طرف پايين فشار دهيد. دوربين بعد از فوکوس کردن دو بار بوق می زند و کادرهای AF برای نشان دادن نواحی فوکوس شده تصوير نمايش داده می شوند.

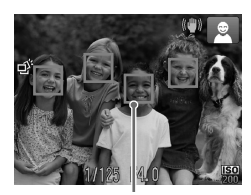

کادرهای AF

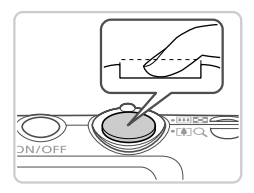

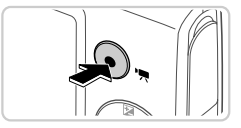

**٢ تصوير بگيريد.** z دکمه شاتر را به طور کامل به پايين فشار دهيد. W وقتی که دوربين عکس می گيرد، صدای شاتر پخش می شود و در شرايط کم نور فلش به طور خودکار روشن می شود. W دوربين را ثابت نگه داريد تا صدای شاتر قطع شود. W تصوير شما حدود دو ثانيه روی صفحه نمايش داده می شود. z حتی وقتی که تصوير نمايش داده می شود، می توانيد با فشار دادن دوباره دکمه شاتر، عکس ديگری بگيريد.

**فيلمبرداری ١ فيلمبرداری را شروع کنيد.** z دکمه فيلم را فشار دهيد. وقتی ضبط شروع می شود، دوربين يک بار بوق می زند و [ضبط ] به همراه زمان سپری شده نمايش داده می شود.

**آزمايش دوربين**

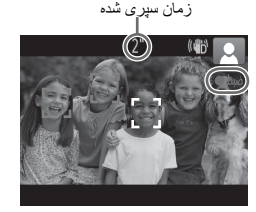

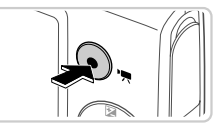

 W نوارهای سياه رنگی که در لبه های بالا و پايين صفحه نمايش داده می شوند، نواحی ضبط نشه تصوير را نشان می دهند. W کادرهايی که دور هر يک از چهره های شناسايی شده نمايش داده می شوند، نشان می دهند که چهره در فوکوس قرار دارد. z وقتی ضبط شروع می شود، می توانيد انگشت خود را از روی دکمه فيلم برداريد.

**٢ به عکسبرداری پايان دهيد.** z برای متوقف کردن فيلمبرداری، دکمه فيلم را دوباره فشار دهيد. وقتی ضبط متوقف می شود، دوربين دو بار بوق می زند. W وقتی کارت حافظه پر می شود، ضبط به طور خودکار متوقف خواهد شد.

**مشاهده**

بعد از گرفتن عکس يا فيلم، می توانيد آنها را روی صفحه به صورت زير مشاهده کنيد.

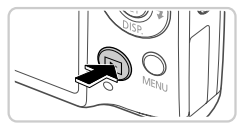

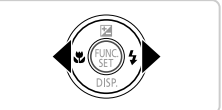

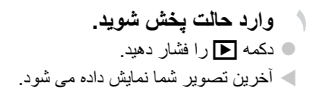

**در بين تصاوير خود حرکت کنيد.** z برای مشاهده تصوير قبلی، دکمه q را فشار دهيد. برای مشاهده تصوير بعدی، دکمه r را فشار دهيد.

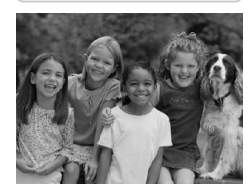

**آزمايش دوربين**

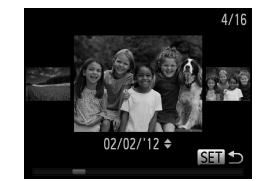

- z برای دسترسی به حالت حرکت نمايش، دکمه های qr را فشار دهيد و حداقل يک ثانيه نگه داريد. در اين حالت، دکمه های qr را فشار دهيد تا در بين تصاوير حرکت کنيد. z برای بازگشت به نمايش تکی تصوير، دکمه m را فشار دهيد.
- z برای مرور کردن تصاوير گروه بندی شده بر اساس تاريخ تصويربرداری، دکمه های op را در حالت حکت نمايش فشار دهيد.
- z فيلم ها با نماد شناسايی می شوند. برای پخش فيلم ها، به مرحله ٣ برويد.

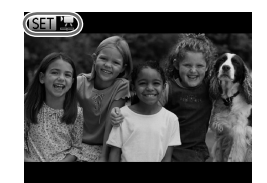

خش فيلو

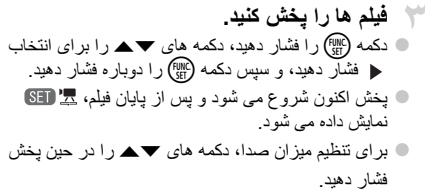

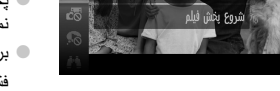

**•** برای رفتن به حالت تصويربرداری از حالت پخش، دکمه شاتر را تا نيمه فشار دهيد.

**آزمايش دوربين**

#### **پاک کردن تصاوير**

می توانيد تصاويری که لازم نداريد را تک تک انتخاب کرده و پاک کنيد. هنگام پاک کردن تصاوير مراقب باشيد، زيرا نمی توان آنها را بازيابی کرد.

**يک تصوير را برای پاک کردن انتخاب کنيد.** z دکمه های qr را برای انتخاب يک تصوير فشار دهيد. **تصوير را پاک کنيد.** z دکمه m را فشار دهيد، دکمه های op را برای انتخاب a فشار دهيد، و سپس دکمه m را دوباره فشار دهيد. z وقتی [پاک شود؟] نمايش داده می شود، دکمه های qr را برای انتخاب [پاک کردن] فشار دهيد، و سپس دکمه (EMC) را فشار دهيد. W تصوير فعلی اکنون پاک می شود. z برای لغو پاک کردن، دکمه های qr را فشار دهيد تا [لغو] انتخاب شود، و سپس دکمه (m) را فشار دهيد. **•** همچنين می توانيد همه تصاوير را به صورت يکباره پاک کنيد (صفحه ١۴٣).

Ø

نرم افزار و دفترچه های راهنمای موجود در سی دی رام های عرضه شده به همراه دستورالعمل های نصب، ذخيره سازی تصاوير در کامپيوتر و استفاده از دفترچه های راهنما در قسمت زير معرفی شده اند.

#### **ويژگی های نرم افزار عرضه شده**

پس از نصب نرم افزار موجود در سی دی، می توانيد کارهای زير را از طريق کامپيوتر خود انجام دهيد.

#### **ImageBrowser EX**

 z وارد کردن تصاوير و تغيير تنظيمات دوربين z مديريت تصاوير: مشاهده، جستجو، و سازمان دهی z چاپ و ويرايش تصاوير z به روزرسانی به آخرين نسخه نرم افزار با عملکرد به روزرسانی خودکار

#### **عملکرد به روزرسانی خودکار**

با استفاده از نرم افزار عرضه شده، می توانيد به آخرين نسخه به روزرسانی کنيد، و عملکردهای جديد را از طريق اينترنت دانلود کنيد (به جز برخی نرم افزار ها). حتماً نرم افزار را روی کامپيوتری با اتصال اينترنت قرار دهيد تا بتوانيد از اين عملکرد استفاده کنيد.

\n
$$
^{\circ}
$$
 دسترسی به اینثرنت برای استفاده از این عملکرد لازم است، و هر گرفه هزینه اشتر اک S  
\n $^{\circ}$  و هزینه دسترسی باید جداگته پرداخت شود.  
\n $^{\circ}$  این عملکرد بسته به دوربین یا منطقه محل زندگی شما ممکن است موجود نباشد.\n

#### **دفترچه های راهنما**

دفترچه های راهنمای زير در سی دی Disk Manuals CAMERA DIGITAL ارائه شده اند.

**راهنمای کاربر دوربين**

وقتی با اطلاعات موجود در راهنمای شروع به کار آشنا شديد، برای درک عميق تر عمليات دوربين به اين مراجعه کنيد.

**راهنمای کاربر EX ImageBrowser**

در هنگام استفاده از نرم افزار عرضه شده، به اين راهنما مراجعه کنيد.

از عملکرد راهنمای EX ImageBrowser می توانيد به اين راهنما ارجاع داده شويد.

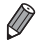

**•** بسته به کشور يا منطقه ای که دوربين را خريداری کرده ايد، راهنمای کاربر EX ImageBrowser ممکن است از عملکرد راهنما قابل دسترسی نباشد. در چنين مواردی، يا در سی دی عرضه شده به همراه دوربين شما گنجانده شده، يا می توانيد آخرين نسخه را از سايت Canon دريافت کنيد.

#### **نيازمندی های سيستم**

نرم افزار عرضه شده را در کامپيوترهای زير می توانيد به کار ببريد.

#### Windows

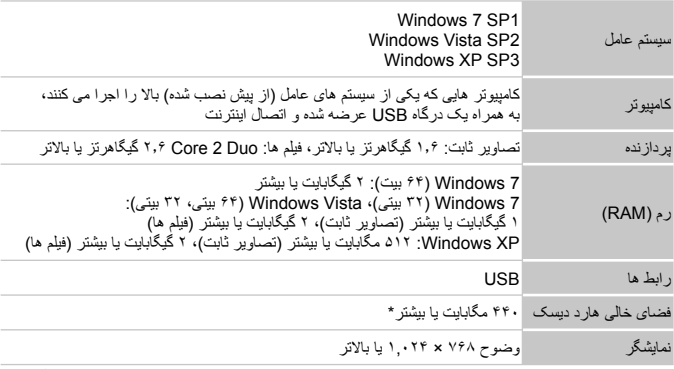

\* در XP Windows، 3.0 Framework NET. Microsoft يا يکی از نسخه های جديدتر آن (حداکثر ۵٠٠ مگابايت) بايد نصب باد. نصب ممکن است بسته به کارايی کامپيوتر مدتی طول بکشد.

#### Macintosh

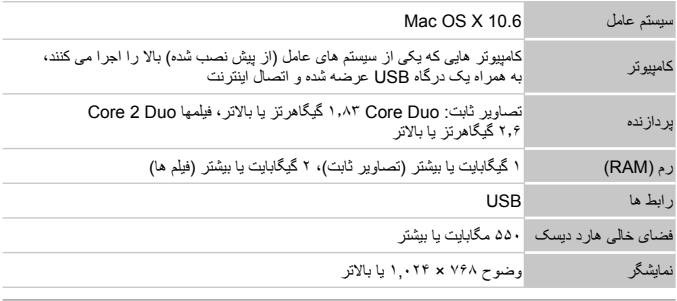

**•** برای اطلاع از آخرين الزامات سيستم، شامل نسخه های OS پشتيبانی شده سايت Canon را بررسی کنيد. $\varnothing$ 

#### **نصب نرم افزار**

7 Windows و 10.6 X OS Mac در اينجا برای نشان دادن در تصاوير مورد استفاده قرار گرفته اند. با استفاده از عملکرد به روزرسانی خودکار نرم افزار، می توانيد به آخرين نسخه به روزرسانی کنيد و عملکردهای جديد را از طريق اينترنت دريافت کنيد (به جز برخی نرم افزارها)، بنابراين مطمئن شويد که نرم افزار را روی کامپيوتری با اتصال اينترنت نصب می کنيد.

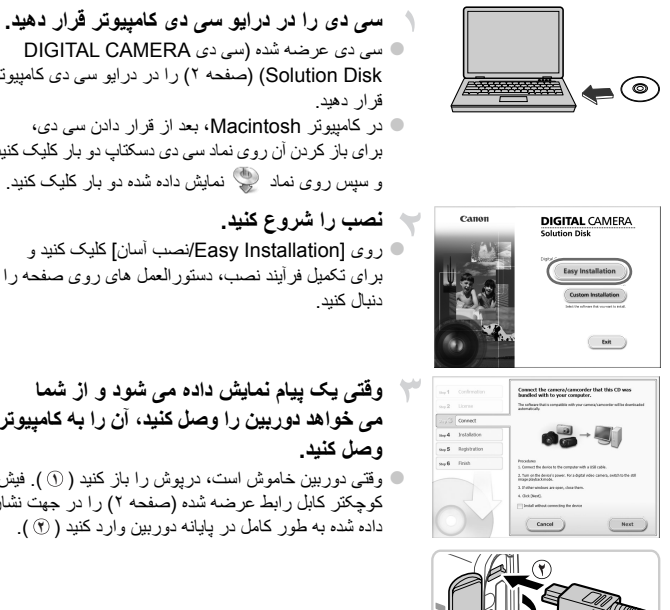

 z سی دی عرضه شده (سی دی CAMERA DIGITAL Disk Solution) (صفحه ٢) را در درايو سی دی کامپيوتر z در کامپيوتر Macintosh، بعد از قرار دادن سی دی،

برای باز کردن آن روی نماد سی دی دسکتاپ دو بار کليک کنيد، و سپس روی نماد نمايش داده شده دو بار کليک کنيد.

 z روی [Installation Easy/نصب آسان] کليک کنيد و برای تکميل فرآيند نصب، دستورالعمل های روی صفحه را

**وقتی يک پيام نمايش داده می شود و از شما می خواهد دوربين را وصل کنيد، آن را به کامپيوتر**

 z وقتی دوربين خاموش است، درپوش را باز کنيد ( **١** ). فيش کوچکتر کابل رابط عرضه شده (صفحه ٢) را در جهت نشان داده شده به طور کامل در پايانه دوربين وارد کنيد ( **٢** ).

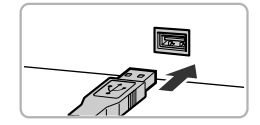

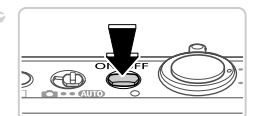

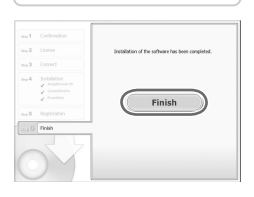

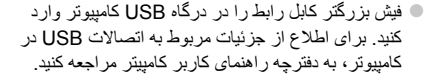

**فايل ها را نصب کنيد.**

- z دوربين را روشن کنيد، و برای تکميل فرآيند نصب، دستورالعمل های روی صفحه را دنبال کنيد. W نرم افزار به اينترنت وصل می شود و به آخرين نسخه به
- روزرسانی می کند و عملکردهای جديد را دريافت می کند. نصب ممکن است بسته به کارايی کامپيوتر و اتصال اينترنت مدتی طول بکشد.
- z بعد از نصب روی [Finish/پايان] يا [Restart/شروع مجدد] موجود روی صفحه کليک کنيد و وقتی دسکتاپ نمايش داده شد، سی دی را بيرون بياوريد. z دوربين را خاموش کنيد و کابل را جدا کنيد.

**•** وقتی به اينترنت وصل نباشيد، محدوديتهای زير وجود دارد. - صفحه در مرحله ٣ نمايش داده نخواهد شد. - برخی عملکردها ممکن است نصب نشود. - اولين بار که دوربين را به کامپيوتر وصل می کنيد، درايورها نصب خواهد شد، بنابراين ممکن است تا تصاوير دوربين قابل دسترسی شوند کمی طول بکشد. **•** اگر چند دوربين داريد که به همراه EX ImageBrowser روی سی دی های همراه عرضه شده اند، مطمئن شويد که از هر دوربين با سی دی همراه خود استفاده کنيد و از دستورالعمل های روی صفحه برای هر کدام پيروی کنيد. انجام اين کار تضمين می کندکه هر دوربين به روزرسانی های صحيح خود و عملکردهای جديد را از طريق عملکرد به روزرسانی خودکار دريافت کند.

#### **ذخيره سازی تصاوير در کامپيوتر**

7 Windows و 10.6 X OS Mac در اينجا برای نشان دادن در تصاوير مورد استفاده قرار گرفته اند.

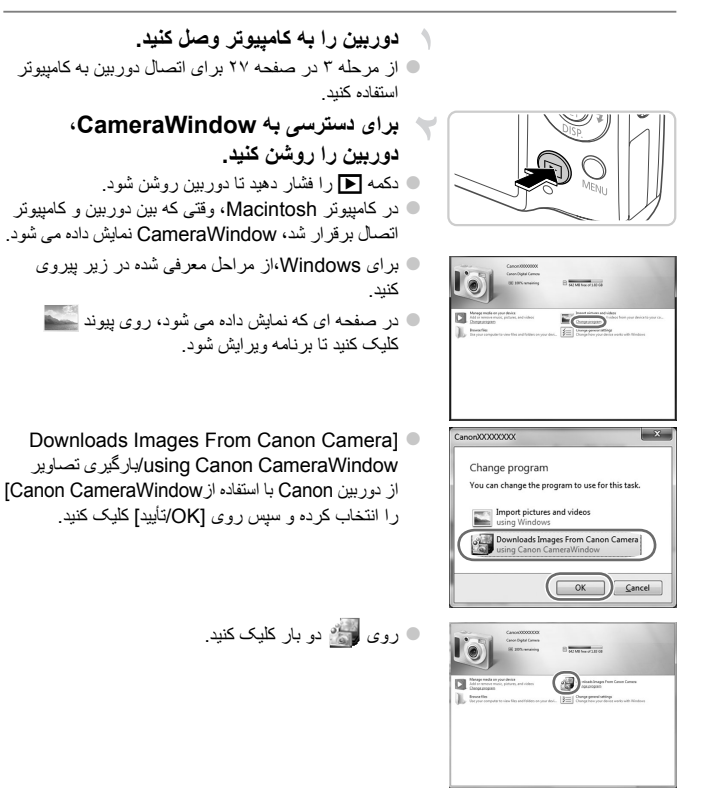

**نرم افزار عرضه شده، دفترچه های راهنما**

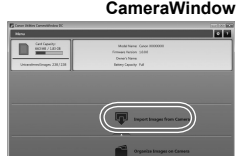

**تصاوير را در کامپيوتر ذخيره کنيد.**

- z روی [Camera from Images Import/دريافت تصاوير از دوربين]، و سپس [Images Untransferred Import/ دريافت تصاوير منتقل نشده] کليک کنيد.
	- W اکنون تصاوير در پوشه تصاوير موجود در کامپيوتر در پوشه های جداگانه ای که بر اساس تاريخ نام گذاری شده، ذخيره می شوند.
	- z بعد از اينکه تصاوير ذخيره شد، CameraWindow را ببنديد، دکمه 1 را برای خاموش کردن دوربين فشار دهيد، و کابل را جدا کنيد.
	- z برای دستورالعمل های مربوط به مشاهده تصاوير از طريق کامپيوتر، به راهنمای کاربر *EX ImageBrowser* مراجعه کنيد.

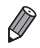

- در 7 Windows، اگر صفحه در مرحله ٢ نمايش داده نشد، روی نماد در نوار وظيفه کليک کنيد. **•** برای راه اندازی CameraWindow در Vista Windows يا XP، روی [Images Downloads CameraWindow Canon using Camera Canon From/بارگيری تصاوير از دوربين Canon با استفاده از CameraWindow Canon [در صفحه ای که در هنگام روشن کردن دوربين در مرحله ٢ نمايش داده می شود، کليک کنيد. اگر CameraWindow نمايش داده نشد، روی منوی [شروع] کليک کنيد و [تمام برنامه ها] W] Utilities Canon [W] CameraWindow [W] CameraWindow [ را انتخاب نماييد.
	- در کامپيوتر Macintosh، اگر CameraWindow بعد از مرحله ٢ نمايش داده نشد، روی نماد [CameraWindow [واقع در Dock) نواری که در پايين دسکتاپ ظاهر می شود)، کليک کنيد.
	- اگرچه می توانيد تصاوير را به سادگی از طريق اتصال دوربين خود به کامپيوتر بدون استفده از نرم افزار عرضه شده ذخيره کنيد، محدوديت های زير وجود دارد. - ممکن است بعد از اينکه دوربين را به کامپيوتر وصل کرديد تا زمانی که تصاوير دوربين قابل دسترسی شوند، چند دقيقه طول بکشد.
		- ممکن است عکس های گرفته شده در جهت عمودی، در جهت افقی ذخيره شوند. - ممکن است تنظيمات محافظت از تصوير از تصاوير ذخيره شده در کامپيوتر پاک شوند.
- ممکن است در هنگام ذخيره سازی تصاوير يا اطلاعات تصوير، بسته به نسخه سيستم عامل، نرم افزار مرد استفاده يا اندازه های فايل تصوير مشکلاتی رخ دهد.
- ممکن است برخی عملکردهای فراهم شده به وسيله نرم افزار عرضه شده مانند ويرايش فيلم ها و بازگرداندن تصاوير به دوربين، موجود نباشند.

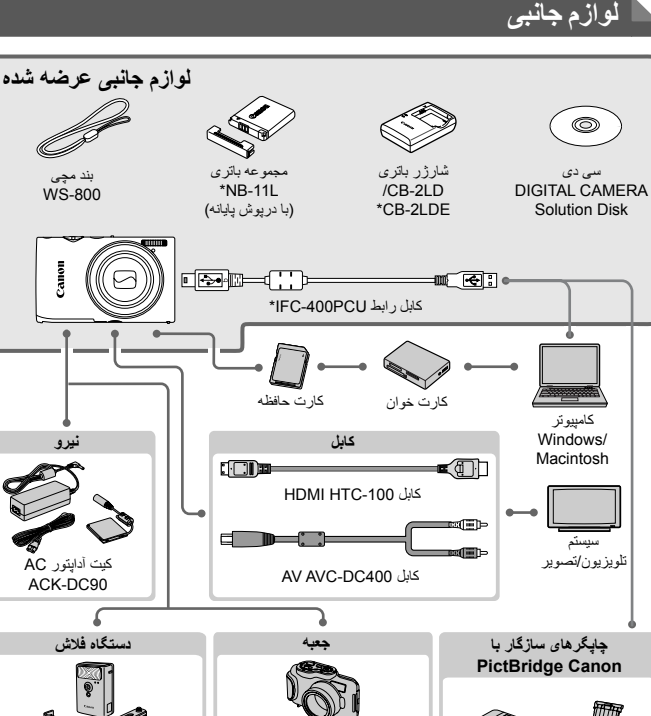

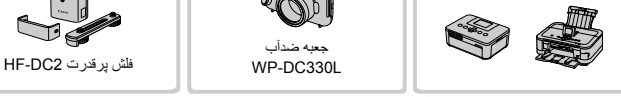

\* همچنين برای خريد به صورت جداگانه موجود است.

**استفاده از لوازم جانبی اصلی Canon توصيه می شود.**

اين محصول به گونه ای طراحی شده است که هنگام استفاده با لوازم جانبی اصلی Canon، کارکرد عالی به دست آيد. Canon در قبال هر گونه آسيب وارده به اين محصول و يا سوانحی نظير آتش سوزی و ساير موارد، که ناشی از نقص عملکرد لوازم جانبی غيراصلی Canon هستند (به عنوان مثال نشت و يا انفجار مجموعه باتری)، مسئوليتی نخواهد داشت. لطفاً توجه داشته باشید که این ضمانت نامه برای تعمیرات خرابی های ناشی از نقص عملکرد لوازم جانبی غيراصلی Canon کاربردی ندارد، اگرچه می توانيد با پرداخت هزينه های مربوطه، اين گونه تعميرات را درخواست نماييد.

# **مشخصات**

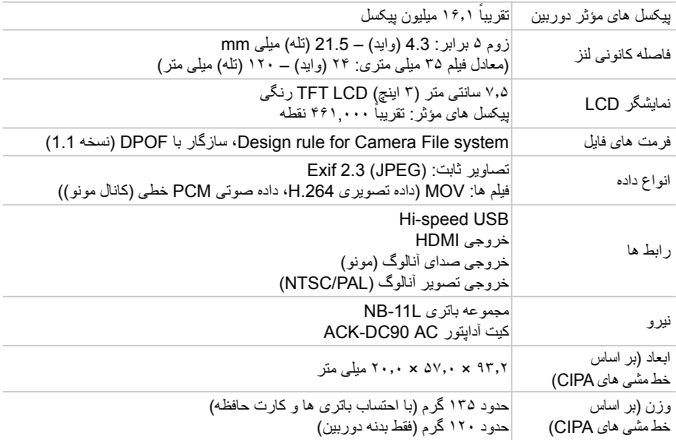

**تعداد عکس ها/زمان ضبط، زمان پخش**

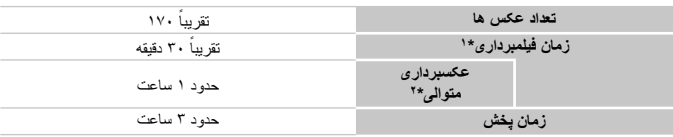

\*١ زمان تنظيمات پيش فرض دوربين وقتی عمليات های عادی مانند تصويربرداری، مکث کردن، روشن و خاموش کردن دوربين و زوم کردن اجرا می شوند.

\*٢ زمان موجود در هنگام تصويربرداری با حداکثر طول فيلم (تا زمانی که ضبط به طور خودکار متوقف شود) به طور مکرر. " تحداد عکس هايی که می توان گرفت، بر اساس خطمشی های انداز هگيری Camera & Imaging Products Association<br>(CIPA) "انجمن محصولات تصوير بر داری و دوربين" است.

• در برخی شرايط تصويربرداری، ممکن است تعداد عکس ها و زمان ضبط کمتر از اعداد ذکر شده در بالا باشد. • تعداد عکس ها/زمان ضبط با استفاده از باتری های ً کاملا شارژ شده.

**تعداد عکس های ۴:٣ در ازای هر کارت حافظه**

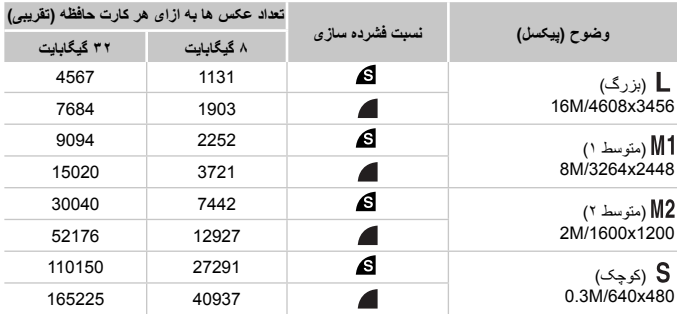

• اين مقادير بر اساس استانداردهای Canon اندازه گيری می شوند و ممکن است بسته به سوژه، کارت حافظه و تنظيمات دوربين، تفاوت داشته باشند.

• مقادير جدول بر اساس تصاويری با نسبت ابعادی ۴:٣ هستند. تغيير دادن نسبت ابعادی (به صفحه ٧١ مراجعه کنيد) امکان گرفتن عکس های بيشتر را ميسر می سازد، زيرا نسبت به تصاوير ۴:٣ از داده های کمتری در ازای هر تصوير استفاده می شود. اما، با 12 ، تصاوير ١٤:٩ دارای وضوح 1080 x 1080 پيکسل هستند، که نسبت به تصاوير ۴:٣ به داده های بيشتری نياز دارد.

**زمان ضبط در ازای هر کارت حافظه**

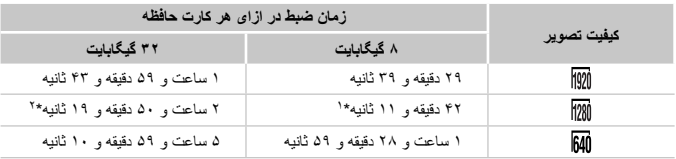

ً ٢٧ دقيقه و ٣٩ ثانيه برای فيلمهای iFrame) به صفحه ١٠۴ مراجعه کنيد). \*١ تقريبا

\*٢ حدود ١ ساعت و ۵١ دقيقه و ٣٧ ثانيه برای فيلمهای iFrame) به صفحه ١٠۴ مراجعه کنيد).

• اين مقادير بر اساس استانداردهای Canon اندازه گيری می شوند و ممکن است بسته به سوژه، کارت حافظه و تنظيمات دوربين، تفاوت داشته باشند.

• اگر اندازه فايل يک قطعه فيلم جداگانه در حال ضبط به ۴ گيگابايت برسد، يا اگر زمان ضبط به حدود ١٠ دقيقه (برای فيلم های يا ) يا حدود ١ ساعت (برای فيلم های ) برسد، ضبط به طور خودکار متوقف می شود. است و بر خی کارت حافی حافظه، ممکن است صبط قبل از اینکه به حداکثر طول قطعه فیلم برسد، متوقف شود.<br>• استفاده از کارت حافظه Speed Class 6 یا کارت های حافظه با ظرفیت بیشتر توصیه می شود.

#### **محدوده فلاش**

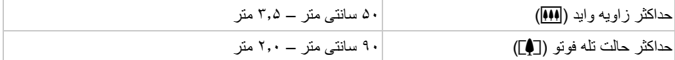

**محدوده تصويربرداری**

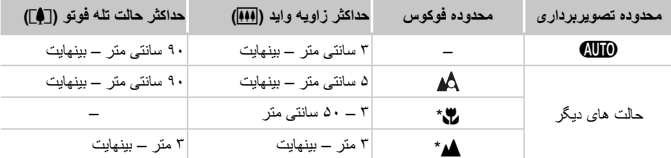

\* در برخی حالت های تصويربرداری موجود نيست.

**سرعت عکسبرداری متوالی**

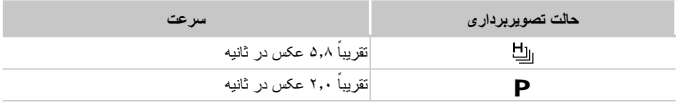

# **سرعت شاتر**

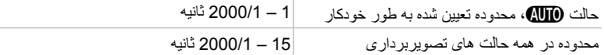

# **ديافراگم**

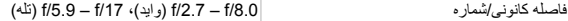

# **مجموعه باتری L-11NB**

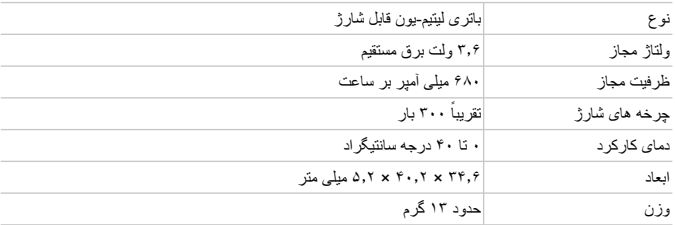

# **شارژر باتری LD-2CB/LDE-2CB**

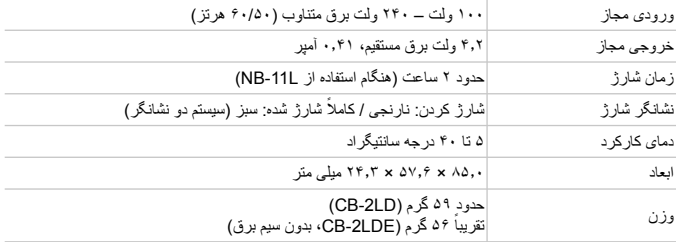

**•** همه اطلاعات بر اساس آزمايشات Canon ارائه شده است.

**•** مشخصات يا ظاهر دوربين بدون اطلاع قبلی منوط به تغيير هستند.
# **ابتدايی دوربين ١ اصول**

عمليات ها و ويژگی های مقدماتی دوربين

# **روشن/خاموش**

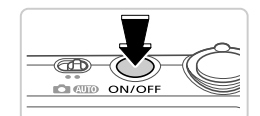

**حالت تصويربرداری**

- z دکمه OFF/ON را فشار دهيد تا دوربين روشن شده و آماده تصويربرداری شود. z برای خاموش کردن دوربين، دکمه OFF/ON را دوباره
	- فشار دهيد.
- **حالت پخش** z دکمه 1 را برای روشن کردن دوربين و مشاهده عکس های خود فشار دهيد. z برای خاموش کردن دوربين، دکمه 1 را دوباره فشار دهيد.
	- برای رفتن به حالت پخش از حالت تصويربرداری، دکمه 1 را فشار دهيد. **•** برای رفتن به حالت تصويربرداری از حالت پخش، دکمه شاتر را تا نيمه فشار دهيد (صفحه ٣٩). **•** لنز بعد از گذشت حدود يک دقيقه از زمانی که دوربين در حالت پخش است، جمع خواهد شد. می توانيد با فشار دادن دکمه 1 در هنگامی که لنز جمع شده است، دوربين را خاموش کنيد.

#### **ويژگی های ذخيره نيرو (خاموش خودکار)**

به عنوان راهی برای حفظ نيروی باتری، دوربين به طور خودکار صفحه را غير فعال می کند و سپس بعد از مدت زمان معينی عدم فعاليت به طور خودکار خاموش می شود.

**ذخيره نيرو در حالت تصويربرداری**

صفحه بعد از گذشت حدود يک دقيقه عدم فعاليت، به طور خودکار غير فعال می شود. بعد از گذشت حدود ٢ دقيقه، لنز جمع شده و دوربين به طور خودکار خاموش می شود. برای فعالسازی صفحه و آماده شدن برای عکسبرداری در هنگامی که صفحه خاموش است اما لنز هنوز بيرون است، دکمه شاتر را تا نيمه فشار دهيد (صفحه ٣٩).

#### **ذخيره نيرو در حالت پخش** دوربين بعد از گذشت حدود پنج دقيقه عدم فعاليت به طور خودکار خاموش می شود.

**•** در صورت تمايل می توانيد اين ويژگی های ذخيره نيرو را غير فعال کنيد (صفحه ١۶٧). **•** همچنين می توانيد زمان بندی غير فعالسازی صفحه را تنظيم کنيد (صفحه ١۶٧).

#### **دکمه شاتر**

برای اطمينان از اينکه تصاوير در فوکوس قرار دارند، هميشه ابتدا دکمه شاتر را به آرامی (تا نيمه) فشار دهيد. وقتی سوژه در فوکوس قرار گرفت، دکمه را برای عکسبرداری به طور کامل به پايين فشار دهيد. در اين دفترچه راهنما، عمليات های دکمه شاتر به عنوان فشار دادن دکمه تا نيمه يا به طور کامل به پايين توصيف می شوند.

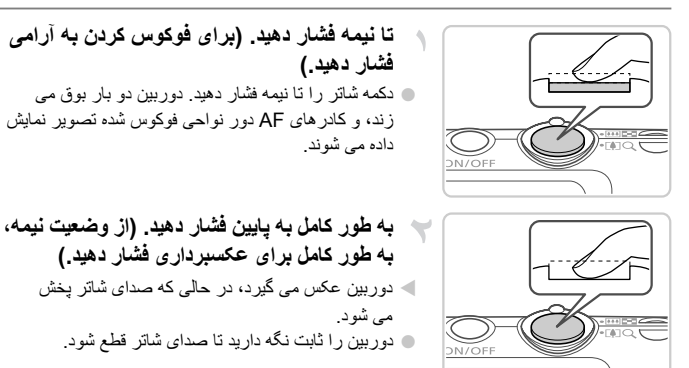

- اگر برای عکسبرداری ابتدا دکمه شاتر را تا نيمه فشار ندهيد، ممکن است تصاوير خارج از  $\left( \mathbf{I}\right)$ فوکوس قرار گيرند.
- طول پخش صدای شاتر بسته به زمان لازم برای گرفتن عکس فرق می کند. ممکن است اين زمان در برخی صحنه های عکسبرداری بيشتر طول بکشد، و اگر قبل از قطع صدای شاتر، دوربين را تکان دهيد (يا سوژه حرکت کند)، تصاوير تار خواهند شد.

#### **حالت های تصويربرداری**

از کليد حالت برای دسترسی به هر يک از حالت های تصويربرداری استفاده کنيد.

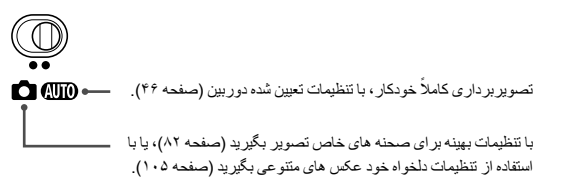

**گزينه های نمايش تصويربرداری**

دکمه p را فشار دهيد تا ساير اطلاعات را روی صفحه مشاهده کنيد، يا اطلاعات را پنهان نماييد. برای کسب اطلاعات بيشتر درباره اطلاعات نمايش داده شده، به صفحه ٢٠۴ مراجعه کنيد.

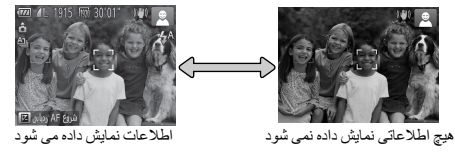

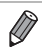

**•** روشنايی صفحه از طريق عملکرد نمايش شب در هنگام تصويربرداری زير نور کم به طور خودکار افزايش می يابد، و بازبينی نحوه ترکيب بندی عکس ها را آسان تر می سازد. اما ممکن است روشنايی تصوير روی صفحه با روشنايی عکس های شما مطابقت نداشته باشد. توجه داشته باشيد که هر گونه شکستگی تصوير روی صفحه يا حرکت متناوب سوژه، تصاوير ضبط شده را تحت تأثير قرار نمی دهد.

**•** برای گزينه های نمايش پخش، به صفحه ١٢٨ مراجعه کنيد.

# **منوی .FUNC**

عملکردهای رايج را از طريق منوی .FUNC به شرح زير پيکربندی کنيد. توجه داشته باشيد که بسته به حالت تصويربرداری (صفحه هاى ٢١٠ – ٢١١) يا حالت پخش (صفحه ٢١۵)، گزينه ها و موارد منو متفاوت هستند.

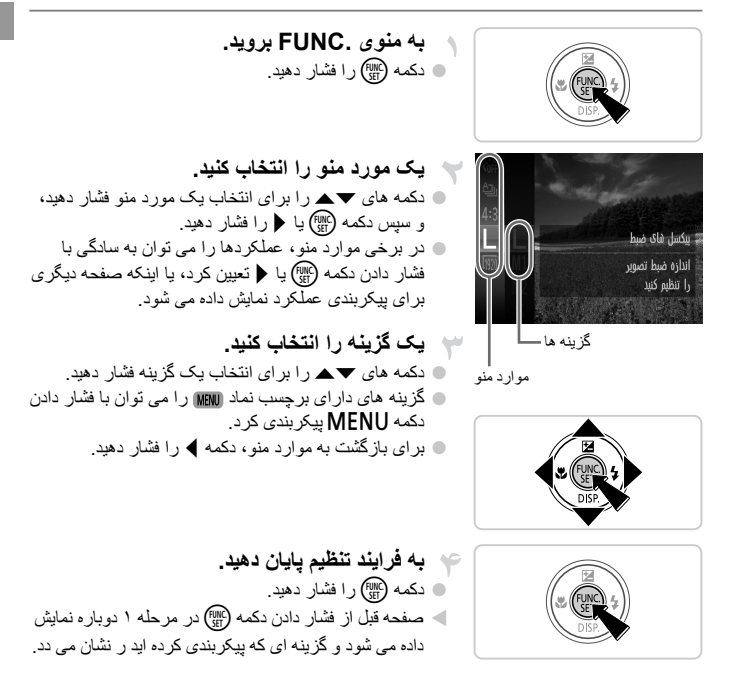

**•** برای لغو تغييرات تصادفی تنظيمات، می توانيد تنظيمات پيش فرض دوربين را بازيابی کنيد (صفحه ١٧٠).

# **منوی**n

عملکردهای متنوع دوربين را از طريق منوهای ديگر به شرح زير پيکربندی کنيد. موارد منو بر اساس هدف مانند تصويربرداری (4)، پخش (1) و غيره روی زبانه ها گروه بندی می شوند. توجه داشته باشيد که تنظيمات موجود بسته به حالت تصويربرداری يا پخش انتخاب شده فرق می کنند (صفحه هاى ٢١٢ – ٢١۵).

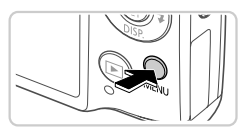

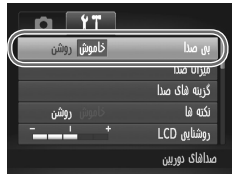

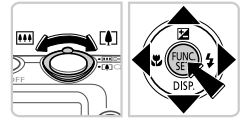

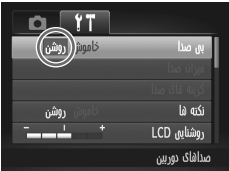

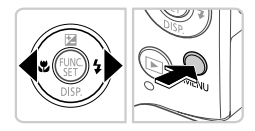

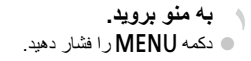

**يک زبانه را انتخاب کنيد.** z برای انتخاب يک زبانه، اهرم زوم را حرکت دهيد يا دکمه های ♦ را فشار دهيد.

**يک تنظيم را انتخاب کنيد.** z دکمه های op را برای انتخاب يک تنظيم فشار دهيد. z برای انتخاب تنظيمات با گزينه های نشان داده نشده، ابتدا دکمه m يا r را برای تعويض صفحه ها فشار دهيد، و سپس برای انتخاب تنظيم، دکمه های ▼▲ را فشار دهيد.

- **يک گزينه را انتخاب کنيد.** z دکمه های qr را برای انتخاب يک گزينه فشار دهيد.
- **به فرايند تنظيم پايان دهيد. » دکمه MENU را قبل از فشار دادن دکمه MENU** در مرحله ١ برای بازگشت به صفحه نمايش داده شده فشار دهيد.

**•** برای لغو تغييرات تصادفی تنظيمات، می توانيد تنظيمات پيش فرض دوربين را بازيابی کنيد (صفحه ١٧٠).

#### **صفحه نمايش نشانگر**

بسته به وضعيت دوربين، نشانگر پشت دوربين (صفحه ۵) روشن می شود يا چشمک می زند.

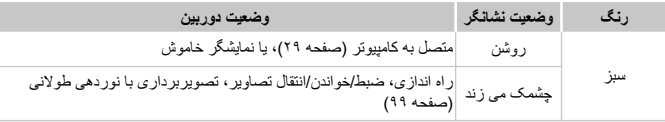

**•** وقتی نشانگر به رنگ سبز چشمک می زند، هرگز دوربين را خاموش نکنيد، درپوش باتری/  $\left( \mathbf{I}\right)$ کارت حافظه را باز نکنيد، يا دوربين را تکان ندهيد يا به آن ضربه نزنيد، چرا که ممکن است تصاوير خراب شوند يا به دوربين يا کارت حافظه آسيب وارد شود.

#### **ساعت**

می توانيد زمان فعلی را بازبينی کنيد.

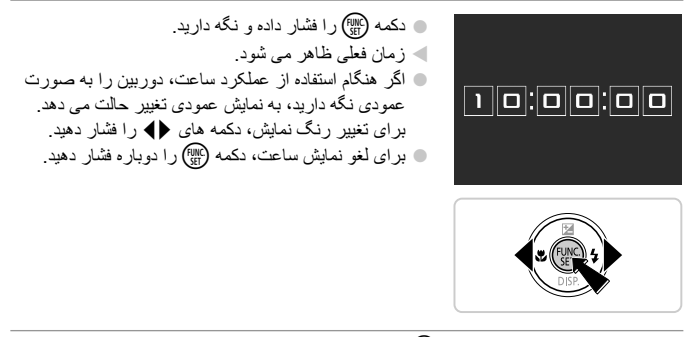

**•** وقتی دوربين خاموش است، دکمهmرا فشار داده و نگه داريد، سپس دکمه OFF/ON را برای نمايش ساعت  $\bigotimes$ فشار دهيد.

# **٢**

#### **Smart Auto حالت**

حالت مناسب برای گرفتن آسان تصاوير با داشتن کنترل بيشتر روی تصويربرداری

#### **تصويربرداری در حالت Auto Smart**

برای انتخاب ً کاملا خودکار تنظيمات بهينه برای صحنه های خاص، فقط کافيست اجازه دهيد که دوربين سوژه و شرايط تصويربرداری را تعيين کند.

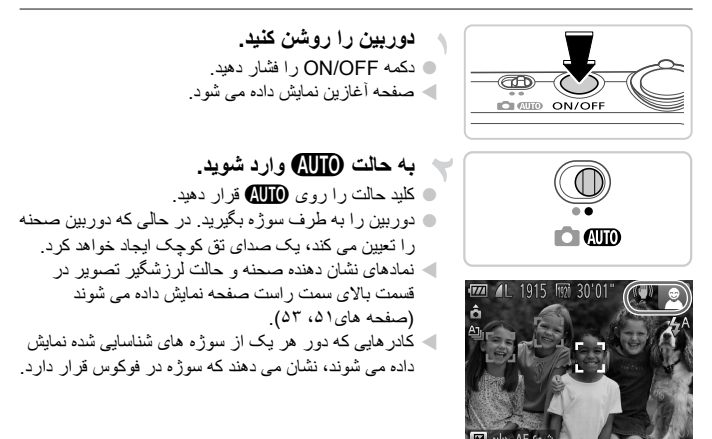

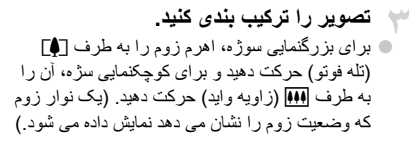

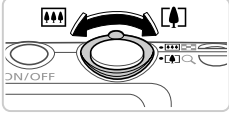

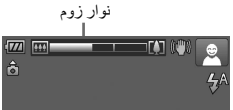

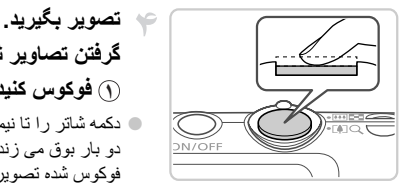

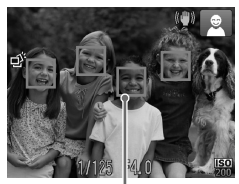

کادرهای AF

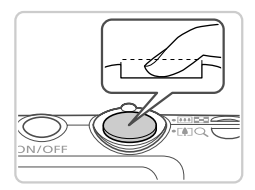

<sup>z</sup> دکمه شاتر را به طور کامل به پايين فشار دهيد. **<sup>٢</sup> تصوير بگيريد.** W وقتی که دوربين عکس می گيرد، صدای شاتر پخش می شود و در شرايط کم نور فلش به طور خودکار روشن می شود. z دوربين را ثابت نگه داريد تا صدای شاتر قطع شود. W تصوير شما حدود دو ثانيه روی صفحه نمايش داده می شود. z حتی وقتی که تصوير نمايش داده می شود، می توانيد با فشار دادن دوباره دکمه شاتر، عکس ديگری بگيريد.

 z دکمه شاتر را تا نيمه فشار دهيد. دوربين بعد از فوکوس کردن دو بار بوق می زند و کادرهای AF برای نشان دادن نواحی

z وقتی چند ناحيه در فوکوس قرار داشته باشد، چند کادر AF

فوکوس شده تصوير نمايش داده می شوند.

**گرفتن تصاوير ثابت ١ فوکوس کنيد.**

نمايش داده می شود.

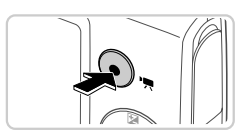

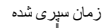

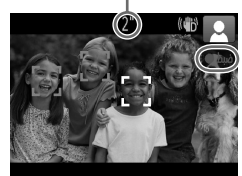

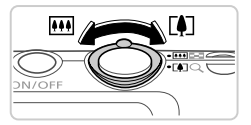

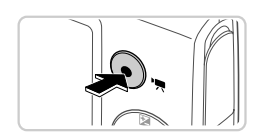

**فيلمبرداری ١ فيلمبرداری را شروع کنيد.** z دکمه فيلم را فشار دهيد. وقتی ضبط شروع می شود، دوربين يک بار بوق می زند و [ضبط ] به همراه زمان سپری شده نمايش داده می شود. W نوارهای سياه رنگی که در لبه های بالا و پايين صفحه نمايش داده می شوند، نواحی ضبط نشه تصوير را نشان می دهند. W کادرهايی که دور هر يک از چهره های شناسايی شده نمايش داده می شوند، نشان می دهند که چهره در فوکوس قرار دارد. z وقتی ضبط شروع می شود، می توانيد انگشت خود را از روی دکمه فيلم برداريد.

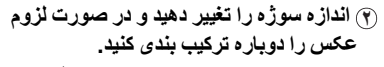

- z برای تغيير اندازه سوژه، همان کاری که در مرحله ٣ در صفحه ۴۶ انجام داديد را انجام دهيد. اما توجه داشته باشيد که صدای عمليات های دوربين ضبط خواهد شد. z وقتی تصاوير را دوباره ترکيب بندی می کنيد، تصاوير،
	- روشنايی و رنگ ها به طور خودکا تنظيم می شوند.

**٣ به عکسبرداری پايان دهيد.** z برای متوقف کردن فيلمبرداری، دکمه فيلم را دوباره فشار دهيد. وقتی ضبط متوقف می شود، دوربين دو بار بوق می زند. z وقتی کارت حافظه پر می شود، ضبط به طور خودکار متوقف خواهد شد.

**تصاوير ثابت/فيلم ها**

**•** اگر صدای دوربين را به طور تصادفی غير فعال کرده ايد، برای بازيابی آن (با فشار دادن  $\mathbb T$ دکمه ▼ به بابين در هنگام روشن کردن دوربين)، دکمه MENU را فشار دهيد و [بی صدا] را زبانه 3 انتخاب کنيد، و سپس دکمه های qr را برای انتخاب [خاموش] فشار دهيد.

#### **تصاوير ثابت**

- يک نماد چشمک زن هشدار می دهد که تصاوير به احتمال زياد با تکان دوربين تار می  $\textcolor{red}{\textbf{\textcolor{blue}{\textbf{\textcolor{blue}{\color{blue}\textbf{\textcolor{blue}{\color{blue}\textbf{\textcolor{blue}{\color{blue}\textbf{\textcolor{blue}{\color{blue}\textbf{\textcolor{blue}{\color{blue}\textbf{\textcolor{blue}{\color{blue}\textbf{\textcolor{blue}{\color{blue}\textbf{\textcolor{blue}{\color{blue}\textbf{\color{blue}{\color{blue}\textbf{\color{blue}{\color{blue}\textbf{\color{blue}{\color{blue}\textbf{\color{blue}{\color{blue}\textbf{\color{blue}{\color{blue}\textbf{\color{blue}{\color{blue}\textbf{\color{blue}{\color{blue}\textbf{\color{blue}{\color{blue}\textbf{\color$ شوند. در اين صورت، دوربين را به سه پايه وصل کنيد يا اقدامات ديگر را برای ثابت نگه داشتن آن انجام دهيد. **•** اگر عليرغم روشن شدن فلش، عکس ها تاريک هستند، به سوژه نزديکتر شويد. برای اطلاع
- از جزئيات مربوط به محدوده فلش، به "مشخصات" مراجعه کنيد، صفحه .٣٢ **•** اگر وقتی دکمه شاتر را نيمه فشار می دهيد، دوربين فقط يک بار بوق بزند، ممکن است
	- سوژه بيش از حد نزديک باشد. برای اطلاع از جزئيات مربوط به محدوده فلش (محدوده تصويربرداری)، به "مشخصات"، صفحه ٣٢ مراجعه کنيد.
- در هنگام عکسبرداری در شرايط نور کم، ممکن است چراغ برای کاهش قرمزی چشم و کمک کردن به فوکوس روشن شود.
	- نماد چشمک زن h که وقتی اقدام به عکسبرداری می کنيد نمايش داده می شود، نشان می دهد که عکسبرداری تا زمانی که شارژ فلش پايان نيابد، امکان پذير نيست. به محض اينکه فلش آماده شود، عکسبرداری می تواند ادامه پيدا کند، بنابراين دکمه شاتر را به طور کامل به پايين فشار دهيد و صبر کنيد، يا اينکه آن را رها کنيد و دوباره فشار دهيد.
- صدای شاتر هنگامی که نمادهای در حال خواب يا کودکان (در حال خواب) (صفحه ۵١) نمايش داده می شوند پخش نمی شود.
	- روشن شدن فلش در حين عکسبرداری نشان می دهد که دوربين برای اطمينان از رنگ های بهينه در سوژه اصلی و پس زمينه به طور خودکار اقدام کرده است (تعادل سفيدی چند قسمت).

#### **فيلم ها**

**•** ممکن است دوربين در هنگام فيلمبرداری مکرر در مدت زمان طولانی گرم شود. اين مسئله  $\mathbb{O}$ نشان دهنده آسيب ديدگی نيست.

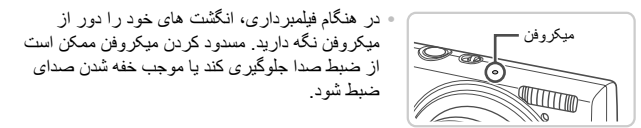

**•** در هنگام فيلمبرداری از لمس کردن کنترل های دوربين به غير از دکمه فيلم خودداری کنيد، زيرا صداهای ايجاد شده به وسيله دوربين ضبط خواهند شد. **•** برای تصحيح رنگ پايين تر از بهينه تصوير که ممکن است در فيلمبرداری (صفحه ٧۵) بعد از ترکيب بندی دوباره تصاوير روی دهد، دکمه فيلم را برای متوقف کردن ضبط فشار دهيد، و سپس آن را دوباره برای ادامه ضبط فشار دهيد.

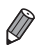

**•** ضبط صدا به صورت مونو است.

**نمادهای صحنه**

در حالت (IIIO)، صحنه های تصوير بر دار ی که دوربين تعيين کر ده است به وسيله نماد نمايش داده شده نشان داده می شوند، و تنظيمات مربوط برای فوکوس، روشنايی سوژه و رنگ بهينه به طور خودکار انتخاب می شوند. بسته به صحنه، ممکن است تصاوير متوالی گرفته شود (صفحه ۵٢).

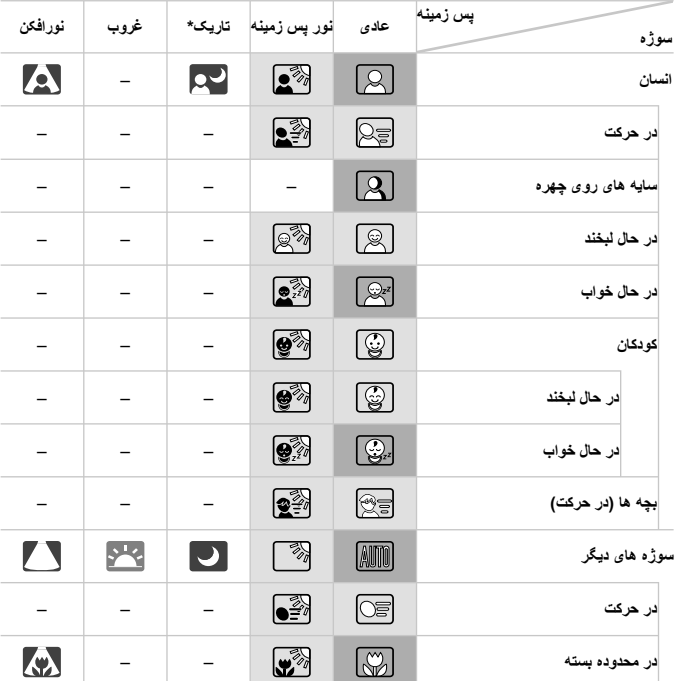

\* هنگام استفاده از سه پايه وقتی پس زمينه يک آسمان آبی است رنگ پس زمينه نمادها به رنگ آبی روشن است، وقتی پس زمينه تيره است آبی تيره است، و برای همه پس زمينه های ديگر خاکستری است. وقتی پس زمينه يک آسمان آبی است رنگ پس زمينه نمادها به رنگ آبی روشن است، و برای همه پس زمينه های ديگر خاکستری است.

• پس زمينه ، ، ، ، و آبی تيره است، و رنگ پس زمينه نارنجی است. • هنگام فيلمبرداری، فقط نمادهای انسان، سوژه های ديگر، و در محدوده بسته نمايش داده خواهد شد. • هنگام تصويربرداری با تايمر خودکار، نمادهای انسان (در حرکت)، در حال لبخند، در حال خواب، کودکان (در حال لبخند)، کودکان (در حال خواب)، بچه ها، سوژه های ديگر (در حرکت) نشان داده نخواهد شد. • وقتی حالت رانندگی روی (صفحه ١١٣) گذاشته شده است، و وقتی [تصحيح چراغ جيوه] روی [روشن] گذاشته شده و صحنه ها به طور خودکار تصحيح می شوند (صفحه ٧۴)، نمادهای در حال لبخند، در حال خواب، کودکان (در حال لبخند)، کودکان (در حال خواب) و بچه ها نمايش داده نمی شود. • اگر فلش روی گذاشته شده باشد، نمادهای نور پس زمينه برای در حال لبخند و بچه ها نمايش داده نخواهد شد. • نمادهای کودکان، کودکان (در حال لبخند)، کودکان (در حال خواب)، و بچه ها وقتی نمايش داده می شود که [شناسه چهره] روی [روشن] گذاشته شده باشد، و چهره کودک ثبت شده (زير دو سال) يا بچه (از ٢ تا ١٢ ساله) شناسايی شود (صفحه ۶١). از قبل مطمئن شويد که تاريخ و زمان صحيح هستند (صفحه ١٧).

**•** اگر نماد صحنه با شرايط تصويربرداری واقعی مطابقت ندارد، يا تصويربرداری با جلوه،  $\textcolor{red}{\textbf{D}}$ رنگ يا روشنايی مورد انتظار امکان پذير نيست، در حالت G) صفحه ١٠۵) اقدام به تصويربرداری نماييد.

**صحنه های عکسبرداری متوالی**

اگر وقتی نمادهای زير نشان داده می شود تصوير ثابت بگيريد، دوربين به طور متوالی عکسبرداری خواهد کرد. اگر وقتی يکی از نمادهای موجود در جدول زير نشان داده شود دکمه شاتر را تا نيمه فشار دهيد، يکی از نمادهای زير نشان داده می شود تا به شما اطلاع دهد دوربين تصاوير متوالی خواهد گە: ∰، يا را⊑ا

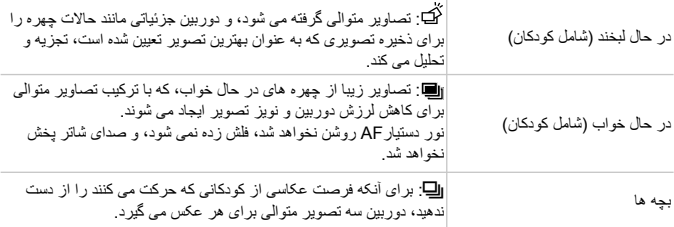

**•** در برخی صحنه ها، ممکن است تصاوير مورد انتظار ذخيره نشوند، و ممکن است تصاوير  $\left( \mathbf{I}\right)$ طبق انتظار به نظر نرسند. **•** فوکوس، روشنايی تصوير و رنگ از طريق اولين عکس تعيين می شوند.

**•** وقتی می خواهيد فقط تصاوير تکی بگيريد، دکمهmرا فشار دهيد، را در منو انتخاب کنيد، و سپس  $\bigotimes$ را انتخاب کنيد.

#### **نمادهای لرزشگير تصوير**

لرزشگير بهينه تصوير برای شرايط تصويربرداری به طور خودکار به کار گرفته می شود (IS هوشمند). علاوه بر اين، نمادهای زير در حالت (NIO) نمايش داده می شوند.

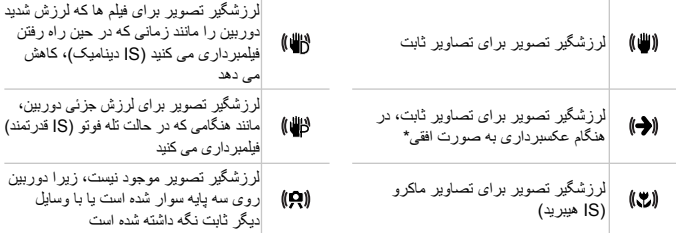

\* وقتی به صورت افقی به دنبال سوژه های متحرک با دوربين تصويربرداری می کنيد، نمايش داه می شود. وقتی سوژه هايی که به صورت افقی حرکت می کنند را دنبال می کنيد، لرزشگير تصوير فقط لرزش عمودی دوربين را حذف می کند، و لرزشگير افقی متوقف می شود. به طور مشابه، وقتی سوژه هايی که به صورت عمودی حرکت می کنند را دنبال می کنيد، لرزشگير تصوير فقط لرزش افقی دوربين را حذف می کند.

**•** برای لغو لرزشگير تصوير، [حالت IS [را روی [خاموش] قرار دهيد (صفحه ١٢٣). در اين صورت، نماد IS  $\oslash$ نمايش داده نمی شود.

#### **کادرهای روی صفحه**

وقتی دوربين سوژه هايی که دوربين را به طرف آنها گرفته ايد تشخيص می دهد، کادرهای مختلفی نمايش داده می شوند.

- يک کادر سفيد دور سوژه (يا چهره شخص) که دوربين آن را به عنوان سوژه اصلی تعيين کره است، نمايش داده می شود، و کادرهای خاکستری دور چهره های تشخيص داده شده ديگر نمای داده می شوند. کادرها سوژه های متحرک را در محدوده معينی برای نگه داشتن آنها در فوکوس دنبال می کنند. اما اگر دوربين حرکت سوژه را تشخيص دهد، فقط کادر سفيد روی صفحه باقی می ماند.
	- وقتی دکمه شاتر را نيمه فشار می دهيد و دوربين حرکت سوژه را تشخيص می دهد، يک کادر آبی نمايش داده می شود، و فوکوس و روشنايی تصوير به طور دائم تنظيم می شوند (AF Servo(.
	- $\overline{1}$ **•** اگر هيچ کادری نمايش داده نشد، اگر کادرها دور سوژه های مورد نظر نمايش داده نشدند، يا اگر کادرها روی پس زمينه يا نواحی مشابه نمايش داده نشدند، در حالت G) صفحه ١٠۵) اقدام به تصويربرداری نماييد.

# **ويژگی های رايج آسان برای استفاده**

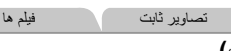

**بزرگنمايی نزديک تر سوژه ها (زوم ديجيتال)**

وقتی سوژه های دور برای بزرگنمايی با استفاده از زوم نوری بيش از حد دور هستند، از زوم ديجيتال برای بزرگنمايی حداکثر تا حدود ٢٠ برابر استفاده کنيد.

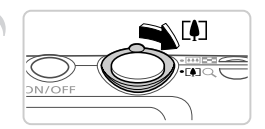

**اهرم زوم را به طرف** i **حرکت دهيد.** z اهرم را نگه داريد تا زوم کردن متوقف شود. W زوم کردن در بزرگترين ضريب زوم ممکن (طوری که تصوير به طرز قابل توجهی دانه دانه نباشد) که در هنگام رها کردن اهرم زوم نمايش داده می شود، متوقف می شود.

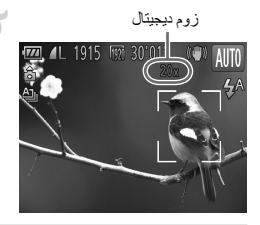

زوم ديجيتال **اهرم زوم را دوباره به طرف** i **حرکت دهيد.** W دوربين سوژه را حتی نزديکتر بزرگنمايی می کند.

**•** حرکت دادن اهرم زوم نوار زوم را نشان خواهد داد (که نشان دهنده موقعيت زوم است). رنگ نوار زوم بسته به محدوده زوم تغيير خواهد کرد. **-** محدوده سفيد: محدوده زوم نوری که تصاوير دانه دانه به نظر نخواهد رسيد. **-** محدوده زرد: محدوده زوم ديجيتال که تصاوير به طرز قابل توجهی دانه دانه نيست محدوده زوم نوری که تصاوير دانه دانه به نظر نخواهد رسيد (ZoomPlus(. **-** محدوده آبی: محدوده زوم ديجيتال که تصاوير دانه دانه به نظر خواهد رسيد. از آنجا که محدوده آبی در برخی تنظيمات وضوح موجود نخواهد بود (صفحه ٧٢)، حداکثر ضريب زوم با پيروی از مرحله ١ به دست خواهد آمد.

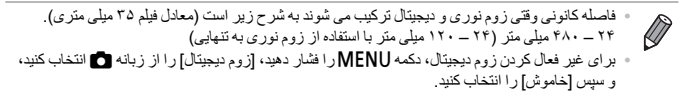

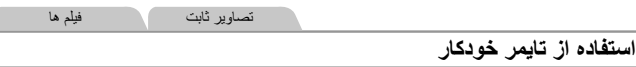

با استفاده از تايمر خودکار، می توانيد خود را در عکس های گروهی يا عکس های زمان بندی شده ديگر قرار دهيد. دوربين حدود ١٠ ثانيه پس از فشار دادن دکمه شاتر عکسبرداری می کند.

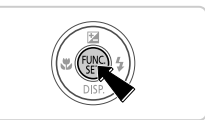

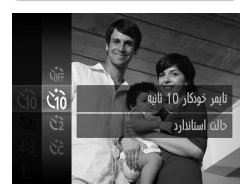

**تنظيمات را پيکربندی کنيد.** z دکمه m را فشار دهيد، را از منو انتخاب کنيد، و سپس گزينه [ را انتخاب کنيد (صفحه ۴١). W وقتی تنظيمات انجام شد، [ نمايش داده می شود.

**تصوير بگيريد.** z برای تصاوير ثابت: دکمه شاتر را تا نيمه فشار دهيد تا روی سوژه فوکوس شود، و سپس آن را به طور کامل به پايين فشار دهيد. z برای فيلم ها: دکمه فيلم را فشار دهيد. W وقتی تايمر خودکار را راه اندازی کرديد، چراغ چشمک می زند و دوربين صدای تايمر خودکار را پخش می کند. W دو ثانيه قبل از عکسبرداری، سرعت چشمک زدن و صدا افزايش می يابد. (در صورتی که فلش روشن شود، چراغ روشن باقی می ماند.) z برای لغو تصويربرداری با تايمر پس از شروع شمارش معکوس، دکمه **MENU** را فشار دهيد. z برای بازيابی تنظيمات اصلی، را در مرحله ١ انتخاب کنيد.

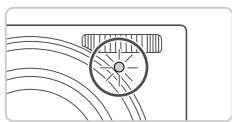

**استفاده از تايمر خودکار برای جلوگيری از لرزش دوربين** اين گزينه رهاسازی شاتر را تا حدود دو ثانيه بعد از فشار دادن دکمه شاتر به تأخير می اندازد. اگر در حالی که دکمه شاتر را فشار می دهيد، دوربين بی ثابت باشد، عکسبرداری شما را تحت تأثير قرار نمی دهد.

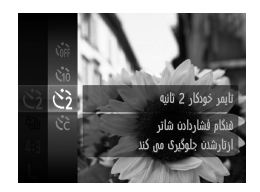

**تنظيمات را پيکربندی کنيد.**

○ از مرحله ١ در صفحه ۵۶ پيروی کنيد و ∑) را انتخاب نماييد.<br>> وقتی تنظيمات انجام شد، ∑) نمايش داده می شود. z برای تصويربرداری، از مرحله ٢ در صفحه ۵۶ پيروی کنيد.

**سفارشی کردن تايمر خودکار**

می توانيد تأخير (٠ تا ٣٠ ثانيه) و تعداد عکس ها (١ تا ١٠) را تعيين کنيد.

\$ **را انتخاب کنيد.** از مرحله ۱ در صفحه ۵۶ پیروی کنید،  $\zeta$ را انتخاب کنید، و سپس دکمه MENU را فشار دهيد.  $\ddot{\delta}$ **تنظيمات را پيکربندی کنيد.**  $\sqrt{10}$  z دکمه های op را برای انتخاب [تأخير] يا [عکس ها] فشار دهيد. z دکمه های qr را برای انتخاب يک مقدار فشار دهيد و سپس دکمه (<sup>FUNC</sup>) را فشار دهيد. W وقتی تنظيمات انجام شد، \$ نمايش داده می شود. z برای تصويربرداری، از مرحله ٢ در صفحه ۵۶ پيروی کنيد.

**•** برای فيلم هايی که با استفاده از تايمر خودکار گرفته می شوند، [تأخير] تأخير قبل از شروع  $\mathbb T$ ضبط را نشان می دهد، اما تنظيم [عکس ها] هيچ تأثيری ندارد.

**•** وقتی چند عکس را تعيين می کنيد، روشنايی تصوير و تعادل سفيدی با اولين عکس تعيين می شود. وقتی فلش روشن می شود يا وقتی تعيين کرده ايد که چندين عکس بگيريد، زمان بيشتری بين عکس ها لازم است. وقتی کارت حافظه پر می شود، تصويربرداری به طور خودکار متوقف خواهد شد. **•** وقتی تأخير بيشتر از دو ثانيه تعيين می شود، دو ثانيه قبل از عکسبرداری، سرعت چشمک زدن چراغ و صدای تايمر خودکار افزايش می يابد. (در صورتی که فلش روشن شود، چراغ روشن باقی می ماند.)

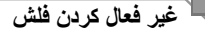

دوربين را برای عکسبرداری بدون فلش به شرح زير آماده کنيد.

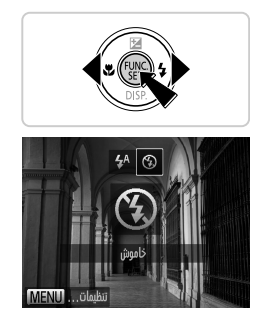

**تنظيمات را پيکربندی کنيد.**  $\bullet$  دکمه  $\blacklozenge$  را فشار دهيد، دکمه های  $\blacklozenge$  را برای انتخاب  $\triangledown$ فشار دهيد، و سپس دکمه m را فشار دهيد. W وقتی تنظيمات انجام شد، ! نمايش داده می شود. z برای بازيابی تنظيمات اصلی، اين فرايند را تکرار کنيد، اما را انتخاب کنيد.

تصاوير ثابت

**•** اگر وقتی دکمه فلش را در شرايط کم نور تا نيمه فشار می دهيد، نماد چشمک زن نمايش  $\mathbb{C}$ داده می شود، دوربين را روی يک سه پايه سوار کنيد يا اقدامات ديگری را برای ثابت نگه داشتن آن انجام دهيد.

**ويژگی های رايج آسان برای استفاده**

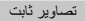

#### **افزودن تاريخ و زمان تصويربرداری**

دوربين می تواند تاريخ و زمان تصويربرداری را در گوشه پايين سمت راست تصاوير بيفزايد. اما توجه داشته باشيد که اينها را نمی توان حذف کرد. از قبل مطمئن شويد که تاريخ و زمان صحيح هستند (صفحه ١٧).

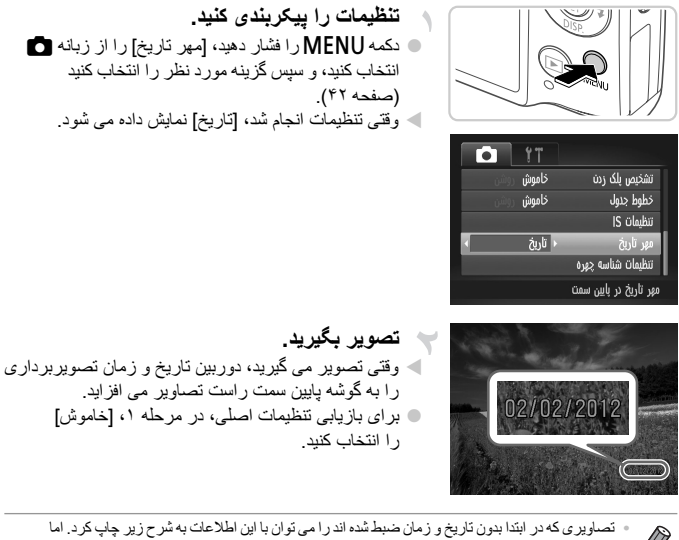

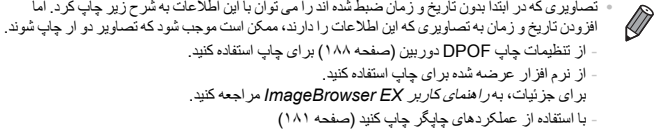

تصاوير ثابت

#### **انتخاب سوژه ها برای فوکوس کردن روی آنها (AF رديابی)**

بعد از انتخاب يک سوژه برای فوکوس کردن روی آن به شرح زير عکسبرداری کنيد.

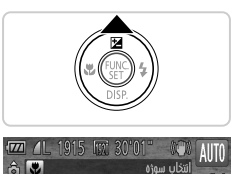

رديابي: روشن

 **AF رديابی را تعيين کنيد.** z دکمه o را فشار دهيد. W در مرکز صفحه ظاهر می شود.

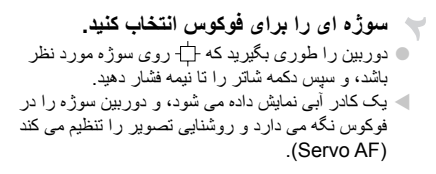

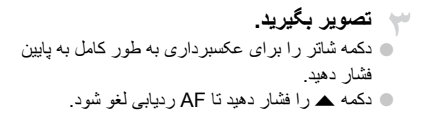

**•** در صورتی که سوژه ها خيلی کوچک باشند يا خيلی سريع حرکت کنند، يا در صورتی که رنگ يا روشنايی سوژه با رنگ و روشنايی پس زمينه مطابقت خيلی نزديکی داشته بشد، ممکن است رديابی امکان پذير نباشد.

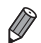

**استفاده از شناسه چهره**

اگر شخصی را پيشاپيش ثبت کنيد، دوربين چهره آن شخص را شناسايی خواهد کرد، و فوکوس، روشنايی، و رنگ را برای آن شخص هنگام تصويربرداری اولويت خواهد داد. در حالت AUTO، دوربين می تواند کودکان و بچه ها را بر اساس تاريخ تولد ثبت شده شناسايی کند و تنظيمات را هنگام تصويربرداری برای آنها بهينه سازی کند. اين عملکرد هنگام جستجوی يک شخص خاص ثبت شده در ميان تعداد تصاوير زياد نيز مفيد است (صفحه ١٣٠).

- **اطلاعات شخصی**
- اطلاعاتی مانند تصاوير يک چهره (اطلاعات چهره) ثبت شده با شناسه چهره، و اطلاعات شخصی (نام، تاريخ تولد) روی دوربين ذخيره خواهد شد. به علاوه، وقتی افراد ثبت شده شناسايی شوند، نام آنها در تصاوير ثابت ضبط خواهد شد. وقتی از عملکرد شناسه چهره استفاده می کنيد، هنگام دادن دوربين يا تصاوير به ديگران، و هنگام ارسال تصاوير در اينترنت که بسياری از افراد ديگر می توانند آنها را مشاهده کنند مراقب باشيد.
- ً همه هنگام دور انداختن يک دوربين يا انتقال آن به شخص ديگر پس از استفاده از شناسه چهره، حتما اطلاعات (چهره های ثبت شده، نام ها، و تاريخ تولدها) را از دوربين پاک کنيد (صفحه ۶٩).

#### **ثبت اطلاعات شناسه چهره**

می توانيد اطلاعاتی (اطلاعات چهره، نام، تاريخ تولد) را برای تا ١٢ نفر جهت استفاده با شناسه چهره ثبت کنيد.

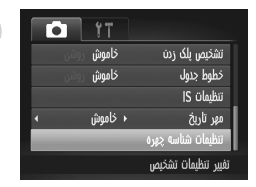

**به صفحه تنظيمات دسترسی پيدا کنيد.** z دکمهnرا فشار دهيد، [تنظيمات شناسه چهره] را از زبانه 1 انتخاب کنيد، و سپس دکمه (twC) را فشار دهيد (صفحه ۴٢).

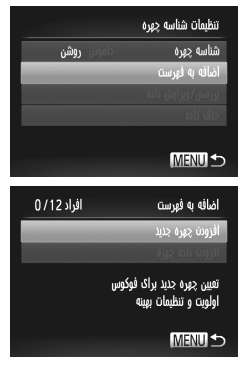

أضافه به فمست جهره را در کادر نگه .<br>داريد. بعد عكس بگيريد) MENIT-

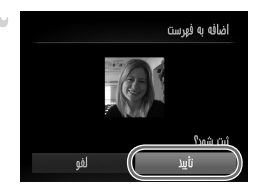

 z] اضافه به فهرست] را انتخاب کنيد، و سپس [افزودن چهره جديد] را انتخاب کنيد.

- **ثبت اطلاعات چهره.** z دوربين را طوری بگيريد که چهره شخصی که می خواهيد ثبت کنيد داخل کادر خاکستری در مرکز صفحه باشد.
- z وجود يک کادر سفيد روی صورت شخص نشان می دهد که چهره شناسايی شده است. مطمئن شويد که کادر سفيد روی چهره نشان داده شود، و سپس تصوير بگيريد. z اگر چهره شناسايی نشود، نمی توانيد اطلاعات چهره را ثبت کنيد.

**تنظيمات را ذخيره کنيد.**

 z پس از آنکه [ثبت شود؟] نمايش داده شد، دکمه های qr را برای انتخاب [تأييد] فشار دهيد، و سپس دکمه (em) را فشار دهيد.

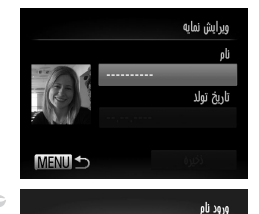

 $\left[0.1:17(1)\right]$  <>0123456789 abcdefghijklmnopqrstuvwxyz<br>ABCDEFGHIJKLMNOPQRSTUVWXYZ \*#, +=\$%&`" {}\~|`'

 $03/10$ 

6 ← → MENIII<sup>4</sup>

Amy

W صفحه [ويرايش نمايه] نشان داده می شود.

**يک نام وارد کنيد.** z دکمه m را فشار دهيد. z برای انتخاب يک نويسه، دکمه های opqr را فشار داده، و سپس دکمه m را برای وارد کردن آن فشار دهيد. z تا ١٠ نويسه می توانيد به کار ببريد. z يا را انتخاب کنيد و دکمه m را برای حرکت دادن مکان نما فشار دهيد. z را انتخاب کنيد و دکمه m را برای حذف نويسه قبلی فشار دهيد. z دکمهnرا برای بازگشت به صفحه ويرايش نمايه فشار دهيد. **يک تاريخ تولد وارد کنيد.**

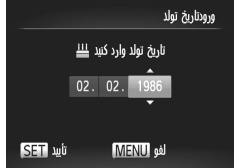

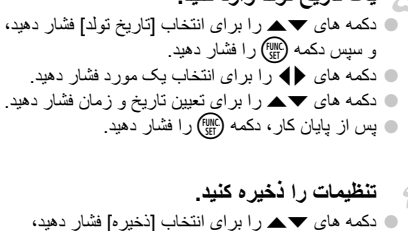

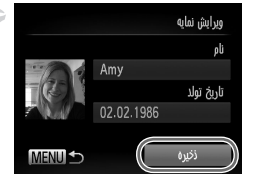

و سپس دکمه (FUNC) را فشار دهيد. z پس از نمايش داده شدن يک پيام، دکمه های qr را برای انتخاب [بله] فشار دهيد، و سپس دکمه m را فشار دهيد.

**به ثبت اطلاعات چهره ادامه دهيد.** z برای ثبت تا چهار نقطه ديگر از اطلاعات چهره (حالت ها يا زاويه ها)، مراحل ٢ تا ٣ را تکرار کنيد. z چهره های ثبت شده در صورتی که اطلاعات چهره مختلفی اضافه کنيد آسان تر شناسايی می شوند. علاوه بر زاويه مستقيم، يک زاويه کناری ملايم، يک تصوير هنگام لبخند، و تصاوير داخل و خارج اضافه کنيد.

**•** هنگام انجام مرحله ٢ فلش زده نمی شود. **•** اگر تاريخ تولدی را در مرحله ۵ ثبت نکنيد، نمادهای کودکان يا بچه ها (صفحه ۵١) در حالت Aنمايش داده نخواهد شد.

**•** می توانيد اطلاعات چهره ثبت شده را رونويسی کنيد، و اگر هر ۵ قسمت اطلاعات چهره را پر نکرده باشيد  $\bigotimes$ می توانيد بعداً اطلاعات چهره را اضافه کنيد (صفحه ۶۷).

#### **تصويربرداری**

اگر شخصی را پيشاپيش ثبت کنيد، دوربين آن شخص را به عنوان سوژه اصلی اولويت خواهد داد، و فوکوس، روشنايی، و رنگ را برای آن شخص هنگام تصويربرداری بهينه خواهد کرد.

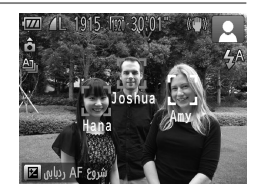

W وقتی دوربين را به سمت يک سوژه می گيريد، نام تا ٣ شخص ثبت شده هنگامی که شناسايی شوند نمايش داده خواهد شد. z تصوير بگيريد. W نام های نمايش داده شده در تصاوير ثابت ضبط خواهد شد. حتی اگر افراد شناسايی شوند، ولی نام آنها نمايش داده نشود، نام ها (تا ۵ نفر) در تصوير ضبط خواهد شد.

ً به **•** افرادی به جز افراد ثبت شده اگر ويژگيهای چهره مشابهی داشته باشند ممکن است اشتباها T عنوان فرد ثبت شده شناسايی شوند.

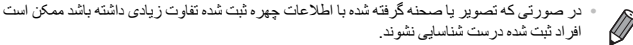

- اگر يک چهره ثبت شده شناسايی نشود، يا به آسانی شناسايی نشود، اطلاعات ثبت شده را با اطلاعات چهره جديد رونويسی کنيد. ثبت اطلاعات چهره درست قبل از تصويربرداری باعث شناسايی آسانتر چهره های ثبت شده خواهد شد.
	- اگر شخصمي اشتباهاً به جاي شخص ديگر ي شناسايي شود و شما به تصوير بر دار ي ادامه دهيد، مي توانيد نام ضبط شده در تصوير را حين پخش ويرايش يا حذف کنيد (صفحه ١٣٣).
		- ً اطلاعات چهره آنها را از آنجا که چهره کودکان و بچه ها با رشد آنها به سرعت تغيير می کند، بايد مرتبا به روزرسانی کنيد (صفحه ۶٧).
- وقتی نمايش اطلاعات روی خاموش (صفحه ۴٠) گذاشته شده، نام ها نشان داده نخواهد شد، اما در تصوير ضبط خواهد شد.
	- اگر نمی خواهيد نام ها در تصاوير ثابت ضبط شود، [تنظيمات شناسه چهره] را در زبانه 4 انتخاب کنيد، [شناسه چهره] را انتخاب کنيد، و سپس [خاموش] را انتخاب کنيد.
- می توانيد نام های ضبط شده در تصاوير را در صفحه پخش بررسی کنيد (نمايش اطلاعات ابتدايی) (صفحه ١٢۶).

**استفاده از شناسه چهره**

# **بررسی و ويرايش اطلاعات ثبت شده**

#### **بررسی اطلاعات شناسه چهره ثبت شده**

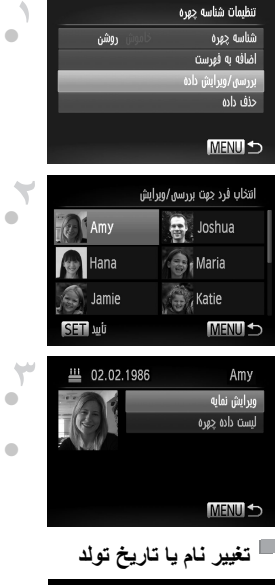

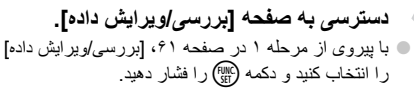

- **يک شخص را برای بررسی انتخاب کنيد.** بر ای انتخاب يک شخص، دکمه های  $\blacklozenge$  هـ را فشار  $\Box$ داده، و سپس دکمه (fMP) را فشار دهيد.
- **اطلاعات ثبت شده را بررسی کنيد.** z دکمه های op را فشار دهيد تا يک مورد انتخاب شود و سپس دکمه (FUNC) را فشار دهيد. z اطلاعات ثبت شده را بررسی کنيد.

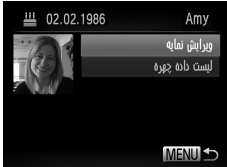

**دسترسی به صفحه [ويرايش نمايه].** z با پيروی کردن از مراحل ١ تا ٣ موجود در صفحه ،۶۶ [ويرايش نمايه] را انتخاب کنيد و دکمه m را فشار دهيد.

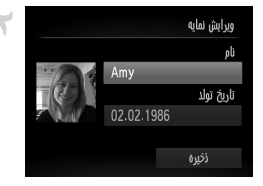

**تغييرات را وارد کنيد.** z دکمه های op را برای انتخاب يک مورد فشار دهيد، و از مراحل ۴ تا ۵ در صفحه ۶٣ برای وارد کردن تغييرات پيروی کنيد.

**•** حتی اگر نام ها را در [ويرايش نمايه] تغيير دهيد، نام های ضبط شده در تصاويری که ً قبلا گرفته ايد ثابت می ماند.

**•** با انتخاب [ليست داده چهره] در صفحه در مرحله ٣ می توانيد اطلاعات چهره ثبت شده را بررسی و حذف کنيد. **•** می توانيد از نرم افزار عرضه شده برای ويرايش نام های ثبت شده استفاده کنيد. برخی نويسه های وارد شده با نرم افزار عرضه شده ممکن است در دوربين نشان داده نشود، اما به درستی در تصاوير ضبط خواهد شد.

**رونويسی و افزودن به اطلاعات چهره**

می توانيد اطلاعات چهره موجود را با اطلاعات چهره جديد رونويسی كنيد. بايد مرتباً اطلاعات چهره را به روزرسانی کنيد، مخصوصاً بر ای کودکان و بچه ها، زير ا چهر ه آنها با رشدشان به سرعت تغيير می کند. همچنين می توانيد وقتی همه پنج قسمت اطلاعات چهره پر نشده باشد اطلاعات چهره را اضافه کنيد.

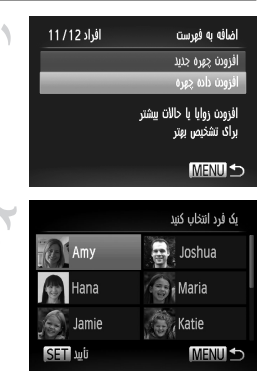

**دسترسی به صفحه [افزودن داده چهره].** z در صفحه مرحله ١ در صفحه ،۶١ [افزودن داده چهره] را انتخاب کنيد و دکمه (fill) را فشار دهيد.

**نام شخص را برای رونويسی انتخاب کنيد.**  $\blacktriangleright$  بر ای انتخاب نام شخص جهت رونویسی، دکمه های  $\blacktriangleright\blacktriangleright$ را فشار داده، و سپس دکمه (twc) را فشار دهيد. z اگر ۴ قسمت يا کمتر از قسمت های اطلاعات چهره ثبت شده باشد، از مرحله ۵ در صفحه ۶٨ برای افزودن اطلاعات چهره بيشتر استفاده کنيد.

**استفاده از شناسه چهره**

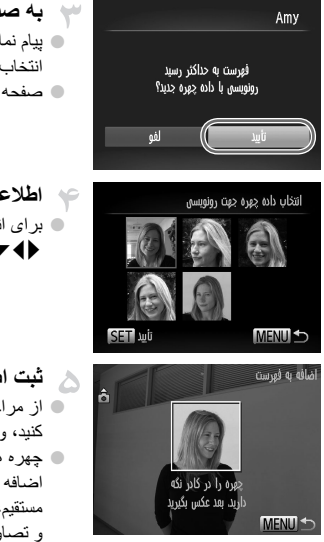

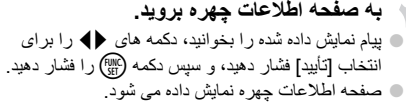

**اطلاعات چهره را برای رونويسی انتخاب کنيد.** z برای انتخاب اطلاعات چهره جهت رونويسی، دکمه های opqr را فشار داده، و سپس دکمه m را فشار دهيد.

**ثبت اطلاعات چهره.** z از مراحل ٢ تا ٣ در صفحه ۶٢ برای تصويربرداری پيروی کنيد، و سپس اطلاعات چهره جديد را ثبت کنيد. z چهره های ثبت شده در صورتی که اطلاعات چهره مختلفی اضافه کنيد آسان تر شناسايی می شوند. علاوه بر زاويه مستقيم، يک زاويه کناری ملايم، يک تصوير هنگام لبخند، و تصاوير داخل و خارج اضافه کنيد.

**•** اگر همه ۵ قسمت اطلاعات پر شده باشد نمی توانيد اطلاعات چهره را اضافه کنيد. از مراحل بالا پيروی کنيد تا Ø اطلاعات چهره را رونويسی کنيد.

**•** می توانيد از مراحل بالا پيروی کنيد تا وقتی حداقل يک قسمت باز است اطلاعات چهره جديد را ثبت نماييد، اما نمی توانيد هيچ کدام از اطلاعات چهره را رونويسی کنيد. به جای رونويسی اطلاعات چهره، ابتدا اطلاعات ناخواسته موجود را پاک کنيد (صفحه ۶٨)، و سپس اطلاعات چهره جديد را (صفحه ۶١) در صورت لزوم ثبت کنيد.

**پاک کردن اطلاعات چهره**

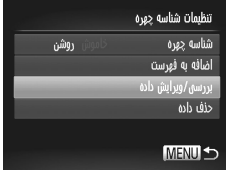

**دسترسی به صفحه [بررسی/ويرايش داده].** z با پيروی از مرحله ١ در صفحه ،۶١ [بررسی/ويرايش داده] را انتخاب کنيد و دکمه (EM) را فشار دهيد. **استفاده از شناسه چهره**

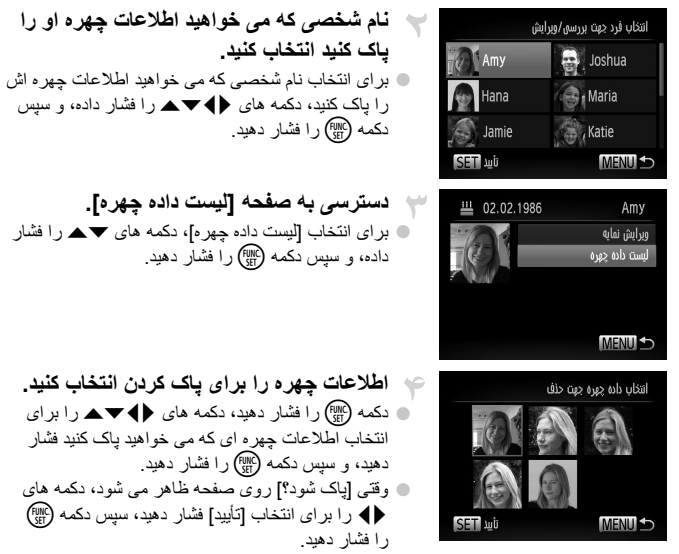

z اطلاعات چهره انتخاب شده پاک خواهد شد.

#### **پاک کردن اطلاعات ثبت شده**

می توانيد اطلاعات (اطلاعات چهره، نام، تاريخ تولد) ثبت شده با شناسه چهره را پاک کنيد. اما، نام های ضبط شده در تصاويری که ً قبلا گرفته ايد پاک نخواهد شد.

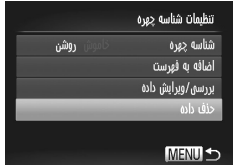

**به صفحه [حذف داده] برويد.** z از مرحله ١ در صفحه ۶١ پيروی کنيد و [حذف داده] را انتخاب کنيد.

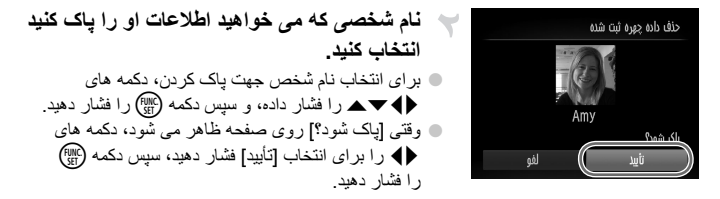

**•** اگر اطلاعات يک شخص ثبت شده را پاک کنيد، نمی توانيد نام او را نمايش دهيد (صفحه ١٢٨)،  $\mathbb{O}$ اطلاعات او را رونويسی کنيد (صفحه ۶٧)، يا تصاوير را برای او جستجو کنيد (صفحه ١٣٠).

> **•** همچنين می توانيد نام يک شخص را فقط از تصاوير پاک کنيد (صفحه ١٣۴). $\overline{\mathscr{D}}$

### **ويژگی های سفارشی سازی تصوير**

تصاوير ثابت

#### **تغيير دادن نسبت ابعادی**

نسبت ابعادی تصوير (نسبت عرض به ارتفاع) را به شرح زير تغيير دهيد.

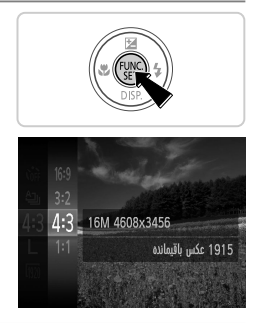

**تنظيمات را پيکربندی کنيد.** z دکمه m را فشار دهيد، را از منو انتخاب کنيد، و گزينه مورد نظر را انتخاب کنيد (صفحه ۴١). W وقتی تنظيمات انجام شد، نسبت ابعادی صفحه بهنگام می شود. z برای بازيابی تنظيمات اصلی، اين فرايند را تکرار کنيد، اما 4:3 ر ا انتخاب کنيد .

- همان نسبت ابعادی تلويزيون های HD، که برای نمايش روی تلويزيون های HD صفحه گسترده يا دستگاه های 16:9 نمايش مشابه به کار می رود.
	- همان نسبت ابعادی فيلم ٣۵ ميلی متری، که برای چاپ تصاوير ١٣٠ × ١٨٠ ميلی متری يا تصاوير با اندازه 3.2 کارت پستال به کار می رود.
		- نسبت ابعادی اصلی صفحه دوربين، که برای چاپ تصاوير ٩٠ × ١٣٠ ميلی متری يا تصاوير با اندازه A  $4:3$ به کار می رود.
			- نسبت ابعادی به شکل مربع.
	- در نسبت های ابعادی به غير از ، زوم ديجيتال (صفحه ۵۵) موجود نيست ([زوم ديجيتال] روی [خاموش] Ø قرار دارد). **•** زوم کردن در حين ضبط فيلم با نسبت های ابعادی به غير از امکان پذير نيست.

تصاوير ثابت

#### **تغيير دادن وضوح تصوير (اندازه)**

از سطوح ۴ وضوح تصوير به شرح زير انتخاب کنيد. برای خط مشی های مربوط به اينکه چه تعداد عکس در هر يک از تنظيمات وضوح می تواند روی کارت حافظه جای گيرد، به "مشخصات" مراجعه کنيد، صفحه .٣٢

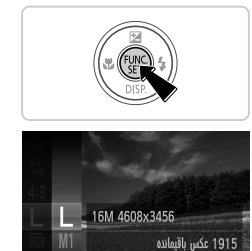

برای چاپ تا اندازه A2 (20x 16 au)

**تنظيمات را پيکربندی کنيد.** z دکمه m را فشار دهيد، را از منو انتخاب کنيد، و گزينه مورد نظر را انتخاب کنيد (صفحه ۴١). W گزينه ای که پيکربندی کرديد اکنون نمايش داده می شود. z برای بازيابی تنظيمات اصلی، اين فرايند را تکرار کنيد، اما را انتخاب کنيد.

**خط مشی های مربوط به انتخاب وضوح بر اساس اندازه کاغذ (برای تصاوير 4:3)**

و  $\mathbf S$  : برای پست الکترونيکي تصاوير

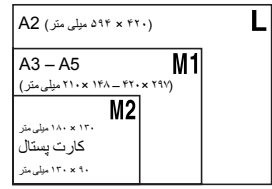
**ويژگی های سفارشی سازی تصوير**

تصاوير ثابت

قرمزی چشم که در عکاسی با فلش روی می دهد را می توان به شرح زير به طور خودکار تصحيح کرد.

**حذف قرمزی چشم**

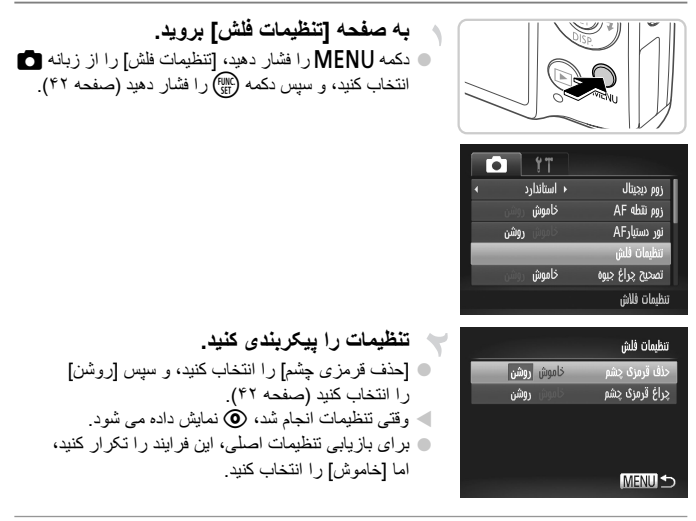

**•** حذف قرمزی چشم را می توان در نواحی تصوير به غير از چشم ها به کار برد (برای مثال،  $\mathbb{I}$ اگر دوربين آرايش چشم قرمز را به عنوان مردمک های قرمز به اشتباه تعبير کند).

**•** همچنين می توانيد تصاوير موجود را تصحيح کنيد (صفحه ١۵۶).  $\oslash$ **•** همچنين می توانيد با فشار دادن دکمه r و سپس دکمهn، به صفحه موجود در مرحله ٢ برويد.

تصاوير ثابت

**تصحيح نواحی مايل به سبز تصوير در اثر نور چراغ های جيوه**

در عکس های گرفته شده از صحنه های شب از سوژه هايی که با نور چراغ های جيوه روشن شده اند، ممکن است به نظر رسد سوژه ها يا پس زمينه سايه رنگ مايل به سبز دارند. اين سايه رنگ مايل به سبز را می توان در هنگام عکسبرداری با استفاده از عملکرد تعادل سفيدی چند قسمت به طور خودکار تصحيح کرد.

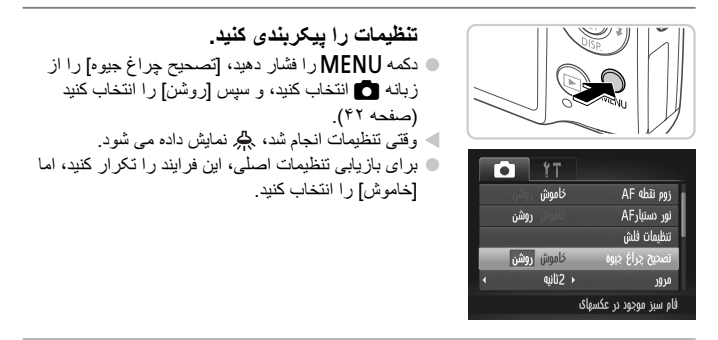

**•** بعد از اينکه عکسبرداری زير نور چراغ های جيوه پايان يافت، بايد [تصحيح چراغ جيوه] را  $\textcircled{\small{1}}$ روی [خاموش] قرار دهيد. در غير اين صورت، ممکن است ته رنگ های سبز که در اثر نور چراغ های جيوه ايجاد نشده اند، به شتباه تصحيح شوند.

**•** ابتدا سعی کنيد چند عکس آزمايشی بگيريد تا مطمئن شويد که به نتايج مورد نظر دست خواهيد يافت.

**ويژگی های سفارشی سازی تصوير**

**تغيير کيفيت تصوير فيلم** فيلم ها

٣ تنظيم کيفيت تصوير موجود است. برای خط مشی های مربوط به حداکثر طول فيلم در هر سطح کيفيت تصوير که روی يک کارت حافظه جای می گيرد، به "مشخصات" مراجعه کنيد، صفحه .٣٢

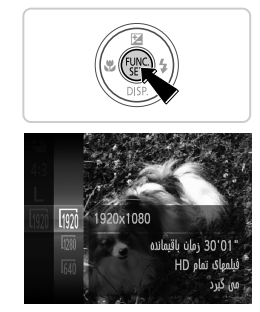

**تنظيمات را پيکربندی کنيد.** z دکمه m را فشار دهيد، را از منو انتخاب کنيد، و گزينه مورد نظر را انتخاب کنيد (صفحه ۴١). W گزينه ای که پيکربندی کرديد اکنون نمايش داده می شود. z برای بازيابی تنظيمات اصلی، اين فرايند را تکرار کنيد، اما را انتخاب کنيد.

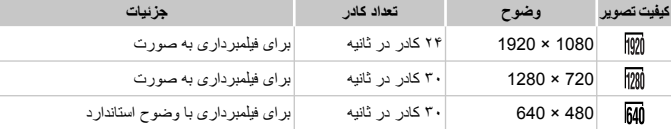

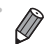

**•** در حالت های و ، نوارهای سياه رنگی که در لبه های بالا و پايين صفحه نمايش داده می شوند، نواحی ضبط نشده تصوير را نشان می دهند.

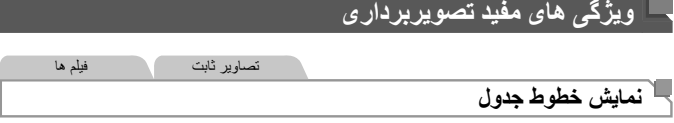

می توان برای راهنمای افقی و عمودی در هنگام تصويربرداری خطوط جدول را روی صفحه نمايش داد.

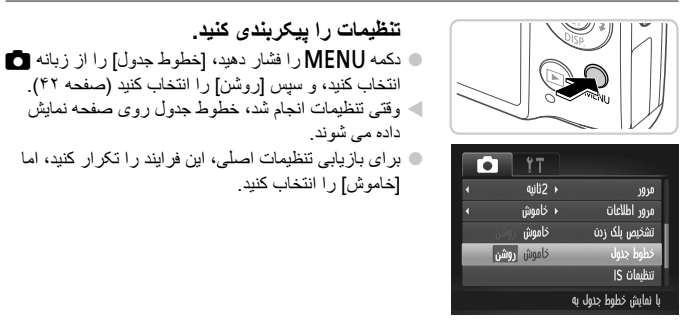

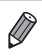

**•** خطوط جدول در تصاوير شما ثبت نمی شوند.

#### **ويژگی های مفيد تصويربرداری**

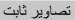

## **بزرگنمايی ناحيه فوکوس**

می توانيد با فشار دادن دکمه شاتر تا نيمه برای بزرگنمايی ناحيه تصوير موجود در کادر AF، فوکوس را بررسی کنيد.

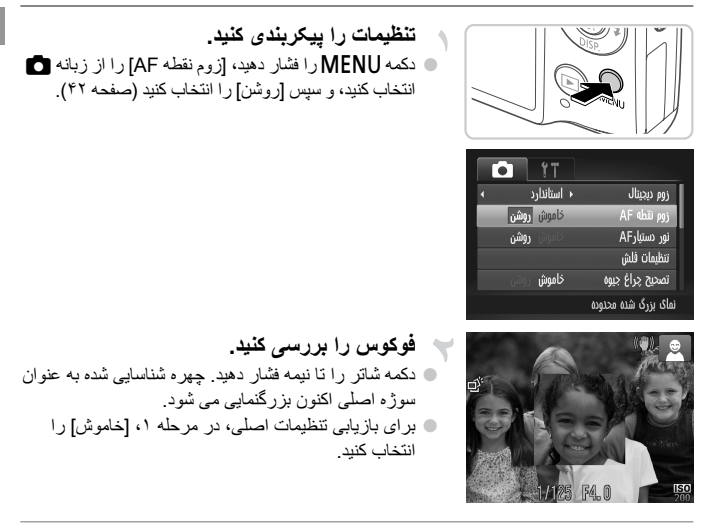

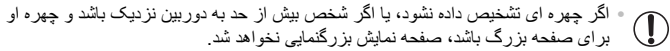

**•** هنگام استفاده از زوم ديجيتال (صفحه ۵۵)، مبدل فاصله ديجيتال (صفحه ١١۵)، AF رديابی (صفحه ١١٧)،  $\oslash$ AF Servo) صفحه ١١٩)، يا هنگام استفاده از تلويزيون به عنوان صفحه نمايش (صفحه ١٧۵)، صفحه نمايش بزرگنمايی نمی شود.

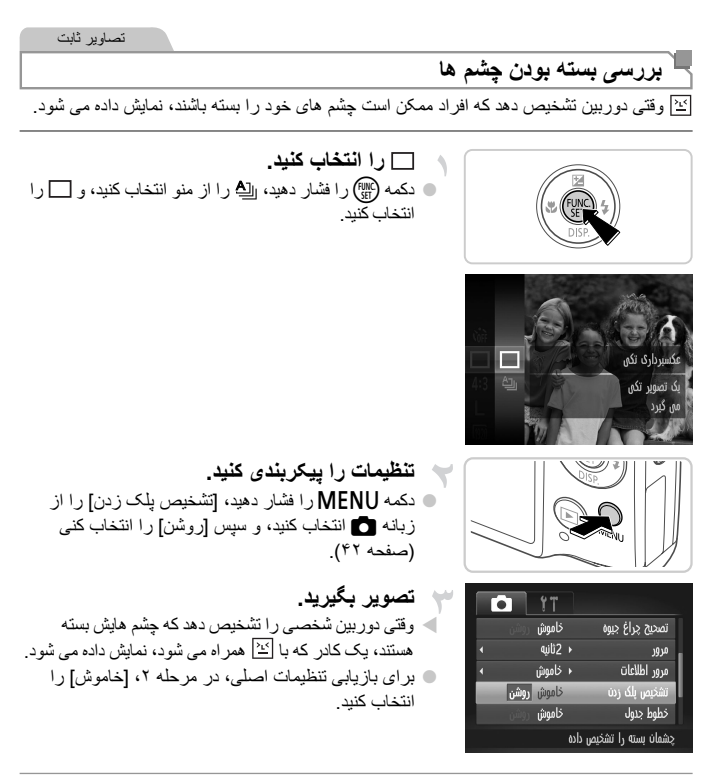

**•** اگر چند عکس را در حالت \$ تعيين کرده باشيد، اين عملکرد فقط برای عکس آخر موجود است.

## **سفارشی کردن عمليات دوربين**

عملکردهای تصويربرداری در زبانه 4 منو را به شرح زير سفارشی کنيد. برای دستورالعمل های مربوط به عملکردهای منو، به (صفحه ۴٢) مراجعه کنيد.

## **غير فعالسازی نور دستيار**

می توانيد چراغی که به طور عادی روشن می شود را برای کمک به فوکوس کردن در هنگام فشار دادن دکمه شاتر تا نيمه در شرايط کم نور غير فعال کرد.

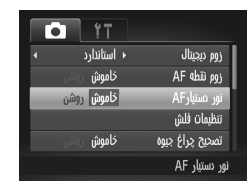

## **تنظيمات را پيکربندی کنيد.** z دکمهnرا فشار دهيد، [نور دستيارAF [را از زبانه 4 انتخاب کنيد، و سپس [خاموش] را انتخاب کنيد (صفحه ۴٢). z برای بازيابی تنظيمات اصلی، اين فرايند را تکرار کنيد، اما [روشن] را انتخاب کنيد.

## **غير فعالسازی چراغ کاهش قرمزی چشم**

می توانيد چراغ کاهش قرمزی چشم که برای کاهش قرمزی چشم در هنگام استفاده از فلش در عکسبرداری با نور کم روشن می شود را غير فعال کنيد.

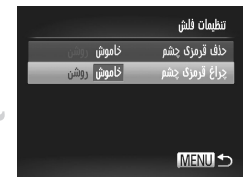

**به صفحه [تنظيمات فلش] برويد.** z دکمهnرا فشار دهيد، [تنظيمات فلش] را از زبانه 4 انتخاب کنيد، و سپس دکمه (EM) را فشار دهيد (صفحه ۴۲). **تنظيمات را پيکربندی کنيد.** z] چراغ قرمزی چشم] را انتخاب کنيد، و سپس [خاموش] را انتخاب کنيد (صفحه ۴٢). z برای بازيابی تنظيمات اصلی، اين فرايند را تکرار کنيد، اما [روشن] را انتخاب کنيد.

**سفارشی کردن عمليات دوربين**

## **تغيير دادن مدت نمايش تصوير بعد از گرفتن عکس ها**

مدت زمان نمايش تصاوير بعد از گرفتن عکس ها را به شرح زير تغيير دهيد.

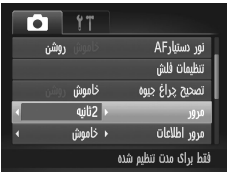

**تنظيمات را پيکربندی کنيد.** z دکمهnرا فشار دهيد، [مرور] را از زبانه 4 انتخاب کنيد، و سپس گزينه مورد نظر را انتخاب کنيد (صفحه ۴٢). z برای بازيابی تنظيمات اصلی، اين فرايند را تکرار کنيد، اما

[٢ ثانيه] را انتخاب کنيد.

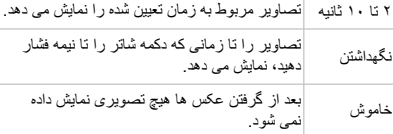

## **تغيير دادن سبک نمايش تصوير بعد از گرفتن عکس ها**

شيوه نمايش تصاوير بعد از گرفتن عکس ها را به شرح زير تغيير دهيد.

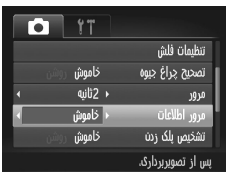

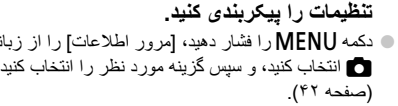

 z برای بازيابی تنظيمات اصلی، اين فرايند را تکرار کنيد، اما [خاموش] را انتخاب کنيد.

از زبانه

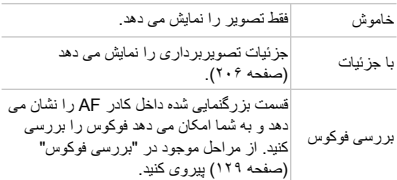

**٣**

## **ساير حالت های تصويربرداری**

در صحنه های مختلف به طور مؤثرتر تصويربرداری کنيد، و تصاويری بگيريد که با جلوه های بی نظير تصوير بهبود يافته اند يا با استفاده از عملکردهای ويژه گرفته شده اند

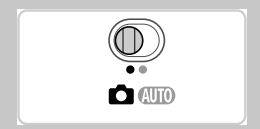

**صحنه های خاص**

يک حالت که با صحنه تصويربرداری مطابقت دارد را انتخاب کنيد، و دوربين تنظيمات مربوط به تصاوير بهينه را به طور خودکار پيکربندی می کند.

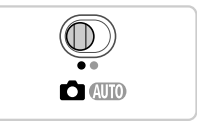

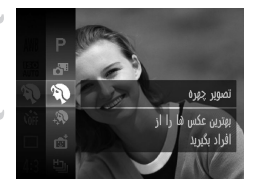

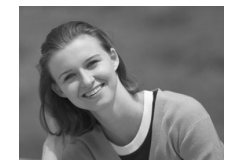

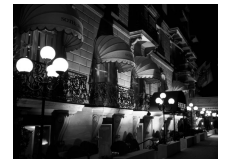

**به حالت** 4 **وارد شويد.** z کليد حالت را روی 4 قرار دهيد.

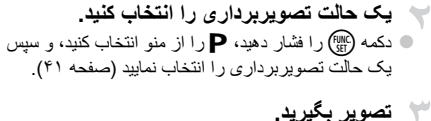

تصاوير ثابت فيلم ها I **از تصاوير چهره تصوير بگيريد (تصوير چهره)** z از افراد با يک جلوه نرم کننده تصوير بگيريد.

تصاوير ثابت

**بدون استفاده از سه پايه از از صحنه های شب تصوير بگيريد (صحنه شب دستی)** z تصاوير زيبا از صحنه های شب، که با ترکيب تصاوير متوالی برای کاهش لرزش دوربين و نويز تصوير ايجاد می شوند. z هنگام استفاده از سه پايه، در حالتAعکس بگيريد (صفحه ۴۶).

**صحنه های خاص**

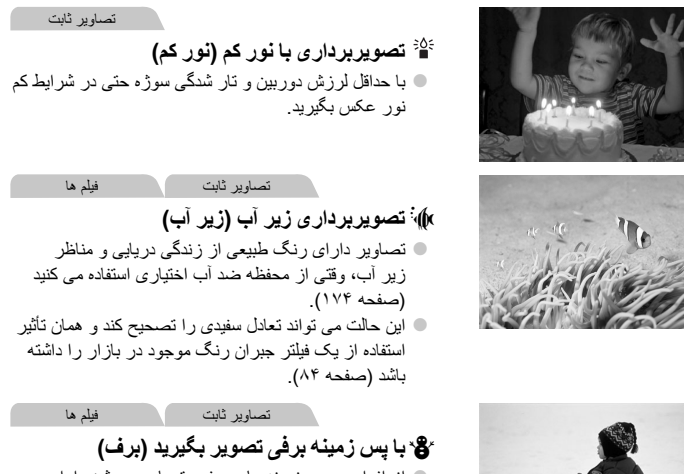

 z از افراد در پس زمينه های برفی، تصاوير روشن دارای رنگ طبيعی بگيريد.

- از آنجا که دوربين در حالت به طور متوالی تصوير می گيرد، آن را در هنگام تصويربرداری  $\mathbb{O}$ ثابت نگه داريد.
- در حالت ، شرايط تصويربرداری که موجب لرزش بيش از حد دوربين يا مشکلات مشابه می شوند، ممکن است از ترکيب تصاوير به وسيله دوربين جلوگيری کنند، و ممکن است نتوانيد نتايج مورد انتظار را به دست آوريد.
	- در حالت و S، ممکن است تصاوير دانه دانه به نظر برسند، زيرا سرعت ISO) صفحه ١٠٨) برای تناسب با شرايط تصويربرداری افزايش می يابد. **•** وضوح حالت ، (2.304 × 1.728) است و نمی توان آن را تغيير داد.

**صحنه های خاص**

تصاوير ثابت فيلم ها **تصحيح تعادل سفيدی** تعادل سفيدی را می توان به طور دستی در حالت S تصحيح کرد (صفحه ٨٣). اين تنظيم می تواند همان تأثير استفاده از فيلتر جبران رنگ موجود در بازار را داشته باشد. S **را انتخاب کنيد.** z از مراحل ١ تا ٢ در صفحه ٨٢ پيروی کنيد و S را انتخاب کنيد. **تعادل سفيدی را انتخاب کنيد.** دکمه (EMC) را فشار دهيد، AWB را از منو انتخاب کنيد، و سپس دکمه m را دوباره فشار دهيد. بادل سفيدي رنگ را در نورهای مختلف. دقيق حفظ مي كند **تنظيمات را انجام دهيد.** z اهرم زوم را برای تنظيم سطح تصحيح B و A حرکت دهيد، و سپس دکمه (EMC) را فشار دهيد. .<br>تنظيم WB رايه طورخونکار برای صحنه تعیین می کند

- $\overline{\mathbb{O}}$ **•** دوربين سطوح تصحيح تعادل سفيدی را حفظ می کند، حتی اگر به گزينه تعادل سفيدی ديگی در مرحله ٢ برويد، اما اگر اطلاعات تعادل سفيدی سفارشی را ثبت کنيد، سطوح تصحيح بازنشانی خواهند شد.
- $\overline{\mathscr{D}}$ **•** B نشان دهنده آبی و A نشان دهنده کهربايی است. **•** تعادل سفيدی را می توان با ثبت اطلاعات تعادل سفيدی سفارشی (صفحه ١١١) قبل از پيروی از مراحل قبلی، به طور دستی تصحيح کرد.

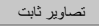

## **نرم تر به نظر رسيدن پوست (پوست صاف)**

می توانيد هنگام گرفتن عکس از افراد يک جلوه صاف کننده اعمال کنيد. سطح و رنگ جلوه ([رنگ روشن تر پوست]، [رنگ تيره تر پوست]) را می توان به شرح زير انتخاب کرد.

**را انتخاب کنيد.** z راحل ١ تا ٢ در صفحه ٨٢ را دنبال کنيد و را انتخاب کنيد. **به صفحه تنظيمات دسترسی پيدا کنيد.** z دکمه p را فشار دهيد. **تنظيمات را پيکربندی کنيد.** z دکمه های op را برای انتخاب يک مورد فشار دهيد. سطح جلوه را با فشار دادن دکمه های qr، و سپس فشار دادن دکمه m انتخاب کنيد. W يک پيش نمايش از چگونگی به نظر رسيدن عکس شما با جلوه به کار رفته نشان داده می شود. **تصوير بگيريد.**

 $\overline{\mathbb{O}}$ **•** قسمتهايی به جز پوست افراد ممکن است تغيير کند. **•** ابتدا سعی کنيد چند عکس آزمايشی بگيريد تا مطمئن شويد که به نتايج مورد نظر دست خواهيد يافت.

> $\overline{\mathscr{D}}$ **•** اين جلوه برای چهره فردی که به عنوان سوژه اصلی شناسايی شده است قويتر خواهد بود.

هنگام تصويربرداری، جلوه های مختلفی به تصاوير اضافه نماييد.

**يک حالت تصويربرداری را انتخاب کنيد.** z برای انتخاب يک حالت تصويربرداری، از مراحل ١ تا ٢ در صفحه ٨٢ پيروی کنيد. **تصوير بگيريد.**

**•** در حالت های ، ، ، ، ، و ابتدا سعی کنيد چند تصوير آزمايشی  $\left( \mathbf{I} \right)$ بگيريد تا مطمئن شويد که به نتايج مورد نظر دست خواهيد يافت.

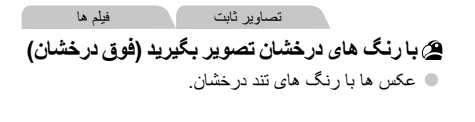

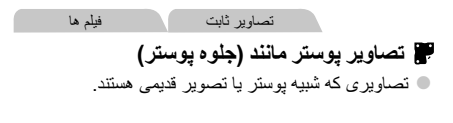

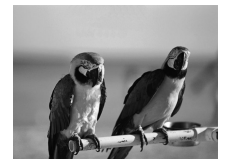

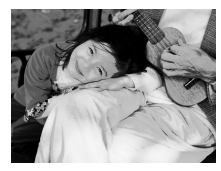

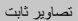

## **تصويربرداری با جلوه لنز چشم ماهی (جلوه چشم ماهی)**

عکسبرداری با جلوه تغيير شکل دهنده لنز چشم ماهی.

**را انتخاب کنيد.** ٠ z مراحل ١ تا ٢ در صفحه ٨٢ را دنبال کنيد و را انتخاب کنيد. **يک سطح جلوه را انتخاب کنيد.**

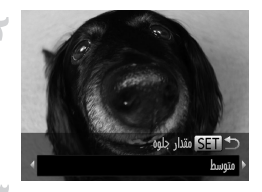

 z دکمه p را فشار دهيد، دکمه های qr را برای انتخاب يک سطح جلوه فشار دهيد، و سپس دکمه (im) را دوباره فشار دهيد. W يک پيش نمايش از چگونگی به نظر رسيدن عکس شما با جلوه به کار رفته نشان داده می شود. **تصوير بگيريد.**

**عکسهای شبيه به مدل های مينياتوری (جلوه مينياتور)** تصاوير ثابت فيلم ها

با تار کردن نواحی بالا و پايين ناحيه انتخاب شده تصوير، جلوه يک مدل مينياتوری را ايجاد می کند. همچنين می توانيد با انتخاب سرعت پخش قبل از ضبط فيلم، فيلم هايی بسازيد که شبيه صحنه های موجود در مدل های مينياتوری هستند. افراد و اشياء موجود در صحنه در حين پخش به سرعت حرکت می کنند. توجه داشته باشيد که صدا ضبط نمی شود.

**را انتخاب کنيد.** z مراحل ١ تا ٢ در صفحه ٨٢ را دنبال کنيد و را انتخاب کنيد. W يک کادر سفيد نمايش داده می شود که ناحيه تصوير که تار نخواهد شد را نشان می دهد. **قسمت مورد نظر برای باقی ماندن در فوکوس را انتخاب کنيد.**

 z دکمه p را فشار دهيد. z اهرم زوم را برای تغيير دادن اندازه کادر حرکت دهيد، و سپس دکمه های op را برای حرکت دادن آن فشار دهيد.

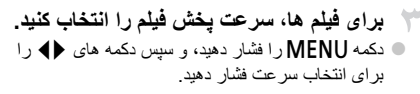

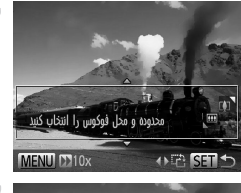

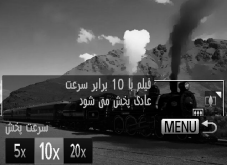

**به صفحه تصويربرداری برگرديد و تصوير بگيريد.**  $\sim$  دکمه MENU را بر ای باز گشت به صفحه تصوير بر دار ی فشار دهيد، و سپس تصوير بگيريد.

**سرعت پخش و زمان تخمينی پخش (برای قطعه های فيلم ١ دقيقه ای)**

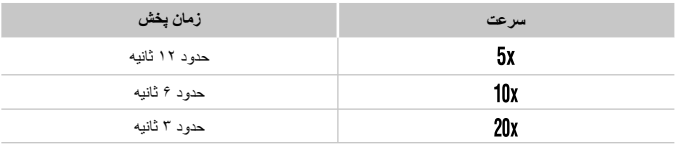

 $\overline{\mathbb{O}}$ • زوم هنگام فيلمبرداری در دسترس نيست<sub>.</sub> حتماً قبل از تصويربرداری زوم را تنظيم کنيد.

 $\oslash$ **•** برای تغيير دادن جهت کادر به به صورت عمودی، دکمه های qr را در مرحله ٢ فشار دهيد، برای حرکت دادن کادر ، دکمه های ♦ و ل دوبار ه فشار دهيد. برای بازگردادن کادر به جهت افقی، دکمه های ▼▲ را فشار دهيد.

- با نگه داشتن دوربين به صورت عمودی، جهت کادر تغيير می کند.
- کيفيت تصوير فيلم، در نسبت ابعادی ، و در نسبت ابعادی است (صفحه ٧١). اين تنظيمات کيفيت را نمی توان تغيير داد.

تصاوير ثابت

**تصويربرداری با جلوه دوربين کوچک (جلوه دوربين کوچک)**

4 SET رنگ مایه **Adiliat** 

اين جلوه با عکس های گرفته شده به وسيله يک دوربين کوچک از طريق سايه روشن کردن (گوشه های تار تيره تر تصوير) و تغيير دادن رنگ کلی شباهت دارد.

**را انتخاب کنيد.** z مراحل ١ تا ٢ در صفحه ٨٢ را دنبال کنيد و را انتخاب کنيد. **يک رنگ مايه انتخاب کنيد.** z دکمه p را فشار دهيد، دکمه های qr را برای انتخاب يک ر نگ مايه فشار دهيد، و سپس دكمه (RMC) را فشار دهيد. W يک پيش نمايش از چگونگی به نظر رسيدن عکس شما با جلوه به کار رفته نشان داده می شود. **تصوير بگيريد.**

استاندارد عکس ها شبيه تصاوير دوربين کوچک هستند. گرم تصاوير رنگ مايه گرم تری از [استاندارد] دارند. سرد تصاوير رنگ مايه سردتری از [استاندارد] دارند.

تصاوير ثابت

## **تصويربرداری با جلوه فوکوس نرم**

اين عملکرد به شما اجازه می دهد تصاويری بگيريد که انگار يک فيلتر فوکوس نرم به دوربين متصل است. می توانيد سطح جلوه را به دلخواه تنظيم کنيد.

**را انتخاب کنيد.** z مراحل ١ تا ٢ در صفحه ٨٢ را دنبال کنيد و را انتخاب کنيد. **يک سطح جلوه را انتخاب کنيد.** z دکمه p را فشار دهيد، دکمه های qr را برای انتخاب يک سطح جلوه فشار دهيد، و سپس دکمه m را دوباره فشار دهيد. W يک پيش نمايش از چگونگی به نظر رسيدن عکس شما

با جلوه به کار رفته نشان داده می شود.

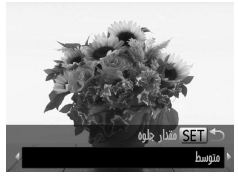

**تصوير بگيريد.**-V

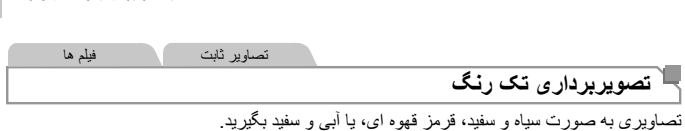

**را انتخاب کنيد.**  $\rightarrow$  z مراحل ١ تا ٢ در صفحه ٨٢ را دنبال کنيد و را انتخاب کنيد. **يک رنگ مايه انتخاب کنيد.** دکمه  $\blacktriangledown$  را فشار دهيد، دکمه های  $\blacklozenge$  را برای انتخاب يک $\Box$ رنگ مايه فشار دهيد، و سپس دکمه (EWN) را فشار دهيد<sub>.</sub> W يک پيش نمايش از چگونگی به نظر رسيدن عکس شما با جلوه به کار رفته نشان داده می شود. ula di SF him/i **تصوير بگيريد.**

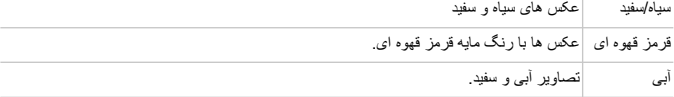

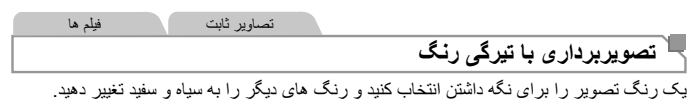

T **را انتخاب کنيد.**

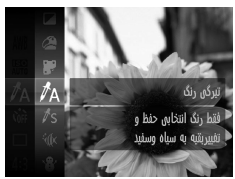

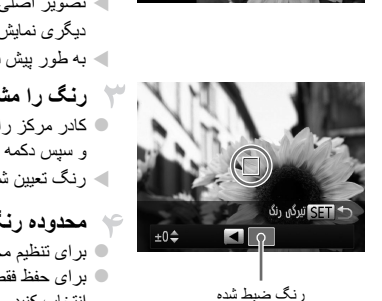

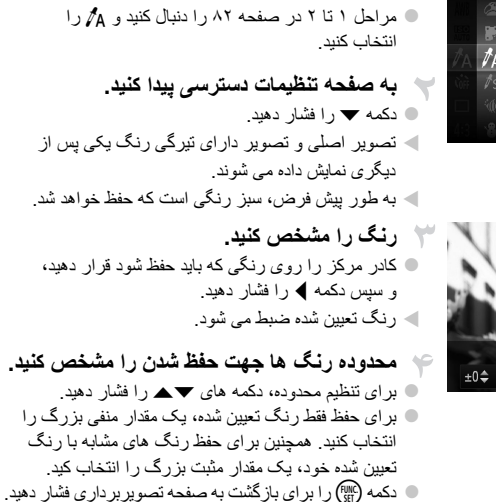

**•** استفاده از فلش در اين حالت ممکن است نتايج پيش بينی نشده ای را موجب شود. O **•** در برخی صحنه های تصويربرداری، ممکن است تصاوير دانه دانه به نظر رسند و رنگ ها طبق انتظار به نظ نرسند.

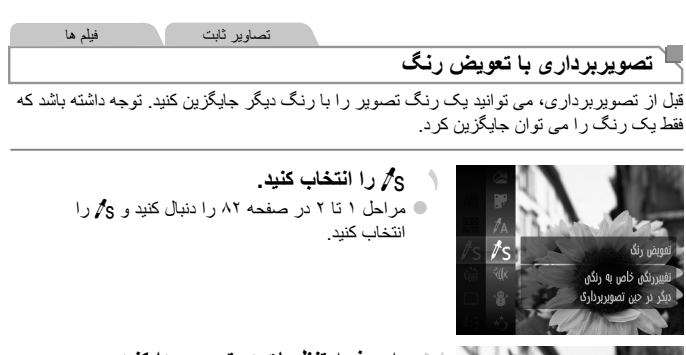

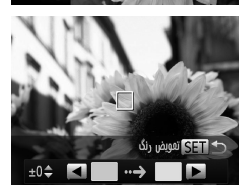

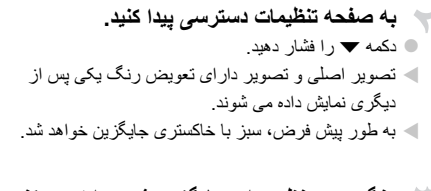

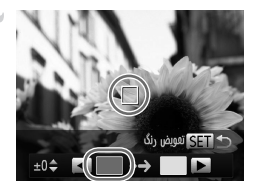

**رنگ مورد نظر برای جايگزين شدن را تعيين کنيد.** z کادر مرکز را روی رنگی که بايد جايگزين شود قرار دهيد، و سپس دکمه q را فشار دهيد. W رنگ تعيين شده ضبط می شود.

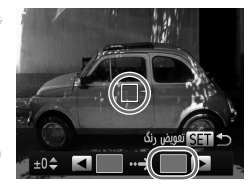

- **رنگ جديد را مشخص کنيد.** z کادر مرکز را روی رنگ جديد قرار دهيد، و سپس دکمه r را فشار دهيد. W رنگ تعيين شده ضبط می شود. **محدوده رنگ ها جهت جايگزين شدن را مشخص کنيد.** z برای تنظيم محدوده، دکمه های op را فشار دهيد.
- z برای جايگزين کردن فقط رنگ تعيين شده، يک مقدار منفی بزرگ را انتخاب کنيد. همچنين برای جايگزين کردن رنگ های مشابه با رنگ تعيين شده خود، يک مقدار مثبت بزگ را انتخاب کنيد. ت دکمه (RMG) را برای بازگشت به صفحه تصويربرداری فشار دهيد.
	- استفاده از فلش در اين حالت ممکن است نتايج پيش بينی نشده ای را موجب شود. Ţ **•** در برخی صحنه های تصويربرداری، ممکن است تصاوير دانه دانه به نظر رسند و رنگ ها طبق انتظار به نظ نرسند.

## **حالت های ويژه برای اهداف ديگر**

**ضبط خودکار قطعه فيلم (فيلم با عکس)**

ً با گرفتن تصاوير ثابت، می توانيد فيلم کوتاه يک روز را بسازيد. صرفا قبل از گرفتن هر عکس، دوربين يک قطعه فيلم از صحنه را به طور خودکار ضبط می کند. هر قطعه فيلم ضبط شده در آن روز در يک فايل جداگانه ترکيب می شود.

تصاوير ثابت فيلم ها

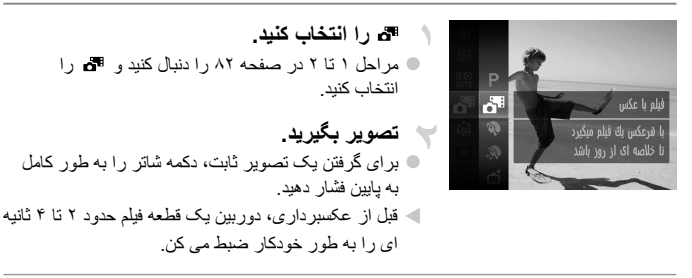

- اگر بلافاصله بعد از روشن کردن دوربين، انتخاب حالت ، يا راه اندازی دوربين به روش  $\textcolor{red}{\textbf{D}}$ های ديگر يک تصوير ثابت بگيريد، ممکن است قطعه های فيلم ضبط نشوند. **•** عمر باتری در اين حالت نسبت به حالتAکوتاه تر است، زيرا قطعه های فيلم برای گرفتن هر عکس ضب می شوند. **•** هر گونه صدای ناشی از عمليات های دوربين در حين ضبط فيلم در فيلم شامل خواهد شد.
	- فيلم های ايجاد شده در حالت به عنوان فيلم های iFrame ذخيره می شوند (صفحه ١٠۴). **•** قطعه های فيلم در موارد زير به صورت فايل های فيلم جداگانه ذخيره می شوند، حتی اگر در همان روز در حالت ضبط شده باشند. - اگر اندازه فايل فيلم به حدود ۴ گيگابايت برسد يا كل زمان ضبط تقريباً ٣٠ دقيقه شود - اگر فيلم محافظت شده باشد (صفحه ١٣٩) - اگر يک فيلم ويرايش شده باشد (صفحه ١۵٧) - اگر يک پوشه جديد ايجاد شود (صفحه ١۶۶) - وقتی ساعت تابستانی (صفحه ١٨) يا تنظيمات منطقه زمانی تغيير داده شده باشد (صفحه ١۶٨) **•** برخی صداهای دوربين قطع خواهند شد. وقتی دکمه شاتر را تا نيمه فشار می دهيد، از کنترل های دوربين استفاده می کنيد، يا تايمر خودکار را راه اندازی می کنيد (صفحه ١۶١)، صداها پخش نمی شوند. **•** فيلم های ايجاد شده در حالت را می توان بر اساس تاريخ مشاهده کرد (صفحه ١٣٢).

تصاوير ثابت

## **عکسبرداری خودکار بعد از تشخيص چهره (شاتر هوشمند)**

## **عکسبرداری خودکار بعد از تشخيص لبخند**

دوربين بعد از تشخيص لبخند، حتی بدون اينکه دکمه شاتر را فشار دهيد، به طور خودکار عکس می گيرد.

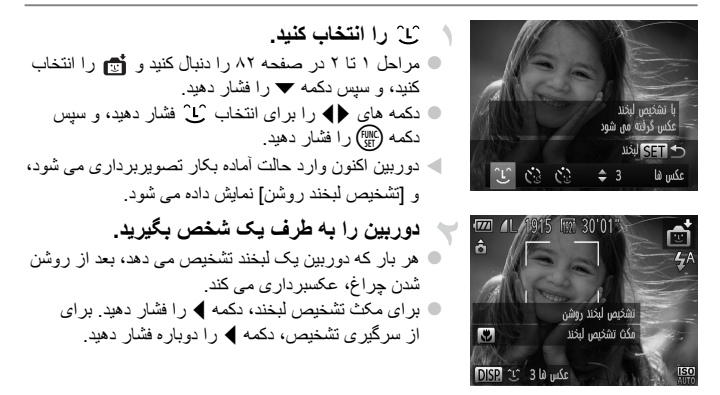

**•** وقتی عکسبرداری پايان يافت، به حالت ديگری برويد، يا اينکه دوربين هر بار که لبخندی  $\mathbb{D}$ تشخيص داده شد، به عکسبرداری ادامه می دهد.

- $\overline{\mathscr{D}}$ **•** همچنين می توانيد با فشار دادن دکمه شاتر طبق معمول عکس بگيريد. **•** وقتی سوژه ها رو به دوربين باشند و دهان خود را به اندازه کافی باز کنند تا دندان ها قابل مشاهده باند، دوربين می تواند لبخندها را آسان تر تشخيص دهد. **•** برای تغيير تعداد عکس ها، دکمه های op را بعد از انتخاب در مرحله ١ فشار دهيد. [تشخيص پلک زدن]
	- (صفحه ٧٨) فقط برای عکس آخر موجود است.

#### **حالت های ويژه برای اهداف ديگر**

تصاوير ثابت

### **استفاده از تايمر خودکار پلک زدن**

دوربين را به طرف يک شخص بگيريد و دکمه شاتر را به طور کامل به پايين فشار دهيد. دوربين حدود دو ثانيه بعد از تشخيص پلک زدن عکس می گيرد.

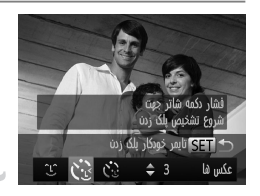

**را انتخاب کنيد.** z مراحل ١ تا ٢ در صفحه ٨٢ را دنبال کنيد و را انتخاب کنيد، و سپس دکمه p را فشار دهيد.

دکمه های  $\blacklozenge$  را برای انتخاب  $\mathcal{C}$  فشار دهید، و سپس دکمه (<sup>FUNC</sup>) را فشار دهيد.

**عکس را ترکيب بندی کنيد و دکمه شاتر را تا نيمه فشار دهيد.** z مطمئن شويد کادر سبز رنگی دور چهره فردی که پلک می

زند، نمايش داده می شود.

**دکمه شاتر را به طور کامل به پايين فشار دهيد.** W دوربين اکنون وارد حالت آماده بکار تصويربرداری می شود، و [جهت گرفتن عکس پلک بزنيد] نميش داده می شود. W چراغ چشمک می زند و صدای تايمر خودکار پخش می شود.

**رو به دوربين قرار بگيريد و پلک بزنيد.** W دوربين حدود دو ثانيه بعد از تشخيص پلک زدن شخصی که چهره اش داخل کادر قرار دارد، عکس خواهد گرفت. z برای لغو تصويربرداری با تايمر پس از شروع شمارش معکوس، دکمه MENU را فشار دهيد.

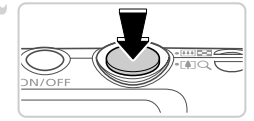

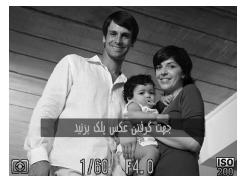

**•** اگر پلک زدن تشخيص داده نشد، دوباره به آرامی و آگاهانه پلک بزنيد. **•** اگر چشم ها به وسيله مو، کلاه يا عينک پوشيده شده باشند، ممکن است پلک زدن تشخيص داه نشود. **•** بستن و باز کردن هر دو چشم به طور يکباره نيز به عنوان پلک زدن تشخيص داده خواهد شد. **•** اگر پلک زدن تشخيص داده نشود، دوربين حدود ١۵ ثانيه بعد عکس می گيرد. **•** برای تغيير تعداد عکس ها، دکمه های op را بعد از انتخاب در مرحله ١ فشار دهيد. [تشخيص پلک زدن] (صفحه ٧٨) فقط برای عکس آخر موجود است. **•** در صورتی که هنگام فشار دادن کامل دکمه شاتر به پايين، هيچ شخصی در ناحيه تصويربردری نباشد، بعد از وارد شدن يک شخص در ناحيه تصويربرداری و پلک زدن او، دوربين عکس خواهد گرفت.

**حالت های ويژه برای اهداف ديگر**

#### تصاوير ثابت

#### **استفاده از تايمرخودکار صفحه**

دوربين حدود دو ثانيه بعد از تشخيص اينکه چهره شخص ديگر (مانند عکاس) وارد ناحيه تصويربداری شده است، عکس خواهد گرفت (صفحه ١١۶). اين ويژگی در صورت شامل کردن خود در عکس های گروهی يا عکس های مشابه مفيد است.

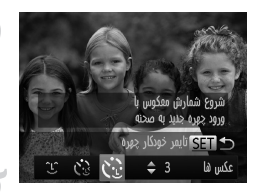

- **را انتخاب کنيد.**
- z مراحل ١ تا ٢ در صفحه ٨٢ را دنبال کنيد و را انتخاب کنيد، و سپس دکمه p را فشار دهيد. دکمه های  $\blacklozenge$  را برای انتخاب  $\mathcal{C}$  فشار دهید، و سپس  $\Box$ 
	- دکمه (FUNC) را فشار دهيد.
- **عکس را ترکيب بندی کنيد و دکمه شاتر را تا نيمه فشار دهيد.**
- z مطمئن شويد که کادر سبز دور چهره ای که روی آن فوکوس می کنيد و کاردهای سفيد دور چهره های ديگر نمايش داده می شود.
- **دکمه شاتر را به طور کامل به پايين فشار دهيد.** W اکنون دوربين وارد حالت آماده بکار تصويربرداری می شود، و [نگاه مستقيم در دوربين شروع شمارش معوس] نمايش داده می شود.
- W چراغ چشمک می زند و صدای تايمر خودکار پخش می شود.
	- **به سوژه ها در ناحيه تصويربرداری ملحق شويد و به دوربين نگاه کنيد.**
- W بعد از اينکه دوربين يک چهره جديد را تشخيص داد، سرعت چشمک زن چراغ و صدای تايمر خوکار افزايش خواهند يافت. (وقتی فلش روشن می شود، چراغ به صورت روشن باقی می ماند.) حدود دو ثاينه بعد، دوربين عکس خواهد گرفت. z برای لغو تصويربرداری با تايمر پس از شروع شمارش
	- معکوس، دکمه MENU را فشار دهيد.

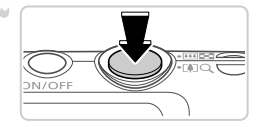

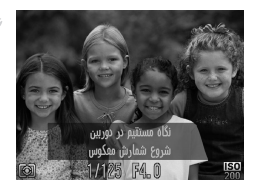

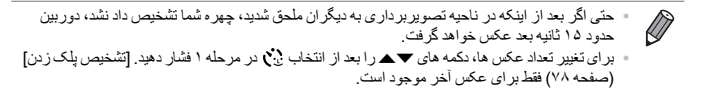

تصاوير ثابت

## **تصويربرداری با نوردهی طولانی (شاتر طولانی)**

يک سرعت شاتر ١ تا ١۵ ثانيه ای را برای عکسبرداری با نوردهی طولانی تعيين کنيد. در اين صورت، دوربين را روی يک سه پايه سوار کنيد يا اقدامات ديگر را برای جلوگيری از لرزش آن انجام دهيد.

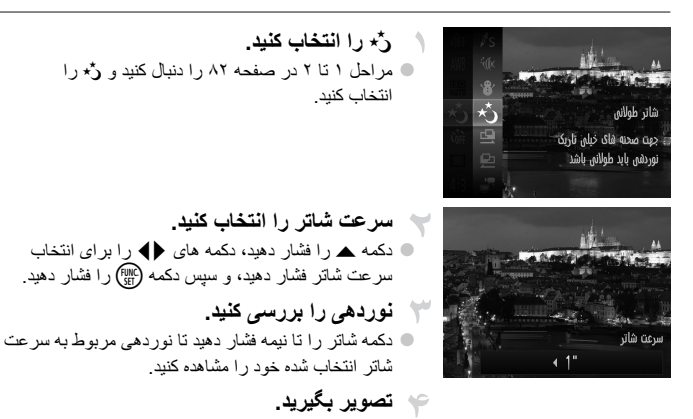

**•** روشنايی تصوير روی صفحه در مرحله ،٣ وقتی دکمه شاتر را تا نيمه فشار داديد، ممکن است با روشنايی عکس های شما مطابقت نداشته باشد. **•** با سرعت های شاتر ١٫٣ ثانيه يا کندتر، قبل از اينکه بتوانيد دوباره عکس بگيريد، در حالی که دوربين تصاوير را برای کاهش نويز پردازش می کند، يک تأخير وجود خواهد داشت. **•** در هنگام استفاده از يک سه پايه يا وسايل ديگر برای ثابت نگه داشتن دوربين، [حالت IS [ روی [خاموش] قرار دهيد (صفحه ١٢٣).

**•** اگر فلش روشن شود، ممکن است نوردهی عکس شما بيش از اندازه باشد. در اين صورت، فلش را روی ! قرار دهيد و عکس بگيريد.

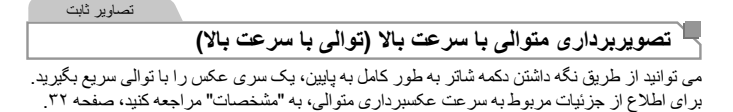

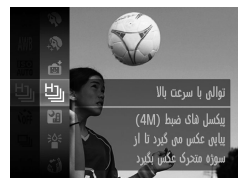

**را انتخاب کنيد.** z مراحل ١ تا ٢ در صفحه ٨٢ را دنبال کنيد و را انتخاب کنيد. **تصوير بگيريد.**

W دکمه شاتر را برای عکسبرداری متوالی به طور کامل به طرف پايين نگه داريد.

**•** وضوح (2.304 × 1.728) است و نمی توان آن را تغيير داد. **•** فوکوس، روشنايی تصوير و رنگ از طريق اولين عکس تعيين می شوند. **•** بسته به شرايط عکسبرداری، تنظيمات دوربين و وضعيت زوم، ممکن است عکسبرداری به طور لحظه ای متوقف شود يا عکسبرداری متوالی کند شود. **•** در حالی که عکس های بيشتری گرفته می شود، ممکن است عکسبرداری کند شود. **•** هنگام استفاده از شناسه چهره (صفحه ۶١)، محلی در تصوير که نام ضبط شده در عکس اول تعيين خواهد شد، و برای عکس های بعدی در همان محل ضبط خواهد شد.

**تصاوير نمايش داده شده در حين پخش**

هر مجموعه تصويری که به طور متوالی گرفته شده است به عنوان يک گروه مديريت می شود، و فقط اولين تصوير در آن گروه نمايش داده خواهد شد. برای نشان دادن اينکه تصوير بخشی از يک گروه است، در گوشه بالای سمت چپ صفحه نمايش داده می شود.

**•** اگر يک تصوير گروه بندی شده را پاک کنيد (صفحه ١۴٣)، همه تصاوير درون آن گروه نيز پاک خواهند شد. در هنگام پاک کردن تصاوير، مراقب باشيد.

 $\overline{\mathscr{D}}$ **•** تصاوير گروه بندی شده رامی توان به طور جداگانه (صفحه ١٣٢) و گروه بندی نشده (صفحه ١٣٣) پخش کرد. **•** محافظت کردن از (صفحه ١٣٩) يک تصوير گروه بندی شده، همه تصاوير درون آن گروه رامحافظت خواهدکرد. **•** تصاوير گروه بندی شده رامی توان به طور جداگانهدر هنگام پخش با استفاده از جستجوی تصوير (صفحه ١٣٠) يا جابجايی هوشمند (صفحه ١٣٧) مشاهدهکرد. در اين صورت،گروه بندی تصاوير به طور موقتی لغو می شود. **•** نمی توان اطلاعات چهره تصاوير گروه بندی شده را ويرايش کرد (صفحه ١٣٣)، به عنوان دلخواه علامتگذاری کرد (صفحه ١۴٨)، ويرايش کرد (صفحه هاى ١۴۶ – ١۵۶)، دسته بندی کرد (صفحه ١۴٩)، به عنوان تصوير آغازين اختصاص داد (صفحه ١۶٣)، چاپ کرد (صفحه ١٨١)، به صورت جداگانه برای چاپ تنظيمکرد (صفحه ١٩٠)، يا بهکتابچه عکس اضافهکرد (صفحه ١٩٢). برای انجام اين کارها، يا تصاوير گروه بندی شده را به طور جداگانه (صفحه ١٣٢) مشاهده کنيد يا ابتدا گروه بندی را لغو کنيد (صفحه ١٣٣).

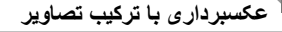

با گرفتن چند عکس در وضعيت های مختلف از يک سوژه بزرگ عکسبرداری کنيد، و سپس از نم افزار عرضه شده برای ترکيب آنها در يک تصوير تمام نما استفاده کنيد.

تصاوير ثابت

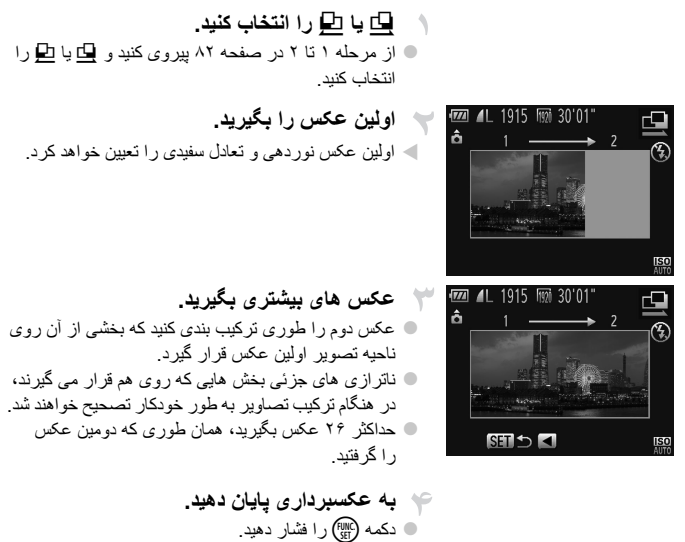

**از نرم افزار برای ترکيب تصاوير استفاده کنيد.** z برای اطلاع از دستورالعمل های مربوط به ادغام تصاوير، به راهنمای کاربر *EX ImageBrowser* مراجعه کنيد.

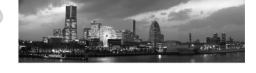

 $\overline{\mathscr{D}}$ **•** در هنگام عکسبرداری در صورتی که از تلويزيون به عنوان نمايشگر استفاده شود، اين عملکرد موجود نيست (صفحه ١٧۶).

## **گرفتن فيلم های مختلف**

## **گرفتن فيلم ها با سرعت خيلی پايين**

می توانيد از سوژه های دارای حرکت سريع برای پخش در آينده به صورت حرکت آهسته فيلمبرداری کنيد. توجه داشته باشيد که صدا ضبط نمی شود.

$$
\frac{1}{20}
$$
 (11124) 244. (1144) 244. (1144) 244. (

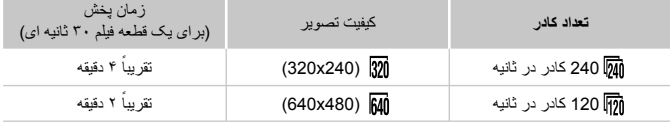

**•** در حين پخش زوم کردن موجود نيست، حتی اگر اهرم زوم را حرکت دهيد.  $\left( \! \! 1\right)$ **•** فوکوس، نوردهی و رنگ در هنگام فشار دادن دکمه فيلم تعيين می شوند.

 $\overline{\mathscr{D}}$ **•** وقتی از مراحل ١ تا ٣ در صفحه ١٢۶ پيروی کنيد فيلم با حرکت آهسته پخش خواهد شد. **•** می توانيد سرعت پخش فيلم های گرفته شده در حالت را با استفاده از نرم افزار عرضه شده تغيير دهيد. برای جزئيات، به راهنمای کاربر *EX ImageBrowser* مراجعه کنيد.

**گرفتن فيلم های مختلف**

## **گرفتن فيلم های iFrame**

فيلم هايی بگيريد که می توان با نرم افزارها يا دستگاه های سازگار با iFrame آنها را ويرايش کرد. با استفاده از نرم افزار عرضه شده، می توانيد فيلم های iFrame را به سرعت ويرايش کنيد، ذخيره کنيد و مديريت نماييد.

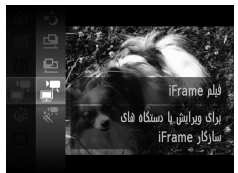

**را انتخاب کنيد.** z مراحل ١ تا ٢ در صفحه ٨٢ را دنبال کنيد و را انتخاب کنيد. W نوارهای سياه رنگی که در لبه های بالا و پايين صفحه نمايش داده می شوند، نواحی ضبط نشه تصوير را نشان می دهند. **تصوير بگيريد.** z دکمه فيلم را فشار دهيد.

z برای متوقف کردن ضبط فيلم، دکمه فيلم را دوباره فشار دهيد.

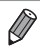

**•** وضوح (صفحه ٧۵) است و نمی توان آن را تغيير داد. **•** iFrame يک فرمت تصوير است که شرکت Apple آن را توليد کرده است.

# **۴ حالت** G

تصاوير متمايزتر با سبک تصويربرداری دلخواه شما

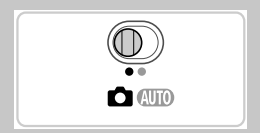

- دستورالعمل های اين فصل در مورد دوربين در حالت G در حالی که کليد حالت روی 4 قرار دارد، به کار می رود.
	- G: AE برنامه؛ AE: نوردهی خودکار
	- قبل از استفاده از عملکرد معرفی شده در اين فصل در حالت هايی به غير از G، مطمئن شويد که اين عملکرد در آن حالت موجود باشد (صفحه هاى ٢٠٨ – ٢١٣).

تصاوير ثابت فيلم ها

**تصويربرداری در حالت AE برنامه (حالت** G**(**

می توانيد بسياری از تنظيمات عملکرد را برای تناسب با سبک تصويربرداری دلخواه خود سفارشی کنيد.

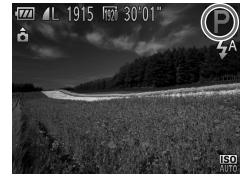

**وارد حالت** G **شويد.** z از مراحل ١ تا ٢ در صفحه ٨٢ پيروی کنيد و G را انتخاب نماييد. **تنظيمات را به شکل دلخواه سفارشی کنيد (صفحه هاى ١٠٧ – ١٢٣)، و سپس تصوير بگيريد.**

**•** اگر وقتی دکمه شاتر را تا نيمه فشار می دهيد، نوردهی کافی به دست نيايد، سرعت های شات و ميزان های  $\oslash$ ديافراگم به رنگ نارنجی نمايش داده می شوند. برای به دست آوردن نوردهی کافی، تنظيمات زير را انجام دهيد. - فلش را فعال کنيد (صفحه ١٢١) - سرعت ISO بالاتری را انتخاب کنيد (صفحه ١٠٨) H **•** فيلم ها را می توان با فشار دادن دکمه فيلم در حالت G نيز ضبط کرد. اما ممکن است برخی تنظيمات و MENU برای ضبط فيلم به طور خودكار تنظيم شوند. **•** برای اطلاع از جزئيات مربوط به محدوده تصويربرداری در حالت G، به "مشخصات" مراجعه کنيد، صفحه .٣٢

## **روشنايی تصوير (جبران نوردهی)**

تصاوير ثابت فيلم ها

## **تنظيم روشنايی تصوير (جبران نوردهی)**

نوردهی استاندارد تنظيم شده توسط دوربين را می توان در فواصل ١⁄٣ نقطه ای در محدوده -2 تا +2 تنظيم کرد.

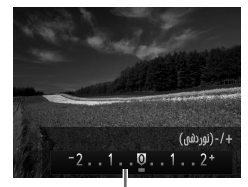

نوار جبران نوردهی

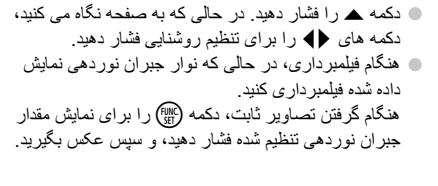

**•** همچنين می توانيد در حالی که نوار جبران نوردهی نمايش داده شده تصاوير ثابت بگيريد. **•** حين ضبط فيلم،&نمايش داده می شود، و نوردهی قفل می شود. تصاوير ثابت فيلم ها

## **قفل کردن روشنايی تصوير/نوردهی (قفل AE(**

قبل از تصويربرداری، می توانيد نوردهی را قفل کنيد، يا فوکوس و نوردهی را به طور جداگانه تعيين کنيد.

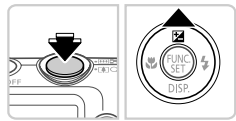

**فلش را روی** ! **قرار دهيد (صفحه ۵٨).**

**نوردهی را قفل کنيد.** z دوربين را به طرف سوژه بگيريد تا با نوردهی قفل شده تصويربرداری کنيد. در حالی که دکمه شاتر تا نيمه فشار داده شده است، دکمه o را فشار دهيد. W & نمايش داده می شود، و نوردهی قفل می شود. z برای باز کردن قفل AE، دکمه شاتر را رها کنيد و دکمه o را دوباره فشار دهيد. در اين حالت، & ديگر نمايش داده نمی شود. **تصوير را ترکيب بندی کنيد و عکس بگيريد.**

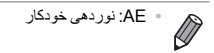

تصاوير ثابت

## **تغيير روش نورسنجی**

روش نورسنجی (شيوه اندازه گيری روشنايی) را برای تناسب با شرايط تصويربرداری به شرح زير تنظيم کنيد.

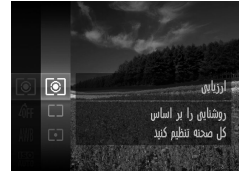

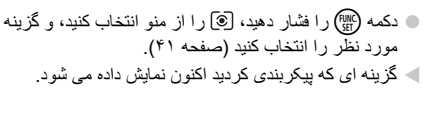

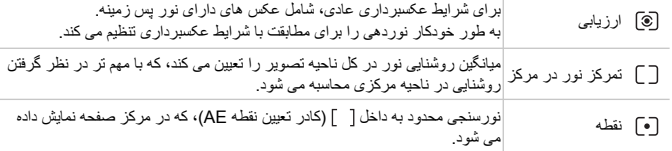

تصاوير ثابت

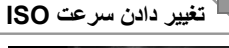

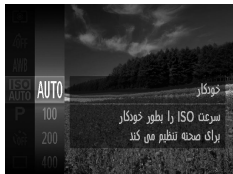

z دکمه m را فشار دهيد، را از منو انتخاب کنيد، و گزينه مورد نظر را انتخاب کنيد (صفحه ۴١). W گزينه ای که پيکربندی کرديد اکنون نمايش داده می شود.

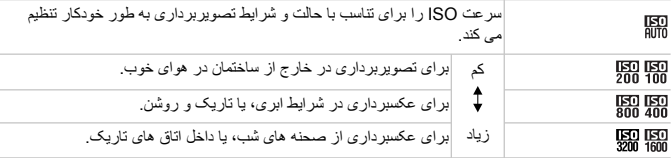
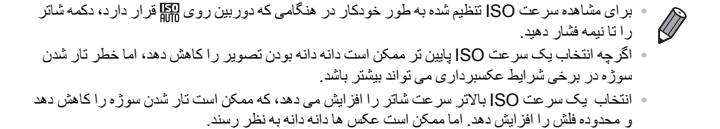

تصاوير ثابت

## **تصحيح روشنايی تصوير (دقت تصوير)**

قبل از عکسبرداری، نواحی بيش از حد روشن يا تاريک (مانند چهره ها يا پس زمينه ها) را می توان تشخيص داد و با روشنايی بهينه به طور خودکار تنظيم کرد. دقت تصوير کلی ناکافی را همچنين می توان قبل از عکسبرداری برای برجستگی بهتر سوژه ها به طور خودکار تصحيح کرد.

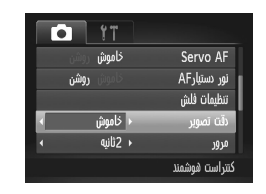

 $\square$  دکمه  $MENU$ را فشار دهيد، [دقت تصوير] را از زبانه  $\square$ انتخاب کنيد، و سپس [خودکار] را انتخاب کنيد (صفحه ۴٢). W وقتی تنظيمات انجام شد، @ نمايش داده می شود.

**•** تحت برخی شرايط عکسبرداری، ممکن است تصحيح دقيق نباشد يا موجب دانه دانه به نظر  $\rm T$ رسيدن تصاوير شود.

**•** همچنين می توانيد تصاوير موجود را تصحيح کنيد (صفحه ١۵۵).

# **عکسبرداری رنگی و متوالی**

تصاوير ثابت فيلم ها

## **تنظيم تعادل سفيدی**

با تنظيم تعادل سفيدی (WB(، می توانيد رنگ های تصوير را نسبت به صحنه مورد تصويربرداری طبيعی تر سازيد.

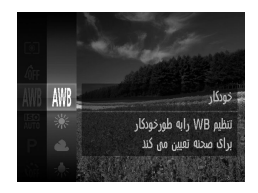

z دکمه m را فشار دهيد، را از منو انتخاب کنيد، و گزينه مورد نظر را انتخاب کنيد (صفحه ۴١). W گزينه ای که پيکربندی کرديد اکنون نمايش داده می شود.

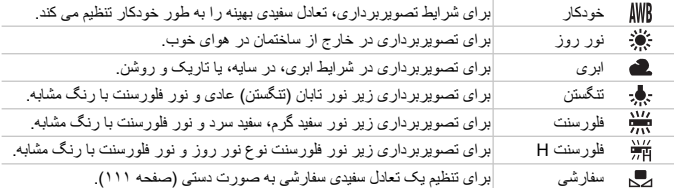

**عکسبرداری رنگی و متوالی**

**تعادل سفيدی سفارشی**

برای رنگ های تصوير که در تصوير گرفته شده توسط شما زير نور طبيعی به نظر می رسند، تعادل سفيدی را برای تناسب با منبع نور محل تصويربرداری تنظيم کنيد. تعادل سفيدی را زير همان منبع نور که تصوير شما نورانی می کند، تنظيم کنيد.

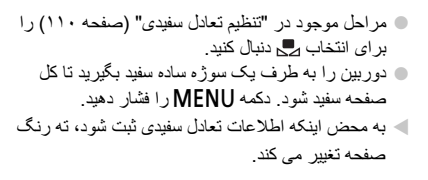

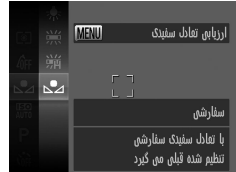

**•** اگر بعد از ثبت اطلاعات تعادل سفيدی، تنظيمات دوربين را تغيير دهيد، ممکن است رنگ ها غيرطبيعی به نظر رسند.

**عکسبرداری رنگی و متوالی**

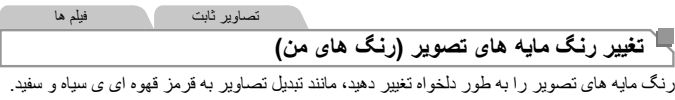

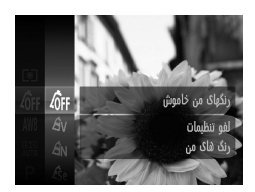

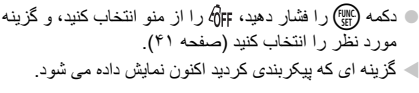

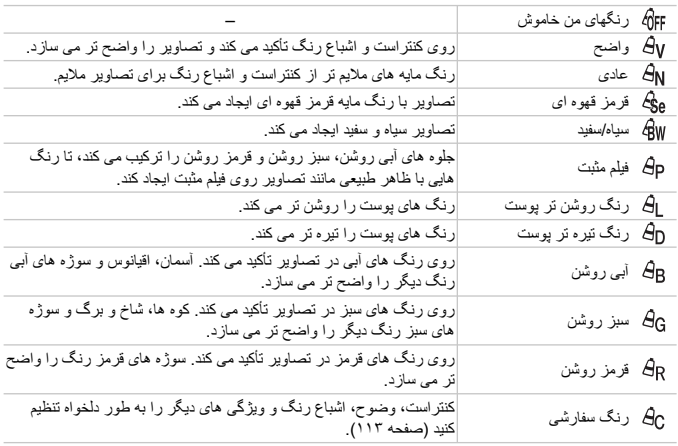

**•** تعادل سفيدی (صفحه ١١٠) را نمی توان در حالت های يا تنظيم کرد. **•** با استفاده از حالت های و ، ممکن است رنگ های غير از رنگ پوست افراد، تغيير کنند. ممکن است اين تنظيمات نتايج مورد انتظار برای برخی رنگ های پوست را به دست ندهند.

**رنگ سفارشی** سطح مورد نظر کنتراست تصوير، وضوح، اشباع رنگ، رنگ های قرمز، سبز، آبی و رنگ پوست در محدوده ١ – ۵ را انتخاب کنيد.

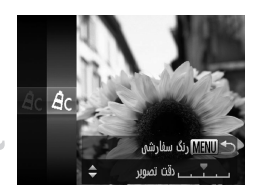

**به صفحه تنظيمات دسترسی پيدا کنيد.** z مراحل موجود در "تغيير رنگ مايه های تصوير (رنگ های من)" (صفحه ١١٢) را برای انتخاب دنبال کنيد، و سپس دكمه MENU را فشار دهيد. **تنظيمات را پيکربندی کنيد.** z دکمه های op را فشار دهيد تا يک گزينه انتخاب شود، و سپس دکمه های qr را برای تعيين مقار فشار دهيد.

z برای جلوه های قوی تر/شديدتر (يا رنگ های پوست تيره تر)، مقدار را به طرف راست تنظيم کنيد، و برای جلوه های ضعيف تر/ملايم تر (يا رنگ های پوست روشن تر)، مقدار را به طرف چپ تنظيم کنيد. نکمه ابرا برای تکميل تنظيمات فشار دهيد. **MENU** با برای تکميل

تصاوير ثابت

**عکسبرداری متوالی**

دکمه شاتر را برای عکسبرداری متوالی به طور کامل به طرف پايين نگه داريد. برای اطلاع از جزئيات مربوط به سرعت عکسبرداری متوالی، به "مشخصات" مراجعه کنيد، صفحه .٣٢

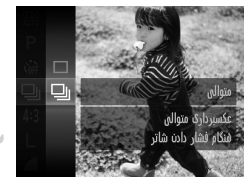

**تنظيمات را پيکربندی کنيد.** z دکمه m را فشار دهيد، را از منو انتخاب کنيد، و سپس دکمه W را دوباره فشار دهيد (صفحه ۴١). W وقتی تنظيمات انجام شد، W نمايش داده می شود. **فيلم بگيريد.** W دکمه شاتر را برای عکسبرداری متوالی به طور کامل به طرف پايين نگه داريد.

**محدوده عکسبرداری و فوکوس**

**•** نمی توان آن را با تايمر خودکار (صفحه ۵۶) يا [تشخيص پلک زدن] (صفحه ٧٨) استفاده کرد. **•** در حين عکسبرداری متوالی، فوکوس و نوردهی در وضعيت/سطح تعيين شده در هنگام فشار دادن دکمه شاتر تا نيمه، قفل می شوند. **•** بسته به شرايط عکسبرداری، تنظيمات دوربين و وضعيت زوم، ممکن است عکسبرداری به طور لحظه ای متوقف شود يا عکسبرداری متوالی کند شود. **•** در حالی که عکس های بيشتری گرفته می شود، ممکن است عکسبرداری کند شود. **•** در صورتی که فلش روشن شود، ممکن است عکسبرداری کند شود.

**•** اگر شناسه عکس (صفحه ۶١) را در W می بينيد، نام ضبط شده در تصوير در محلی که در اولين عکس نمايش  $\oslash$ داده شده بود ثابت خواهد بود. حتی اگر سوژه حرکت کند، نام در همان محل برای هر عکس بعدی ثابت خواهدماند.

## **محدوده عکسبرداری و فوکوس**

تصاوير ثابت

## **گرفتن تصاوير کلوزآپ (ماکرو)**

برای محدود کردن فوکوس به سوژه ها در محدوده بسته، دوربین را روی می قرار دهید. برای اطلاع از جزئيات مربوط به محدوده فوکوس کردن، به "مشخصات" مراجعه کنيد صفحه .٣٢

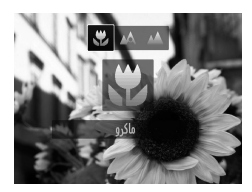

- $\mathbf{y}$  دکمه  $\mathbf{y}$  را فشار دهيد، دکمه های  $\mathbf{y}$  را برای انتخاب  $\mathbf{y}$ فشار دهيد، و سپس دکمه m را فشار دهيد. وقتی تنظیمات انجام شد، می نمايش داده می شود.  $\sim$ 
	- $\overline{\mathbb{O}}$ **•** اگر فلش روشن شود، ممکن است سايه روشن روی دهد. **•** در ناحيه نمايش نوار زرد ناحيه زير نوار زوم، e خاکستری می شود و دوربين فوکوس نخواهد کرد.

 $\bigotimes$ 

**•** برای جلوگيری از لرزش دوربين، سعی کنيد دوربين را روی سه پايه سوار کنيد و در حالی که دوربين روی ] (صفحه ۵٧) قرار دارد، تصويربرداری کنيد.

تصاوير ثابت

## **تصويربرداری از سوژه های دور (بی نهايت)**

برای محدود کردن فوکوس به سوژه های دور، دوربين را روی u قرار دهيد. برای اطلاع از جزئيات مربوط به محدوده فوکوس کردن، به "مشخصات" مراجعه کنيد، صفحه .٣٢

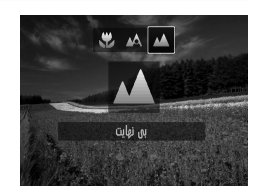

 $\blacktriangle$  دکمه  $\blacktriangleright$  را فشار دهيد، دکمه های  $\blacklozenge$  را برای انتخاب  $\blacktriangle$ فشار دهيد، و سپس دکمه m را فشار دهيد.  $\epsilon$ و قتی تنظیمات انجام شد،  $\blacktriangle$  نمایش داده می شود.

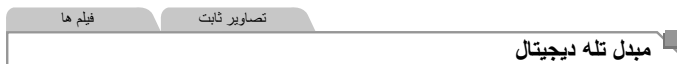

فاصله کانونی لنز را می توان تقریباً ۱٫۶ برابر یا ۲٫۰ برابر افزایش داد. این امر لرزش دوربین را کاهش می دهد، زيرا سرعت شاتر نسبت به زمانی که با همان ضريب زوم بزرگمايی می کنيد (شامل استفاده از زوم ديجيتال)، سريع تر است.

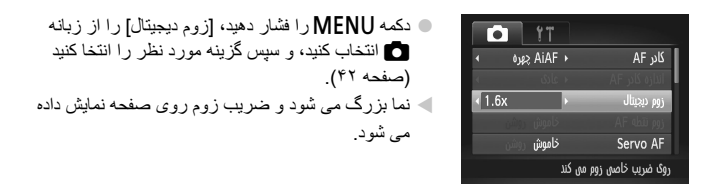

- مبدل تله ديجيتال را نمی توان به همراه زوم ديجيتال (صفحه ۵۵) و زوم نقطه AF) صفحه ٧٧) استفاده کرد. **•** مبدل تله ديجيتال فقط زمانی که نسبت ابعادی باشد، موجود است.
- فاصله های کانونی مربوطه در هنگام استفاده از [x1.6 [و [x2.0 [برابر با ٣٨٫۴ ١٩٢ميلی متر و ۴٨٫٠ – ٢۴٠ميلی متر (معادل فيلم ٣۵ ميلی متری) هستند. **•** وقتی برای حداکثر حالت تله فوتو اهرم زوم را به طور کامل به طرفi حرکت می دهيد، و زمانی که برای برزگنمايی سوژه به همان اندازه بعد از مرحله ٢ در صفحه ۵۵ زوم می کنيد، ممکن است سرعت شاتر معادل باشد.

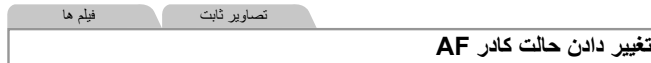

حالت کادر AF) فوکوس خودکار) را برای تناسب با شرايط تصويربرداری به شرح زير تغيير دهيد.

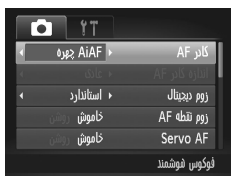

z دکمهnرا فشار دهيد، [کادر AF [را از زبانه 4 انتخاب کنيد، و سپس گزينه مورد نظر را انتخاب کنيد (صفحه ۴٢).

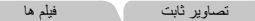

### **چهره AiAF**

- اين عملکرد، چهره افراد را تشخيص می دهد و سپس فوکوس، نوردهی (فقط نورسنجی ارزيابی) و تعادل سفيدی (فقط ) را تنظيم می کند.
- بعد از اينکه دوربين را به طرف سوژه گرفتيد، يک کادر سفيد دور چهره شخصی که دوربين به عنوان سوژه اصلی تعيين می کند، نمايش داده می شود، و حداکثر دو کادر خاکستری دور چهره های تشخيص داده شده ديگر نمايش داده می شوند.
- وقتی دوربين حرکت را تشخيص داد، کادرها سوژه های متحرک را در محدوده خاصی دنبال می کنند.
- بعد از اينکه دکمه شاتر را تا نيمه فشار می دهيد، حداکثر نه کادر سبز دور چهره هايی که در فوکوس قرار دارند، نمايش داده می شود.

**•** اگر چهره ها تشخيص داده نشوند، يا کادرهای خاکستری نمايش داده شوند (بدون کادر سفيد)، وقتی دکمه شاتر را تا نيمه فشار دهيد، حداکثر نه کادر سبز در ناحيه هايی که در فوکوس قرار دارند، نمايش داده می شوند. **•** اگر زمانی که AF Servo) صفحه ١١٩) روی [روشن] قرار دارد، چهره ها تشخيص داده نشوند، وقتی دکمه شاتر را تا نيمه فشار دهيد، کادر AF در مرکز صفحه نمايش داده می شود. **•** نمونه چهره هايی که رديابی نمی شوند: **-** سوژه هايی که دور يا خيلی نزديک هستند **-** سوژه هايی که تاريک يا روشن هستند **-** چهره های نيمرخ، در زاويه، يا چهره هايی که بخشی از آنها پنهان شده است **•** ممکن است دوربين سوژه های غير انسان را به اشتباه به عنوان چهره تعبير کند. **•** اگر وقتی دکمه شاتر را تا نيمه فشار می دهيد، دوربين نتواند فوکوس کند، هيچ کادر AF نمايش داده نمی شود.

تصاوير ثابت

**انتخاب سوژه ها برای فوکوس کردن روی آنها (AF رديابی)**

بعد از انتخاب يک سوژه برای فوکوس کردن روی آن به شرح زير عکسبرداری کنيد.

## **[AF رديابی] را انتخاب کنيد.** z مراحل موجود در "تغيير دادن حالت کادر AF) "صفحه ١١۶) را برای انتخاب [AF رديابی] دنبال کنيد. W در مرکز صفحه ظاهر می شود.

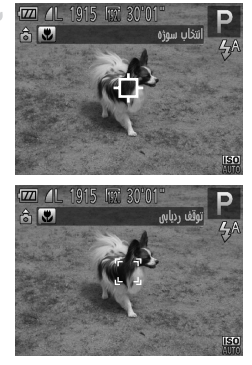

**سوژه ای را برای فوکوس انتخاب کنيد.** z دوربين را طوری بگيريد که روی سوژه مورد نظر باشد، و سپس دکمه q را فشار دهيد.

W وقتی سوژه تشخيص داده شد، دوربين بوق می زند و نمايش داده می شود. حتی اگر سوژه حرکت کند، دوربين به رديابی سوژه در يک محدوده معين ادامه خواهد داد. W اگر هيچ سوژه ای رديابی نشود، نمايش داده می شود. z برای لغو رديابی دکمه q را دوباره فشار دهيد.

**تصوير بگيريد.** z دکمه شاتر را تا نيمه فشار دهيد. دکمه شاتر را تا نيمه فشار دهيد. به يک آبی رنگ تغيير می يابد که سوژه را تعقيب خواهد کرد، در حالی که دوربين همچنان فوکوس و نوردهی (AF Servo (را تنظيم می کند (صفحه ١١٩). z دکمه شاتر را برای عکسبرداری به طور کامل به پايين فشار دهيد. W حتی بعد از عکسبرداری، هنوز نمايش داده می شود و دوربين به رديابی سوژه ادامه می دهد.

**•** [AF Servo) [صفحه ١١٩) روی [روشن] قرار می گيرد و نمی توان آن را تغيير داد. **•** در صورتی که سوژه ها خيلی کوچک باشند يا خيلی سريع حرکت کنند، يا در صورتی که رنگ يا روشنايی سوژه با رنگ و روشنايی پس زمينه مطابقت خيلی نزديکی داشته بشد، ممکن است رديابی امکان پذير نباشد. **•** [زوم نقطه AF [از زبانه 4 موجود نيست. **•** e و u موجود نيستند.

**•** حتی اگر بدون فشار دادن دکمه q، دکمه شاتر را تا نيمه فشار دهيد، دوربين می تواند سوژه ها را شخيص دهد. بعد از عکسبرداری، در مرکز صفحه نمايش داده می شود. **•** اگر [شناسه چهره] روی [روشن] گذاشته شده باشد، وقتی افرد ثبت شده شناسايی می شوند نام ها نمايش داده نمی شود، اما در تصاوير ثابت ضبط خواهد شد (صفحه ۶١). در هر حال، اگر سوژه انتخاب شده برای فوکوس کردن روی آن همان شخصی باشد که با شناسه چهره تشخيص داده شده است يک نام نمايش داده خواهد شد.

تصاوير ثابت فيلم ها

**مرکز**

يک کادر AF در مرکز نمايش داده می شود. مؤثر برای فوکوس کردن قابل اطمينان.

- اگر وقتی دکمه شاتر را تا نيمه فشار می دهيد، دوربين نتواند فوکوس کند، يک کادر AF زرد  $\textcolor{red}{\textbf{1}}$ به همراه نمايش داده می شود. توجه داشته باشيد که زوم نقطه AF) صفحه ٧٧) امکان پذير نيست.
- برای کاهش اندازه کادر AF، دکمهnرا فشار دهيد و [اندازه کادر AF [از زبانه 4 را روی [کوچک]  $\oslash$ قرار دهيد (صفحه ۴٢).
	- هنگام استفاده از زوم ديجيتال (صفحه ۵۵) يا مبدل تله ديجيتال (صفحه ١١۵)، اندازه کادر AF روی [عادی] تنظيم می شود.
		- اگر [شناسه چهره] روی [روشن] گذاشته شده باشد، وقتی افرد ثبت شده شناسايی می شوند نام ها نمايش داده نمی شود، اما در تصاوير ثابت ضبط خواهد شد (صفحه ۶١).

تصاوير ثابت

### **ترکيب بندی دوباره عکس ها در حالی که فوکوس قفل شده است**

تا زمانی که دکمه شاتر تا نيمه فشار داده شده را نگه داريد، فوکوس و نوردهی قفل هستند. در صورت لزوم، می توانيد عکس ها را قبل از عکسبرداری دوباره ترکيب بندی کنيد. اين ويژگی قفل فوکوس ناميده می شود.

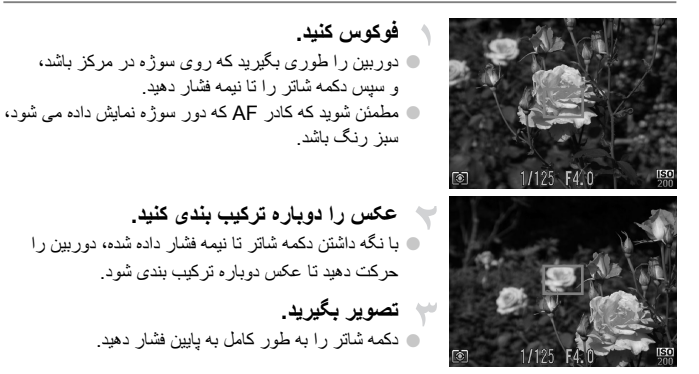

تصاوير ثابت

### **عکسبرداری با AF Servo**

اين حالت کمک می کند که عکس های سوژه های متحرک از دست نروند، زيرا دوربين به فوکس روی سوژه ادامه می دهد و تا زمانی دکمه شاتر را تا نيمه فشار دهيد، نوردهی را تنظيم می کند.

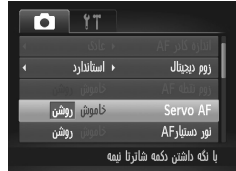

**تنظيمات را پيکربندی کنيد.**  $\square$  دکمه MENU را فشار دهيد، [Servo AF] را از زبانه  $\square$ انتخاب کنيد، و سپس [روشن] را انتخاب کنيد (صفحه ۴٢). **فوکوس کنيد.** z در حالی که دکمه شاتر تا نيمه فشار می دهيد، فوکوس و نوردهی در جايی که کادر آبی AF نايش داده می شود باقی می مانند.

**محدوده عکسبرداری و فوکوس**

**•** ممکن است فوکوس کردن در برخی شرايط عکسبرداری امکان پذير نباشد. **•** در شرايط کم نور، وقتی دکمه شاتر را تا نيمه فشار می دهيد، ممکن است AF Servo فعال نشود (ممکن است کادرهای AF آبی نشوند). در اين صورت، فوکوس و نوردهی بر اساس حالت کادر AF تعيين شده تنظيم می شوند. **•** اگر نوردهی کافی به دست نيايد، سرعت های شاتر و ميزان های ديافراگم به رنگ نارنجی نمايش داده می شوند. دکمه شاتر را رها کنيد، و سپس آن را دوباره تا نيمه فشار دهيد. **•** عکسبرداری با قفل AF موجود نيست. **•** [زوم نقطه AF [از زبانه 4 موجود نيست. **•** هنگام استفاده از تايمر خودکار موجود نيست (صفحه ۵۶).

**تصويربرداری با قفل AF** تصاوير ثابت فيلم ها

فوکوس را می توان قفل کرد. پس از قفل کردن فوکوس، حتی هنگامی که دکمه شاتر را رها می کنيد، موقعيت کانونی تغيير نمی کند.

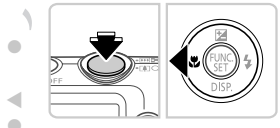

**فوکوس را قفل کنيد.** z در حالی که دکمه شاتر تا نيمه فشار داده شده است، دکمه q را فشار دهيد. W اکنون فوکوس قفل می شود، و % نمايش داده می شود. z برای باز کردن قفل فوکوس، دکمه شاتر را رها کنيد و دکمه q را دوباره فشار دهيد. در اين حالت، % ديگر نمايش داده نمی شود.

**تصوير را ترکيب بندی کنيد و عکس بگيريد.**

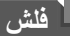

## **فعال کردن فلش**

می توانيد برای هر عکسبرداری فلش را روشن کنيد. برای اطلاع از جزئيات مربوط به محدوده فلش، به "محدوده فلش" مراجعه کنيد (به "مشخصات" مراجعه کنيد، صفحه ٣٢).

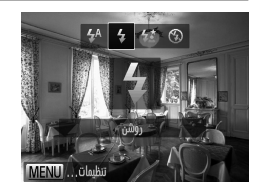

 $\blacktriangleright$  دکمه  $\blacklozenge$  را فشار دهيد، دکمه های  $\blacklozenge$  را برای انتخاب  $\blacktriangleright$ فشار دهيد، و سپس دکمه m را فشار دهيد. وقتی تنظیمات انجام شد،  $\blacktriangleright$  نمايش داده می شود.  $\blacktriangleright$ 

**عکسبرداری با سرعت کم شاتر**

با استفاده از اين گزينه، فلش برای افزايش روشنايی سوژه اصلی (مانند افراد) روشن می شود، در حالی که دوربين با سرعت کم شاتر برای افزايش روشنايی پس زمينه که خارج از محدوده فلش است، عکس می گيرد. برای اطلاع از جزئيات مربوط به محدوده فلش، به "محدوده فلش" مراجعه کنيد (به "مشخصات" مراجعه کنيد، صفحه ٣٢).

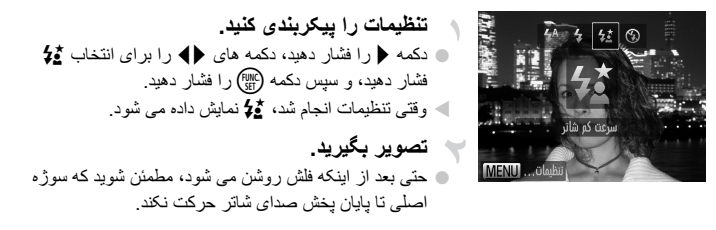

**•** دوربين را روی يک سه پايه سوار کنيد يا اقدامات ديگری را برای ثابت نگه داشتن آن <u>D</u> جلوگيری از لرزش دوربين انجام دهيد. در اين صورت، [حالت IS [را روی [خاموش] تنظيم کنيد (صفحه ١٢٣).

**عکسبرداری با قفل FE**

درست مانند قفل AE) صفحه ١٠٧)، می توانيد نوردهی را برای عکسبرداری با فلش قفل کنيد.

## **فلش را روی** h **تنظيم کنيد (صفحه ١٢١).**

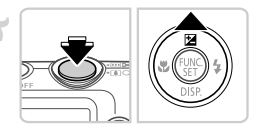

### **نوردهی فلش را قفل کنيد.** z دوربين را به طرف سوژه بگيريد تا با نوردهی قفل شده

- تصويربرداری کنيد. در حالی که دکمه شاتر تا نيمه فشار داده شده است، دکمه o را فشار دهيد.
- W فلش روشن می شود، و وقتی ) نمايش داده می شود، مقدار خروجی فلش حفظ می شود.
- z برای باز کردن قفل FE، دکمه شاتر را رها کنيد و دکمه o را دوباره فشار دهيد. در اين حالت، ) ديگر نمايش داده نمی شود.

**تصوير را ترکيب بندی کنيد و عکس بگيريد.**

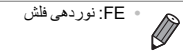

**تنظيمات ديگر** تصاوير ثابت **تغيير دادن نسبت فشرده سازی (کيفيت تصوير)** از بين دو نسبت فشرده سازی به شرح زير انتخاب کنيد: (خيلی خوب)، (خوب). برای خط مشی های مربوط به اينکه چه تعداد عکس در هر يک از نسبت های فشرده سازی می توان روی کارت حافظه جای گيرد، به "مشخصات" مراجعه کنيد، صفحه .٣٢ **تنظيمات را پيکربندی کنيد.** z دکمه m را فشار دهيد، را از منو انتخاب کنيد، و گزينه مورد نظر را انتخاب کنيد (صفحه ۴١). Uψ W گزينه ای که پيکربندی کرديد اکنون نمايش داده می شود. 1915 عكس باقيمانده از تصاویر با کشت الا عكسبرداري كنيد تصاوير ثابت فيلم ها **تغيير تنظيمات حالت IS به صفحه تنظيمات دسترسی پيدا کنيد.** TS üladaü z دکمهnرا فشار دهيد، [تنظيمات IS [را از زبانه 4 ۱ متوالۍ  $\overline{\phantom{a}}$ s db انتخاب کنيد، و سپس دکمه m را فشار دهيد (صفحه ۴٢). روشن IS قدرتمند تشخيص صحنه براى لرزشگير **تنظيمات را پيکربندی کنيد.** بهبنه تصوير z] حالت IS [را انتخاب کنيد، و سپس گزينه مورد نظر را **MENU S** انتخاب نماييد (صفحه ۴٢). لرزشگير بهينه تصوير برای شرايط تصويربرداری به طور خودکار به کار گرفته می شود (IS قدرتمند) متوالی (صفحه ۵٣). فقط عکس\* لرزشگير تصوير فقط در هنگام عکسبرداری، فعال است. خاموش لرزشگير تصوير را غير فعال می کند.

#### \* برای ضبط فيلم، اين تنظيم به [متوالی] تغيير می يابد.

**تنظيمات ديگر**

**•** اگر لرزشگير تصوير نتواند از لرزش دوربين جلوگيری کند، دوربين را روی يک سه  $\mathbf{O}$ پايه سوار کنيد يا اقدامات ديگری را برای ثابت نگه داشتن آن انجام دهيد. در اين صورت، .<br>[حالت IS] را روی [خاموش] تنظيم کنيد.

فيلم ها

### **غير فعال کردن IS قدرتمند**

IS قدرتمند لرزش آرام دوربين که ممکن است در هنگام ضبط فيلم های تله فوتو روی دهد را کاهش می دهد. اما اين گزينه در صورت استفاده برای لرزش قوی تر دوربين که ممکن است در هنگام فيلمبرداری در حين راه رفتن يا در هنگام حرکت دادن دوربين برای مطابقت با حرکت سوژه روی دهد، ممکن ات نتايج مورد انتظار را به دست ندهد. در اين صورت، IS قدرتمند را روی [خاموش] تنظيم کنيد.

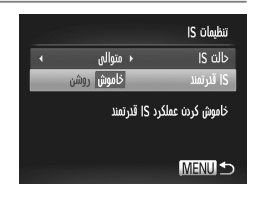

z مراحل موجود در "تغيير تنظيمات حالت IS) "صفحه ١٢٣) را برای دسترسی به صفحه [تنظيمات IS [دنبال کنيد. z] IS قدرتمند] را انتخاب کنيد، و سپس [خاموش] را انتخاب کنيد (صفحه ۴٢).

> **•** اگر [حالت IS [روی [خاموش] تنظيم شود، تنظيمات [IS قدرتمند] به کار نمی رود. $\mathbb{C}$

**۵**

**حالت پخش**

از مرور تصاوير خود لذت ببريد و آنها را به روش های بسياری مرور يا ويرايش کنيد

• برای آماده کردن دوربين جهت انجام اين عمليات ها، دکمه 1 را فشار دهيد تا وارد حالت پخش شويد.

ممکن است پخش يا وير ايش تصاويری که نام آنها تغيير کرده است يا قبلاً در کامپيتر وير ايش  $\mathbf{O}$ شده اند، يا تصاوير دوربين های ديگر امکان پذير نباشد.

تصاوير ثابت فيلم ها

## **به کار بردن جلوه های ويژه**

بعد از گرفتن عکس يا فيلم، می توانيد آنها را روی صفحه به صورت زير مشاهده کنيد.

$$
\left(\begin{array}{c|c} \hline \textbf{1} & \textbf{1} & \textbf{1} \\ \hline \textbf{1} & \textbf{1} & \textbf{1} \\ \hline \textbf{1} & \textbf{1} & \textbf{1} \\ \hline \textbf{1} & \textbf{1} & \textbf{1} \end{array}\right)
$$

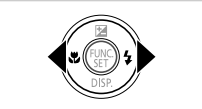

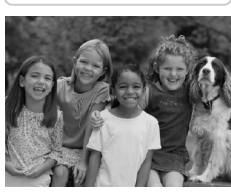

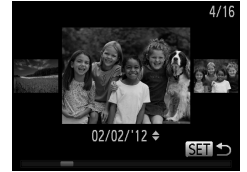

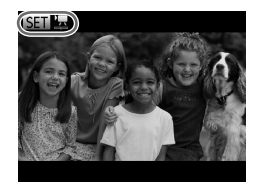

- **وارد حالت پخش شويد.** z دکمه 1 را فشار دهيد. W آخرين تصوير شما نمايش داده می شود.
- **در بين تصاوير خود حرکت کنيد.** z برای مشاهده تصوير قبلی، دکمه q را فشار دهيد. برای مشاهده تصوير بعدی، دکمه r را فشار دهيد.

- $\blacktriangleright$  برای دسترسی به حالت حرکت نمايش، دکمه های  $\blacklozenge$  را $\blacktriangleright$ فشار دهيد و حداقل يک ثانيه نگه داريد. در اين حالت، دکمه های qr را فشار دهيد تا در بين تصاوير حرکت کنيد. z برای بازگشت به نمايش تکی تصوير، دکمه m را فشار دهيد.
- z برای مرور کردن تصاوير گروه بندی شده بر اساس تاريخ تصويربرداری، دکمه های op را در حالت حکت نمايش فشار دهيد.
- z فيلم ها با نماد شناسايی می شوند. برای پخش فيلم ها، به مرحله ٣ برويد.

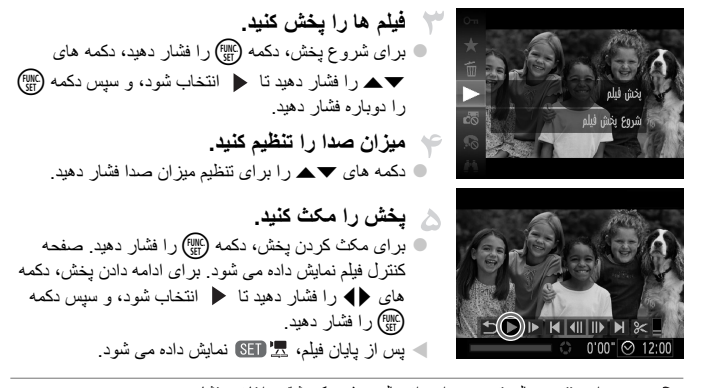

- برای رفتن به حالت تصويربرداری از حالت پخش، دکمه شاتر را تا نيمه فشار دهيد. **•** برای غيرفعال کردن حرکت نمايش، دکمهnرا فشار دهيد، [حرکت نمايش] موجود در زبانه 1 را انتخاب کنيد، و سپس [خاموش] را انتخاب کنيد.
- برای پخش از آخرين تصويری که مشاهده کرده ايد، دکمهnرا فشار دهيد، [شروع] موجود در زبانه 1 و سپس [مشاهده آخر] را انتخاب کنيد.
- برای تغيير دادن جلوه تغيير عکس که بين تصاوير نشان داده می شود، دکمهnرا فشار دهيد، [جلوه تغيير عکس] موجود در زبانه 1 را انتخاب کنيد، و سپس دکمه های qr را فشار دهيد تا جلوه مورد نظر انتخاب شود.

تصاوير ثابت

### **بررسی افراد تشخيص داده شده در شناسه چهره**

اگر دوربين را روی حالت نمايش اطلاعات ابتدايی بگذاريد (صفحه ١٢٨)، نام تا پنج فرد تشخيص داده شده ثبت شده در شناسه چهره (صفحه ۶١) نمايش داده خواهد شد.

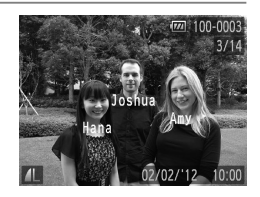

**به حالت نمايش اطلاعات ابتدايی برويد و بررسی کنيد.** z دکمه p را به طور مداوم فشار دهيد تا نمايش اطلاعات ابتدايی فعال شود، و سپس دکمه های qr را برای انتخاب يک تصوير فشار دهيد. W نام ها روی افراد تشخيص داده نمايش داده خواهد شد.

اگر نمی خواهيد نام ها روی تصاوير گرفته شده با استفاده از شناسه چهره نمايش داده شود، دكمه MENU را فشار دهيد، [داده شناسه چهره] را در زبانه1انتخاب کنيد، و سپس [نمايش نام] را روی [خاموش] بگذاريد.

**به کار بردن جلوه های ويژه**

**تغيير دادن حالت های نمايش** تصاوير ثابت فيلم ها

دکمه p را فشار دهيد تا ساير اطلاعات را روی صفحه مشاهده کنيد، يا اطلاعات را پنهان نماييد. برای کسب اطلاعات بيشتر درباره اطلاعات نمايش داده شده، به صفحه ٢٠۶ مراجعه کنيد.

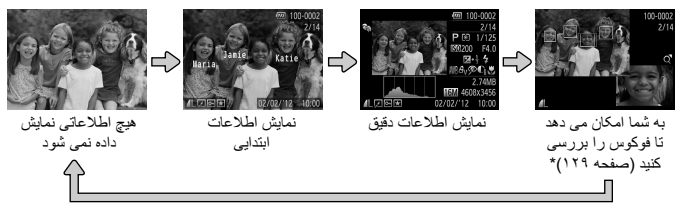

\* برای فيلم ها نشان داده نمی شود.

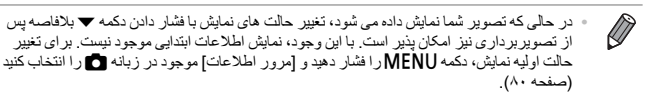

**هشدار نوردهی بيش از حد (برای قسمت های روشن تصوير)** در نمايش اطلاعات دقيق، قسمت های روشن رنگ پريده تصوير روی صفحه سوسو می زنند.

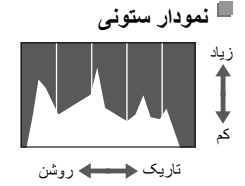

زياد السطور السطور السطور الموجود در نمايش اطلاعات دقيق يک نمودار ستوني است که توزيع روشنايی تصوير را نشان می دهد. محور افقی نشان دهنده مقدار روشنايی است، و محور عمودی نشان دهنده اين است که چه مقدار از تصوير در هر سطح روشنايی است. مشاهده نمودار ستونی، روشی برای بررسی نوردهی است.

#### **به کار بردن جلوه های ويژه**

تصاوير ثابت

## **بررسی فوکوس**

برای بررسی فوکوس تصاوير خود، می توانيد نواحی ای از تصوير که در زمان تصويربرداری د کادر AF بوده است را بزرگنمايی کنيد.

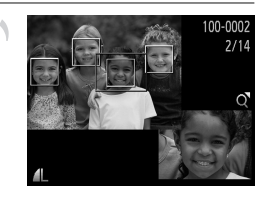

**به بررسی فوکوس دسترسی پيدا کنيد.** z دکمه p را فشار دهيد (صفحه ١٢٨). W يک کادر سفيد رنگ در جايی که کادر AF در زمان تنظيم فوکوس قرار داشت، نمايش داده می شود. W در حالت پخش، کادرهای خاکستری رنگ روی چهره هايی که بعداً رديابي شده اند، نمايش داده مي شوند. W قسمتی از تصوير که در کادر نارنجی رنگ است، بزرگنمايی می شود.

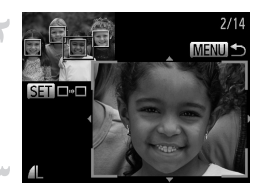

**کادرها را عوض کنيد.** اهر م زوم را يک بار به طرف  $\mathsf{Q}$  حرکت دهيد  $\bullet$ W صفحه سمت راست نمايش داده می شود. z برای رفتن به يک کادر ديگر وقتی چند کادر وجود دارد، دکمه (<sup>FUNC</sup>) را فشار دهيد.

- **بزرگنمايی يا کوچکنمايی کنيد، يا قسمت های ديگر تصوير را مشاهده کنيد.**
- z وقتی فوکوس را آزمايش می کنيد، از اهرم زوم برای  $\blacktriangleright$ بزر گنمايی يا کوچکنمايی اسفاده کنيد. دکمه های  $\blacktriangleright\blacktriangleright$ را برای تنظيم وضعيت نمايش فشار دهيد. z برای بازيابی نمايش اصلی موجود در مرحله ،١ دكمه MENU را فشار دهيد.

**مرور و فيلتر کردن تصاوير**

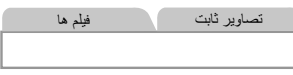

**حرکت بين تصاوير در تصاوير کوچک**

با نمايش چند تصوير در فهرست تصاوير کوچک، می توانيد تصاويری که به دنبالشان می گرديد را سريع پيدا نماييد.

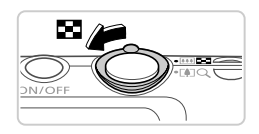

**تصاوير را در فهرست تصاوير کوچک نشان دهيد.** z برای نمايش تصاوير در فهرست تصاوير کوچک، اهرم زوم را به طرف g حرکت دهيد. با دوباره حرکت دادن اين اهرم، تعداد تصاوير نمايش داده شده افزايش می يابد. نبر ای نمايش تصاوير کمتر، اهرم زوم را به طرف  $\mathsf Q$  حرکت  $\mathsf C$ دهيد. هر بار که اين اهرم را حرکت می دهيد، تصاوير کمتری نشان داده می شود.

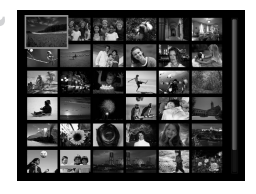

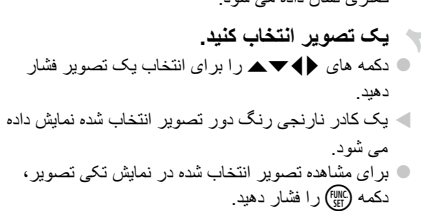

تصاوير ثابت فيلم ها

**جستجوی تصاوير**

هنگام جستجوی تصاوير در کارت حافظه دارای تصاوير زياد، می توانيد شرايط جستجو را مشخص کنيد تا فقط تصاوير خاصی نمايش داده شود. همچنين می توانيد همه تصاوير موجود در نتيجه جستجو را با هم محافظت (صفحه ١٣٩) يا حذف کنيد (صفحه ١۴٣).

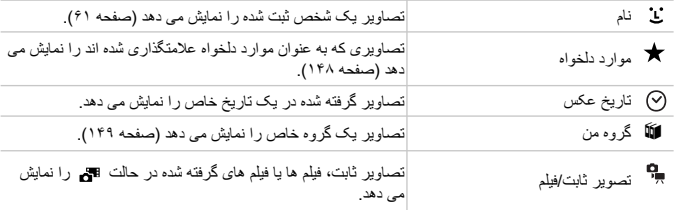

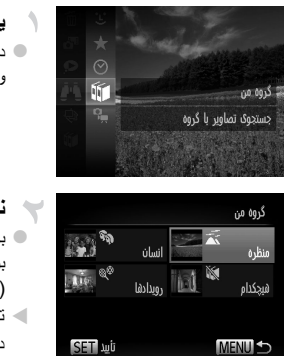

**يک شرط جستجو انتخاب کنيد.** z دکمه m را فشار دهيد، را در منو انتخاب کنيد، و يک شرط را انتخاب نماييد (صفحه ۴١).

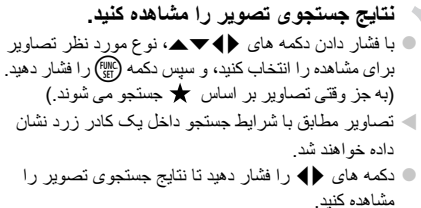

z را در مرحله ١ انتخاب کنيد تا جستجوی تصوير لغو شود.

 $\overline{\mathbb{O}}$ **•** وقتی دوربين هيچ تصوير منطبقی برای يک شرط جستجو پيدا نکرد، آن شرايط جستجو موجود خواهند بود.

 $\overline{\mathscr{D}}$ **•** گزينه های مشاهده تصاوير در يک نتيجه جستجو (مرحله ٢) شامل "حرکت بين تصاوير در تصاوير کوچک" (صفحه ١٣٠)، "بزرگنمايی تصاوير" (صفحه ١٣۶) و "مشاهده نمايش های اسلايد" (صفحه ١٣۵) می شود. با انتخاب [انتخاب همه تصاوير در جستجو] در "محافظت از تصاوير" (صفحه ١٣٩)، "پاک کردن همه تصاوير" (صفحه ١۴٣)، "افزودن تصاوير به فهرست چاپ (DPOF) "(صفحه ١٨٨)، يا "افزودن تصاوير به کتابچه عکس" (صفحه ١٩٢)، می توانيد يکباره همه تصاوير در يک نتيجه جستجو را با هم محافظت، پاک يا چاپ کنيد. **•** اگر تصاوير را دوباره گروه بندی کنيد (صفحه ١۴٩) يا آنها را ويرايش کرده و به عنوان تصاوير جديد ذخيره کنيد (صفحه ١۵٢)، پيامی نمايش داده می شود و جستجوی تصوير پايان می يابد.

**مرور و فيلتر کردن تصاوير**

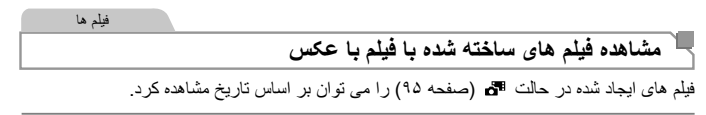

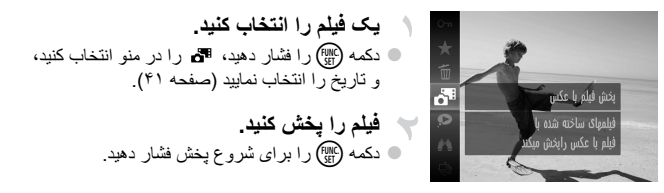

تصاوير ثابت

### **مشاهده تصاوير تکی در يک گروه**

تصاوير گروه بندی شده که در حالت  $\mathbb{H}$  گرفته شده اند (صفحه ١٠٠)، معمولاً با يکديگر نمايش داده می شوند، اما می توان آنها را به صورت تکی نيز مشاهده کد.

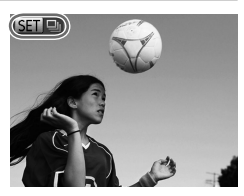

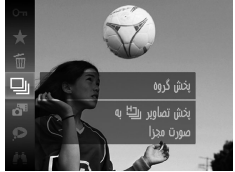

- **يک گروه تصوير را انتخاب کنيد.** z دکمه های qr را فشار دهيد تا يک تصوير مشخص شده با انتخاب شود.
- **را انتخاب کنيد.** z دکمه m را فشار دهيد، و سپس را در منو انتخاب کنيد (صفحه ۴١).

**ويرايش اطلاعات شناسه چهره**

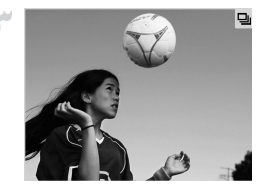

**تصاوير تکی را در گروه مشاهده کنيد.** z با فشار دادن دکمه های qr، تصاوير فقط در گروه نمايش داده می شوند. z برای لغو پخش گروه، دکمه m را فشار دهيد، را در منو انتخاب کنيد، و سپس دکمه m را دوباره فشار دهيد (صفحه ۴١).

**•** در حين پخش گروه (مرحله ٣)، می توانيد با فشار دادن دکمهm، از عملکردهای منو استفاده کنيد. همچنين  $\oslash$ می توانيد بين تصاوير به سرعت حرکت کنيد ("حرکت بين تصاوير در تصاوير کوچک" (صفحه ١٣٠)) و آنها را بزرگنمايی کنيد ("بزرگنمايی تصاوير" (صفحه ١٣۵)). با انتخاب "همه تصاوير در گروه" در "محافظت از تصاوير" (صفحه ١٣٩)، "پاک کردن همه تصاوير" (صفحه ١۴٣)، "افزودن تصاوير به فهرست چاپ (DPOF) "(صفحه ١٨٨)، يا "افزودن تصاوير به کتابچه عکس" (صفحه ١٩٢)، می توانيد همه تصاوير يک گروه را با هم محافظت، پاک يا چاپ کنيد. **•** برای لغو گروه بندی تصاوير تا اينکه بتوانيد آنها را به صورت تکی مشاهده کنيد، دکمهnرا فشار دهيد، [تصاوير گروه] موجود در زبانه 1 را انتخاب کنيد، و سپس [خاموش] را انتخاب نماييد (صفحه ۴٢). با اين وجود، نمی توان در حين پخش تکی، گروه بندی تصاوير گروه بندی شده را لغو کرد.

تصاوير ثابت

## **ويرايش اطلاعات شناسه چهره**

اگر حين پخش متوجه شديد يک نام نادرست است، می توانيد آن را تغيير دهيد يا حذف کنيد. اما، نمی توانيد برای افرادی که توسط شناسه چهره شناسايی نشده اند (نام ها نشان داده نشده است) و برای اشخاصی که نام آنها پاک شده است نام اضافه کنيد.

### **تغيير نام ها**

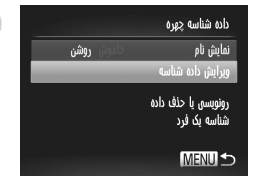

**به صفحه تنظيمات دسترسی پيدا کنيد.** z دکمهnرا فشار دهيد و [داده شناسه چهره] را در زبانه 1 انتخاب کنيد (صفحه ۴٢). z برای انتخاب [ويرايش داده شناسه]، دکمه های op را فشار داده، و سپس دکمه m را فشار دهيد.

**ويرايش اطلاعات شناسه چهره**

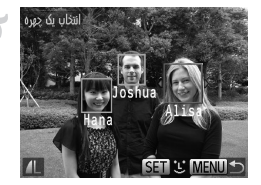

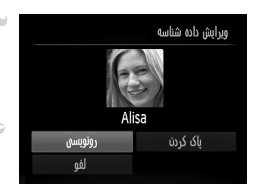

**پاک کردن نام ها**

- **يک تصوير انتخاب کنيد.** z از مراحل موجود در صفحه ١٢٧ برای انتخاب يک تصوير بيروی کنيد، سپس دکمه (MC) را فشار دهيد. z يک کادر نارنجی رنگ دور چهره انتخاب شده نمايش داده
- می شود. وقتی چند نام در يک تصوير نشان داده می شود، دکمه های qr را برای انتخاب نامی که می خواهيد تغيير دهيد فشار دهيد، و دکمه m را فشار دهيد.

**يک مورد را برای ويرايش انتخاب کنيد.** - Y z برای انتخاب [رونويسی]، دکمه های opqr را فشار داده، و سپس دکمه (m) را فشار دهيد.

**نام شخص را برای تغيير انتخاب کنيد.** z از مرحله ٢ در صفحه ۶٧ برای انتخاب نام شخصی که می خواهيد تغيير دهيد پيروی کنيد.

 z] پاک کردن] را در صفحه در مرحله ٣ بالا انتخاب کنيد، .<br>و دکمه (<sup>FUNC</sup>) را فشار دهيد. z وقتی [پاک شود؟] روی صفحه ظاهر می شود، دکمه های qr را برای انتخاب [تأييد] فشار دهيد، سپس دکمه m را فشار دهيد.

# **گزينه های مشاهده تصوير**

تصاوير ثابت

**بزرگنمايی تصاوير**

محل تقريبی ناحيه نمايش داده شده **تصويری را بزرگنمايی کنيد.** z با حرکت دادن اهرم زوم به طرف k، تصوير بزرگنمايی می شود، و نمايش داده می شود. با نگه داشتن اهرم زوم به طور مداوم، می توانيد تصاوير را حداکثر تا حدود ١٠ برابر بزرگنمايی کنيد. z برای کوچکنمايی، اهرم زوم با نگه داشتن آن به طور مداوم، می توانيد به نمايش تکی تصوير بازگرديد را به طرف حرکت دهيد g. **بر اساس نياز، وضعيت نمايش را حرکت دهيد و تصاوير را تغيير دهيد.** z برای حرکت دادن وضعيت نمايش، دکمه های opqr را فشار دهيد. z وقتی نمايش داده می شود، می توانيد با فشار دادن دکمه m، به برويد. برای رفتن به تصاوير ديگر در حالی که بزرگنمايی شده اند، دکمه های qr را فشار دهيد. برای بازيابی تنظيمات اصلی، دکمه m را دوباره فشار دهيد.

 $\overline{\mathscr{D}}$ **•** می توانيد با فشار دادن دکمهn، از نمايش بزرگنمايی شده به نمايش تکی تصوير بازگرديد.

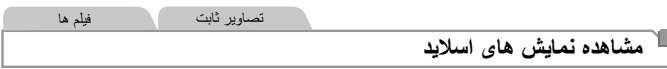

تصاوير را به طور خودکار از کارت حافظه به صورت زير پخش کنيد. هر تصوير حدود سه ثانيه نمايش داده می شود.

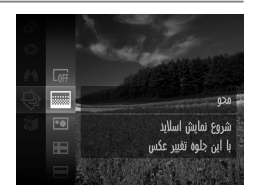

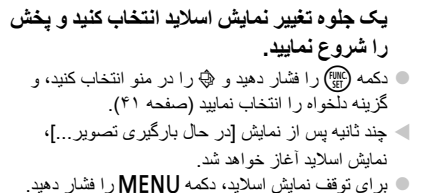

**•** عملکردهای ذخيره نيروی دوربين (صفحه ٣٨) در حين نمايش های اسلايد غيرفعال می شوند. Ţ

 $\overline{\mathscr{D}}$ برای مکث کردن يا ادامه دادن نمايش های اسلايد، دکمه (R) را فشار دهيد. **•** با فشار دادن دکمه های qr، می توانيد در حين پخش به تصاوير ديگر برويد. برای با سرعت به جلو رفتن يا با سرعت به عقب رفتن، دکمه های qr را فشار داده و نگه داريد. **•** در حالت جستجوی تصوير (صفحه ١٣٠)، فقط تصاويری که با شرايط جستجو مطابقت دارند پخش می شوند.

**تغيير تنظيمات نمايش اسلايد**

می توانيد نمايش های اسلايد را تنظيم کنيد تا تکرار شوند، و می توانيد جلوه های تغيير بين تصاوير و مدت زمان نمايش هر تصوير را تغيير دهيد. يکی از شش جلوه تغيير بين تصاوير را انتخاب کنيد.

**به صفحه تنظيمات دسترسی پيدا کنيد.** z دکمهnرا فشار دهيد و [نمايش اسلايد] موجود در زبانه 1 را انتخاب کنيد (صفحه ۴٢). **تنظيمات را پيکربندی کنيد.** z يک مورد منو را برای پيکربندی انتخاب کنيد، و سپس گزينه دلخواه را انتخاب نماييد (صفحه ۴٢). z برای شروع نمايش اسلايد با تنظيمات خود، [شروع] را انتخاب کنيد و دکمه m را فشار دهيد. z برای بازگشت به صفحه منو، دکمهnرا فشار دهيد.

**•** اگر [حباب] در [جلوه] انتخاب شده باشد، نمی توان [زمان پخش] را تغيير داد.  $\mathbf{O}$ 

از اينکه تصاوير بسياری از انواع مختلف صحنه ها گرفتيد، اين ويژگی را امتحان کنيد.

**پخش خودکار تصاوير مشابه (جابجايی هوشمند)** تصاوير ثابت بر اساس تصوير فعلی، دوربين چهار تصوير مشابه آن را پيشنهاد می کند که ممکن است مايل اشيد آنها را مشاهده کنيد. پس از اينکه انتخاب کرديد تا يکی از آن تصاوير را مشاهده کنيد، دوربين چهار تصوی ديگر را پيشنهاد می کند. اين کار روش لذت بخشی برای پخش تصاوير به ترتيبی غيرمنتظره است. پس

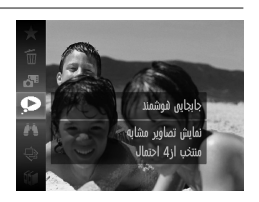

**جابجايی هوشمند را انتخاب کنيد.** z دکمه m را فشار دهيد، و سپس را در منو انتخاب کنيد (صفحه ۴١). W چهار تصوير کانديد نمايش داده می شوند.

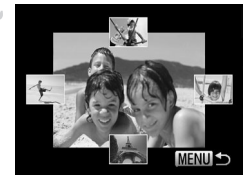

**يک تصوير انتخاب کنيد.** دکمه های  $\blacklozenge$  دکمه های  $\blacklozenge$  دکمه های  $\blacklozenge$ آن می خواهيد ببينيد فشار دهيد. W تصوير انتخابی شما در مرکز نمايش داده می شود که با چهار تصوير کانديد بعدی احاطه شده است. z برای نمايش تمام صفحه تصوير واقع در مرکز، دکمه m را فشار دهيد. برای بازيابی نمايش اصلی، دکمه m را دوباره فشار دهيد. ت دکمه MENU را فشار دهيد تا نمايش تکي تصوير بازيابی شود.

**•** تنها تصاوير ثابت گرفته شده با اين دوربين، با استفاده از جابجايی هوشمند پخش می شوند.  $\mathbb{O}$ **•** [جابجايی هوشمند] در موارد زير موجود نيست: - کمتر از ۵٠ تصوير گرفته شده با اين دوربين وجود داشته باشد. - تصوير پشتيبانی نشده ای در حال نمايش باشد. - هنگام استفاده از عملکرد جستجوی تصوير (صفحه ١٣٠) - حين پخش گروه (صفحه ١٣٢)

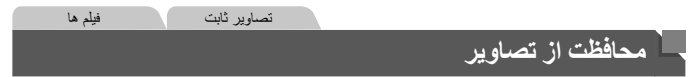

برای جلوگيری از حذف تصادفی توسط دوربين، تصاوير مهم را محافظت کنيد (صفحه ١۴٣).

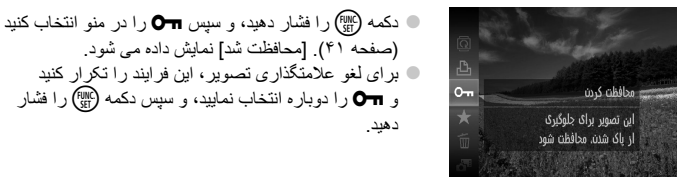

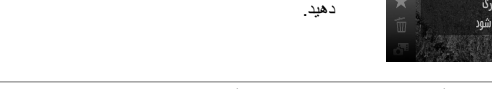

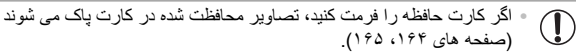

**•** دوربين نمی تواند تصاوير محافظت شده را پاک کند. برای پاک کردن آنها، ابتدا تنظيمات محافظت را لغو کنيد.  $\oslash$ 

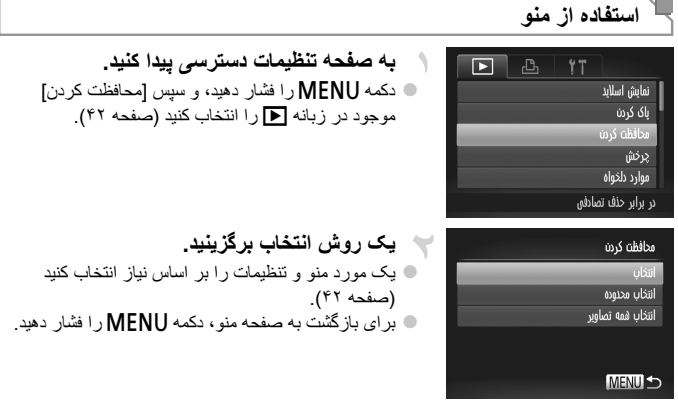

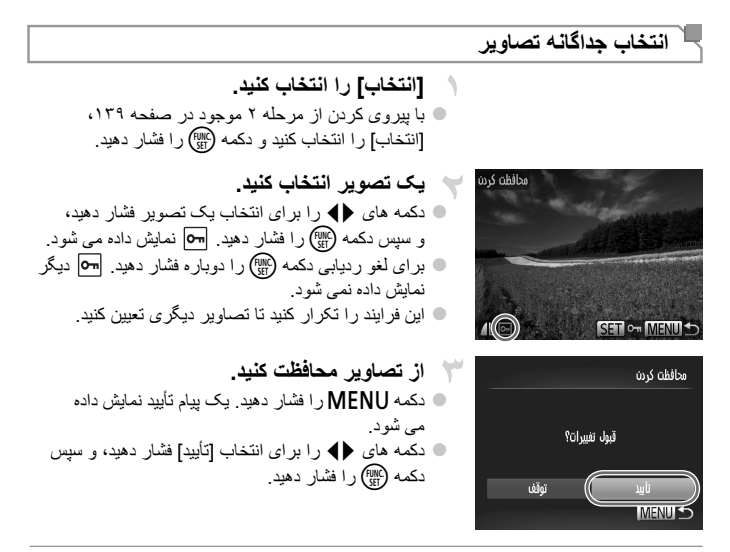

 $\overline{\mathbb{D}}$ **•** اگر قبل از اتمام فرايند تنظيم در مرحله ،٣ دوربين را خاموش کنيد يا به حالت تصويربرداری بريد، از تصاوير محافظت نمی شود.

**انتخاب محدوده [انتخاب محدوده] را انتخاب کنيد.** z با پيروی کردن از مرحله ٢ موجود در صفحه ،١٣٩ [انتخاب محدوده] را انتخاب کنيد و دکمه (m) را فشار دهيد. **يک تصوير شروع انتخاب کنيد.** maran ulsiil z دکمه m را فشار دهيد. اولین تصویر SETT **MENUS**  z دکمه های qr را برای انتخاب يک تصوير فشار دهيد، ولين تصوير .<br>و سپس دکمه (w را فشار دهيد . SET **B**<sub>B</sub> MENU **يک تصوير پايان انتخاب کنيد.** z دکمه r را برای انتخاب [آخرين تصوير] فشار دهيد، و سپس دکمه (FINC) را فشار دهيد. محافظت كردن باز كردن قفل أخرين تصوير SET MENU + أخرين تصوير z دکمه های qr را برای انتخاب يک تصوير فشار دهيد، و سپس دکمه (finc) را فشار دهيد. z تصاويری که قبل از اولين تصوير هستند را نمی توان به عنوان آخرين تصوير انتخاب کرد.

**محافظت از تصاوير**

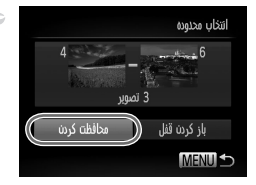

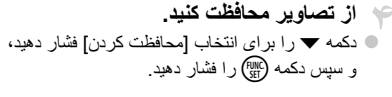

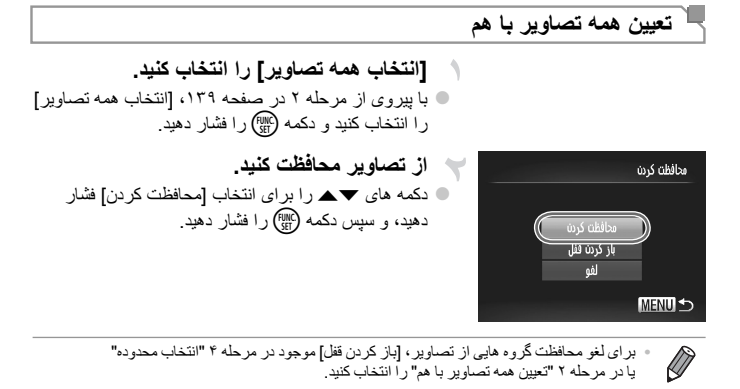

١۴٢

تصاوير ثابت فيلم ها

### **پاک کردن تصاوير**

می توانيد تصاويری که لازم نداريد را تک تک انتخاب کرده و پاک کنيد. هنگام پاک کردن تصاوير مراقب باشيد، زيرا نمی توان آنها را بازيابی کرد.

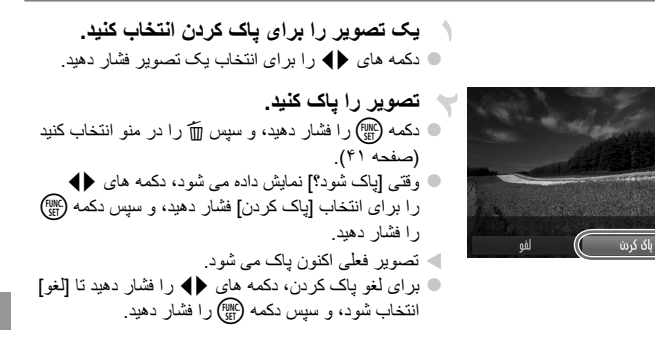

**پاک کردن همه تصاوير**

می توانيد همه تصاوير را با هم پاک کنيد. هنگام پاک کردن تصاوير مراقب باشيد، زيرا نمی توان آنها را بازيابی کرد. نمی توان تصاوير محافظت شده (صفحه ١٣٩) را پاک کرد. **برگزيدن يک روش انتخاب**

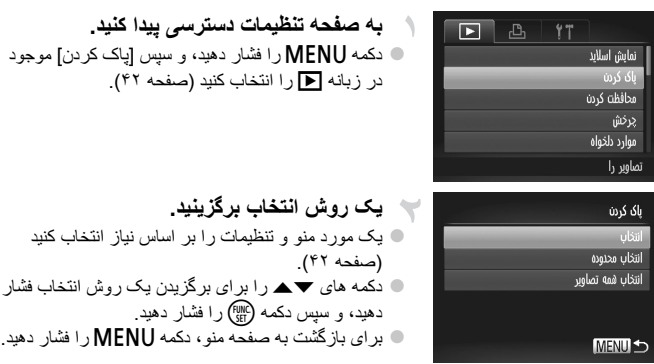

**پاک کردن تصاوير**

**انتخاب جداگانه تصاوير**

 **[انتخاب] را انتخاب کنيد.** z با پيروی کردن از مرحله ٢ موجود در صفحه ،١۴٣ .<br>[انتخاب] را انتخاب کنيد و دکمه (m) را فشار دهيد.

**يک تصوير انتخاب کنيد.** z وقتی از مرحله ٢ موجود در صفحه ١۴٠ برای انتخاب يک تصوير پيروی می کنيد، نمايش داده می شود. z برای لغو رديابی دکمه m را دوباره فشار دهيد. ديگر نمايش داده نمی شود z اين فرايند را تکرار کنيد تا تصاوير ديگری تعيين کنيد.

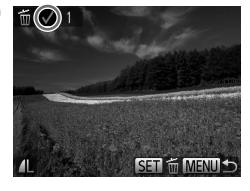

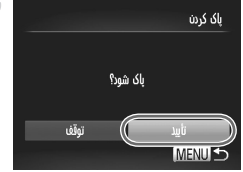

**انتخاب محدوده**

**تصوير را پاک کنيد.** نکمه  $\sf MENU$ ر ا فشار دهيد. يک بيام تأييد نمايش داده  $\bullet$ می شود. z دکمه های qr را برای انتخاب [تأييد] فشار دهيد، و سپس دکمه (FUNC) را فشار دهيد.

 **[انتخاب محدوده] را انتخاب کنيد.** z با پيروی کردن از مرحله ٢ موجود در صفحه ،١۴٣ .<br>[انتخاب محدوده] را انتخاب کنيد و دکمه (m) را فشار دهيد.

**تصاوير را انتخاب کنيد.** z برای تعيين تصاوير، از مراحل ٢ تا ٣ موجود در صفحه ١۴١ پيروی کنيد.

**تصاوير را پاک کنيد.** z دکمه p را برای انتخاب [پاک کردن] فشار دهيد، و سپس دکمه (۱۳۱۲) را فشار دهيد.

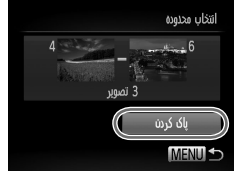
#### **تعيين همه تصاوير با هم**

 **[انتخاب همه تصاوير] را انتخاب کنيد.** z با پيروی از مرحله ٢ در صفحه ،١۴٣ [انتخاب همه تصاوير] را انتخاب کنيد و دکمه m را فشار دهيد.

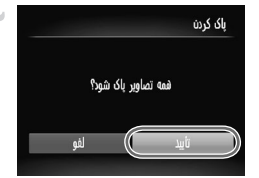

**تصاوير را پاک کنيد.** z دکمه های qr را برای انتخاب [تأييد] فشار دهيد، و سپس دکمه (<sub>EUNC</sub>) را فشار دهيد<sub>.</sub>

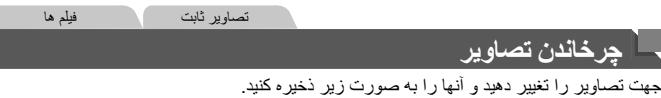

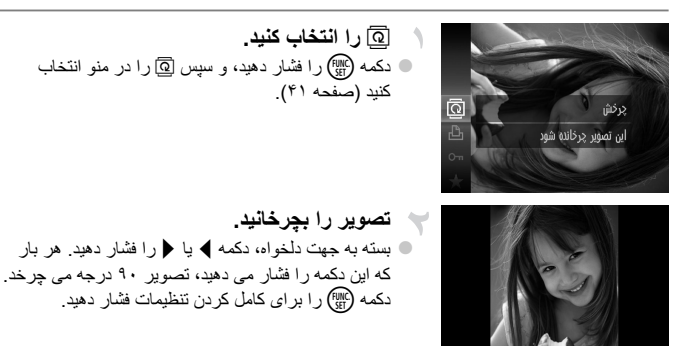

**استفاده از منو [چرخش] را انتخاب کنيد.** 凸 Ы z دکمهnرا فشار دهيد، و سپس [چرخش] موجود در نمایش اسلاید زبانه 1 را انتخاب کنيد (صفحه ۴٢). ىاك كرىن محافظت كردن موارد دلخواه تصاویر را می چرخاند **تصوير را بچرخانيد.** برخش z دکمه های qr را برای انتخاب يک تصوير فشار دهيد. z با هر بار فشار دادن دکمه m، تصوير ٩٠ درجه می چرخد. ن بر ای باز گشت به صفحه منو ، دکمه MENU ر ۱ فشار دهيد  $\bullet$ 

> **•** فيلم های دارای کيفيت تصوير يا را نمی توان چرخاند.  $\left( \mathbf{I} \right)$ **•** وقتی [چرخش خودکار] روی [خاموش] تنظيم شده باشد، چرخش امکان پذير نيست (صفحه ١۴٧).

#### **غيرفعال کردن چرخش خودکار**

از اين مراحل پيروی کنيد تا چرخش خودکار توسط دوربين را غيرفعال کنيد، که تصاوير گرفته شده در جهت عمودی را می چرخاند به طوری که در دوربين به طوری عمودی نمايش داده می شوند.

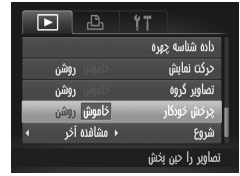

 z دکمهnرا فشار دهيد، [چرخش خودکار] موجود در زبانه 1 را انتخاب کنيد، و سپس [خاموش] را انتخاب نماييد (صفحه ۴٢).

- وقتی [چرخش خودکار] را روی [خاموش] تنظيم کرده باشيد، نمی توان تصاوير را چرخاند <u>(I)</u> (صفحه ١۴۶). علاوه بر اين، تصاويری که ً قبلا چرخانده شده اند، در جهت اصلی نمايش داده خواهند شد.
- در حالت جابجايی هوشمند (صفحه ١٣٧)، حتی اگر [چرخش خودکار] روی [خاموش] تنظيم شده باشد، تصاويری که به صورت عمودی گرفته شد اند به صورت عمودی نمايش داده می شوند، و تصاوير چرخانده شده در جهت چرخانده شده نمايش داده می شوند.

#### **گروه های تصوير**

می توانيد تصاوير را به عنوان موارد دلخواه علامتگذاری کنيد و آنها را به گروه من اختصاص دهيد (صفحه ١۴٩). با انتخاب يک گروه در جستجوی تصوير، می توانيد عملکردهای زير را به همه آن تصاوير محدود کنيد.

**•** مشاهده (صفحه ١٢۶)، مشاهده نمايش های اسلايد (صفحه ١٣۶)، محافظت از تصاوير (صفحه ١٣٩)، پاک کردن تصاوير (صفحه ١۴٣)، افزودن تصاوير به فهرست چاپ (DPOF) (صفحه ١٨٨)، افزودن تصاوير به کتابچه عکس (صفحه ١٩٢)

#### **علامتگذاری تصاوير به عنوان موارد دلخواه**

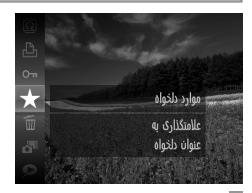

**استفاده از منو**

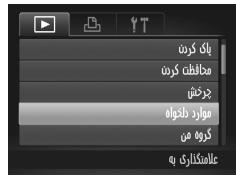

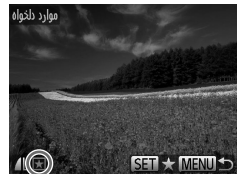

- دکمه (func) را فشار دهيد، و سپس  $\bigstar$  را در منو انتخاب  $\bullet$ کنيد (صفحه ۴١). W] دلخواه علامتگذاری شد] نمايش داده می شود. z برای لغو علامتگذاری تصوير، اين فرايند را تکرار کنيد و را دوباره انتخاب نماييد، و سپس دکمه m را فشار دهيد.
- **[موارد دلخواه] را انتخاب کنيد.** دکمه MENU را فشار دهيد، و سپس [موارد دلخواه] موجود در زبانه 1 را انتخاب کنيد (صفحه ۴٢).
	- **يک تصوير انتخاب کنيد.** z دکمه های qr را برای انتخاب يک تصوير فشار دهيد، و سپس دکمه m را فشار دهيد. نمايش داده می شود. z برای بازيابی نمايش اصلی، دکمه m را دوباره فشار دهيد. ديگر نمايش داده نمی شود. z اين فرايند را تکرار کنيد تا تصاوير ديگری انتخاب نماييد.

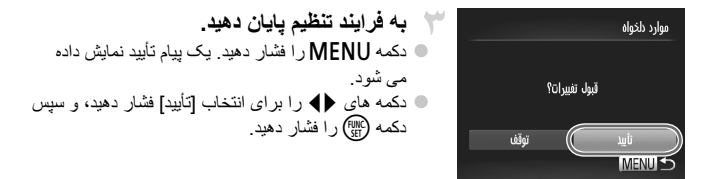

**•** اگر قبل از اتمام فرايند تنظيم در مرحله ،٣ دوربين را خاموش کنيد يا به حالت تصويربرداری  $\bf \Gamma$ بريد، تصاوير به عنوان موارد دلخواه علامتگذاری نمی شوند.

**•** هنگام انتقال بهکامپيوترهای دارای 7 Windows يا Vista Windows، تصاوير علامتگذاری شده به عنوان مورد دلخواه، يک درجه بندي سه ستاره اي ( ) ح $\star$  ) خواهند داشت. (براي فيلم ها به کار برده نمی شود.)

#### **سازماندهی تصاوير بر اساس گروه (گروه من)**

می توانيد تصاوير را در گروه ها سازماندهی کنيد. توجه داشته باشيد که تصاوير به طور خودکار بر اساس شرايط تصويربرداری در زمان تصويربرداری ازماندهی می شوند.

**يک گروه را انتخاب کنيد.**

- : تصاوير دارای چهره های رديابی شده، يا تصاوير گرفته شده در حالت I يا .
- تم : تصاوير شناسايی شده به عنوان با اي اي در حالت AUD يا تصاوير گرفته شده در حالت .

(صفحه ۴١).

: تصاوير گرفته شده در حالت S يا P.

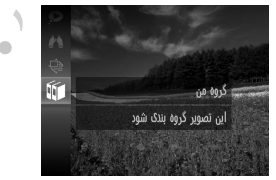

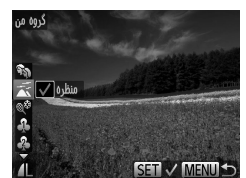

**تصاوير را انتخاب کنيد.** z دکمه های qr را برای انتخاب يک تصوير فشار دهيد، دکمه های op را برای انتخاب يک گروه فشار دهيد، و سپس دکمه m را فشار دهيد. نمايش داده می شود. نمايش داده می شود. z برای لغو رديابی دکمه m را دوباره فشار دهيد. ديگر نمايش داده نمی شود. z اين فرايند را تکرار کنيد تا تصاوير ديگری تعيين کنيد.

دکمه (FUNC) را فشار دهيد، و سپس پاي را در منو انتخاب کنيد

**گروه های تصوير**

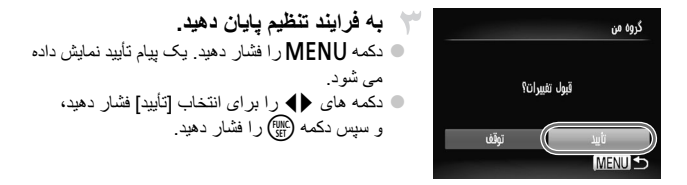

**•** اگر قبل از اتمام فرايند تنظيم در مرحله ،٣ دوربين را خاموش کنيد يا به حالت تصويربرداری  $\textcolor{red}{\textbf{D}}$ بريد، تصاوير به گروه اختصاص داده نمی شوند.

**استفاده از منو**

گروہ من انتخاب محدوده

**MENULS** 

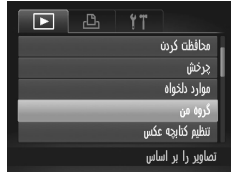

**به صفحه تنظيمات دسترسی پيدا کنيد.** z دکمهnرا فشار دهيد، و سپس [گروه من] موجود در زبانه 1 را انتخاب کنيد (صفحه ۴٢).

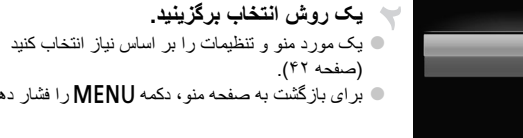

**انتخاب جداگانه تصاوير**

 **[انتخاب] را انتخاب کنيد.** z با پيروی کردن از مرحله ٢ موجود در بالا، [انتخاب] را انتخاب کنيد و دکمه m را فشار دهيد.

را فشار دهيد.

**يک تصوير انتخاب کنيد.** z دکمه های qr را برای انتخاب يک تصوير فشار دهيد.

**يک گروه را انتخاب کنيد.** z دکمه های op را فشار دهيد تا يک گزينه را انتخاب کنيد، و سپس دکمه (t∭ را فشار دهيد. ブ نمايش داده می شود. برای لغو رديابی دکمه  $\mathbb{R}^n$ را دوباره فشار دهيد.  $\blacktriangledown$  ديگر  $\blacksquare$ نمايش داده نمی شود. z اين فرايند را تکرار کنيد تا تصاوير ديگری انتخاب نماييد.  $SFT$ **به فرايند تنظيم پايان دهيد.** گوه من z دکمهnرا فشار دهيد. يک پيام تأييد نمايش داده می شود. دکمه های qr را برای انتخاب [تأييد] فشار دهيد، قبول تفييرات؟ و سپس دکمه (finc) را فشار دهيد. توقف **MENU** 

**•** اگر قبل از اتمام فرايند تنظيم در مرحله ،۴ دوربين را خاموش کنيد يا به حالت تصويربرداری <u>(I)</u> برويد، تصاوير به گروه اختصاص داده نمی شوند.

**انتخاب محدوده**

 **[انتخاب محدوده] را انتخاب کنيد.** z با پيروی کردن از مرحله ٢ موجود در صفحه ،١۵٠ [انتخاب محدوده] را انتخاب کنيد و دکمه m را فشار دهيد. **تصاوير را انتخاب کنيد.**

 z برای تعيين تصاوير، از مراحل ٢ تا ٣ موجود در صفحه ١۴١ پيروی کنيد.

**يک گروه را انتخاب کنيد.** z دکمه p را برای انتخاب نوع تصوير فشار دهيد، و سپس دکمه های qr را فشار دهيد تا يک گروه انتخاب شود. **به فرايند تنظيم پايان دهيد.** z دکمه p را برای انتخاب [انتخاب] فشار دهيد، و سپس دکمه m را فشار دهيد.

**•** با انتخاب [عدم انتخاب] در مرحله ،۴ می توانيد انتخاب همه تصاوير در گروه [انتخاب محدوده] را پاک کنيد.

**ويرايش تصاوير ثابت**

**•** فقط وقتی کارت حافظه فضای خالی کافی دارد، ويرايش تصوير (صفحه هاى ١۵٢–١۵۶)  $\textcolor{red}{\textbf{D}}$ موجود است.

**تغيير اندازه تصاوير**

يک کپی از تصاوير با وضوح کمتر ذخيره کنيد.

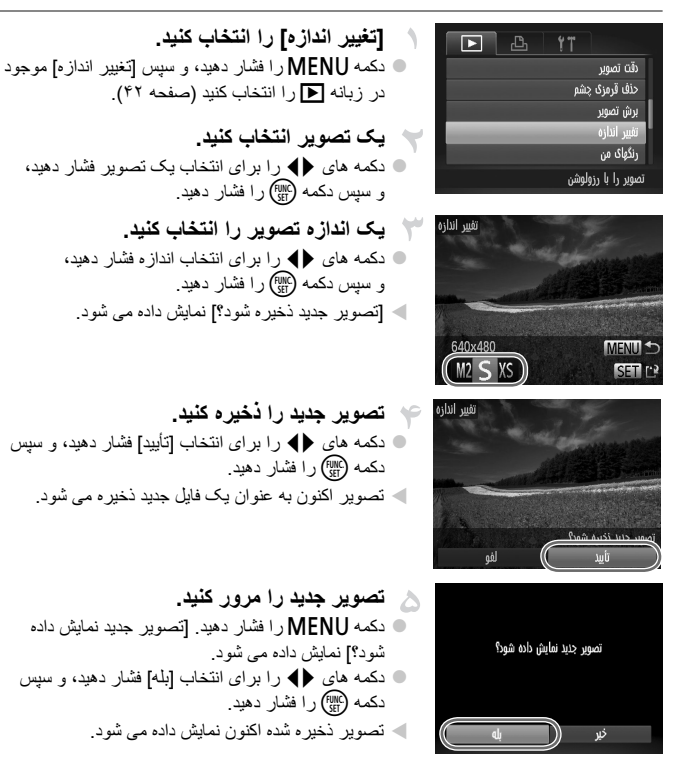

**•** برای تصاوير ذخيره شده به عنوان در مرحله ،٣ ويرايش امکان پذير نيست.

**•** نمی توان تصاوير را به يک وضوح بيشتر تغيير اندازه داد.

#### **برش دادن**

می توانيد قسمتی از تصوير را مشخص کنيد تا به عنوان يک فايل جداگانه تصوير ذخيره شود.

 **[برش تصوير] را انتخاب کنيد.**

 z دکمهnرا فشار دهيد، و سپس [برش تصوير] موجود در زبانه 1 را انتخاب کنيد (صفحه ۴٢).

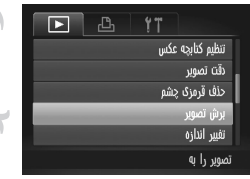

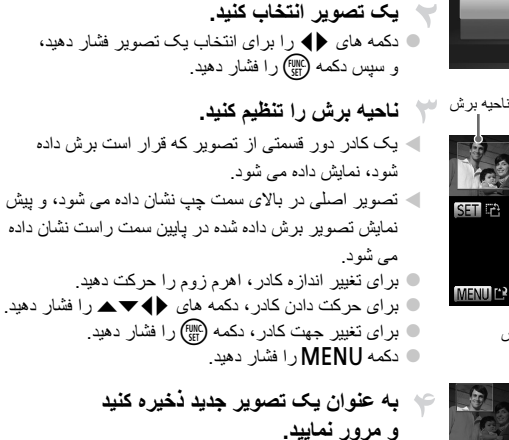

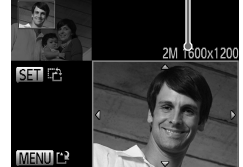

پيش نمايش تصوير بعد از برش وضوح بعد از برش

8M 3264x244

z از مراحل ۴ تا ۵ موجود در صفحه ١۵٢ پيروی کنيد.

**ويرايش تصاوير ثابت**

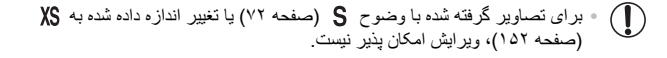

 $\overline{\mathscr{D}}$ **•** تصاوير پشتيبانی شده برای برش، نسبت ابعادی يکسانی پس از برش خواهند داشت. **•** تصاوير برش داده شده، وضوح کمتری از تصاوير برش داده نشده خواهند داشت. **•** اگر تصاوير ثابت گرفته شده با استفاده از شناسه چهره را برش دهيد، فقط نام افراد باقی مانده در تصوير برش يافته باقی خواهد ماند.

#### **تغيير رنگ مايه های تصوير (رنگ های من)**

می توانيد رنگ های تصوير را تنظيم کنيد و سپس تصوير ويرايش شده را به عنوان يک فايل جداگانه ذخيره نماييد. جهت اطلاع از جزئيات مربوط به هر گزينه، به صفحه ١١٢ مراجعه کنيد.

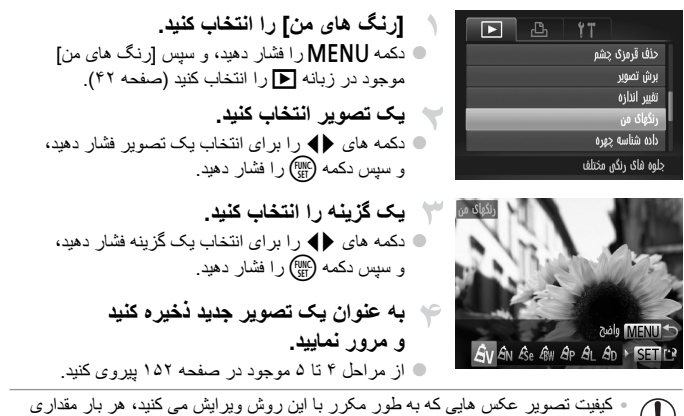

 $U$ کمتر می شود، و ممکن است نتوانيد رنگ دلخواه را به دست آوريد.

 $\overline{\mathscr{D}}$ **•** رنگ تصاويری که با استفاده از اين عملکرد ويرايش شده اند ممکن است با رنگ تصاويری که با استفاده از رنگ های من گرفته شده اند، کمی متفاوت باشد (صفحه ١١٢).

#### **تصحيح روشنايی تصوير (دقت تصوير)**

می توان نواحی بسيار تاريک تصوير (مانند چهره ها يا پس زمينه ها) را رديابی کرد و روی روشنايی بهينه به طور خودکار تنظيم نمود. کنتراست ناکافی کل تصوير نيز به طور خودکار تصحيح می شود تا سوژه ها بهتر و برجسته تر ديده شوند. يکی از چهار سطح تصحيح را انتخاب کنيد، و سپس تصوير را به عنوان يک فايل جداگانه ذخيره نماييد.

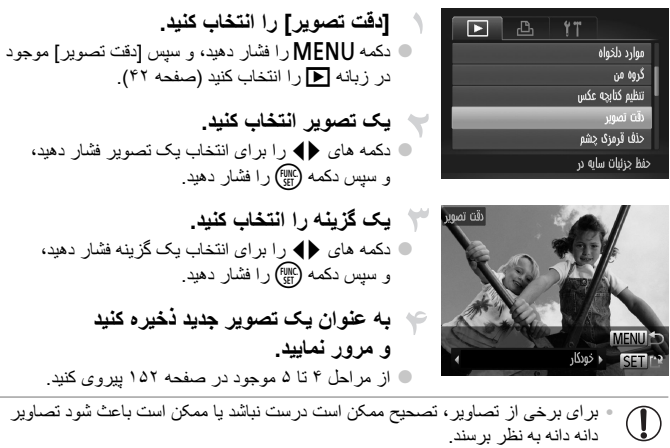

**•** پس از ويرايش مکرر با استفاده از اين عملکرد، ممکن است تصاوير دانه دانه به نظر برسند.

 $\overline{\mathscr{D}}$ **•** اگر [خودكار] نتايج مورد انتظار را ايجاد نکرد، تصحيح تصاوير را با استفاده از [كم]، [متوسط] يا [زياد] امتحان کنيد.

**ويرايش تصاوير ثابت**

#### **تصحيح قرمزی چشم**

تصاويری که تحت تأثير قرمزی چشم قرار گرفته اند را به طور خودکار تصحيح می کند. می توانيد تصوير تصحيح شده را به عنوان يک فايل جداگانه ذخيره کنيد.

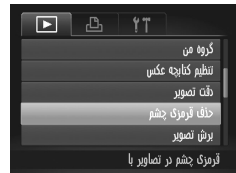

 **[حذف قرمزی چشم] را انتخاب کنيد.** z دکمهnرا فشار دهيد، و سپس [حذف قرمزی چشم] موجود در زبانه 1 را انتخاب کنيد (صفحه ۴٢). **يک تصوير انتخاب کنيد.** z دکمه های qr را برای انتخاب يک تصوير فشار دهيد. **تصوير را تصحيح کنيد.** z دکمه m را فشار دهيد. W قرمزی چشم رديابی شده توسط دوربين، اکنون تصحيح می شود، و کادرهايی دور نواحی تصحيح شده تصوير نمايش داده می شوند. z تصاوير را بر اساس نياز بزرگ يا کوچک کنيد. از مراحل موجود در "بزرگنمايی تصاوير" (صفحه ١٣۵) پيروی کنيد.

**به عنوان يک تصوير جديد ذخيره کنيد و مرور نماييد.** z دکمه های opqr را برای انتخاب [فايل جديد] فشار دهيد، و سپس دکمه m را فشار دهيد. W تصوير اکنون به عنوان يک فايل جديد ذخيره می شود. z از مرحله ۵ موجود در صفحه ١۵٢ پيروی کنيد.

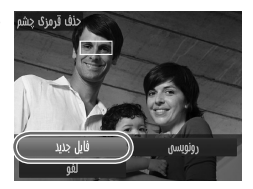

**•** ممکن است برخی از تصاوير درست تصحيح نشوند. **•** برای بازنويسی تصوير اصلی با تصوير تصحيح شده، [رونويسی] موجود در مرحله ۴ را انتخاب کنيد. در اين صورت، تصوير اصلی پاک خواهد شد. **•** نمی توان تصاوير محافظت شده را بازنويسی کرد.

**ويرايش فيلم ها**

می توانيد فيلم ها را برش بزنيد تا قسمت های غير ضروری اول يا آخر را حذف کنيد.

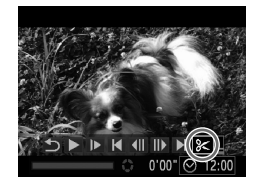

\* **را انتخاب کنيد.** z با پيروی کردن از مراحل ١ تا ٣ موجود در صفحه هاى ١٢۶ – ١٢٧ \* را انتخاب کنيد و دکمه m را فشار دهيد. W صفحه ويرايش فيلم و نوار ويرايش اکنون نمايش داده می شوند.

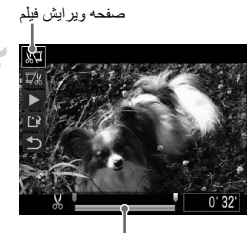

نوار ويرايش فيلم

**قسمت هايی برای برش مشخص کنيد.** z دکمه های op را فشار دهيد تا يا را انتخاب کنيد. z برای مشاهده قسمت هايی که می توانيد برش دهيد (مشخص شده با روی صفحه)، دکمه های qr را فشار دهيد تا حرکت کند. ابتدای فيلم را (از ) با انتخاب برش دهيد، و انتهای فيلم را با انتخاب برش دهيد. z حتی اگر را به موقعيتی غير از علامت حرکت دهيد، انتخاب فقط قسمتی از نزديک ترين به چپ را برش می دهد، و انتخاب يی از نزديک ترين به راست را برش می دهد.

**فيلم ويرايش شده را مرور کنيد.**

 $\bullet$  دکمه های  $\blacktriangledown$  دکمه های  $\blacktriangledown$  را برای انتخاب  $\blacktriangleleft$  فشار دهید، و سپس دکمه m را فشار دهيد. فيلم ويرايش شده اکنون پخش می شود. z برای ويرايش مجدد فيلم، مرحله ٢ را تکرار کنيد.  $\blacktriangleright$  برای لغو ويرايش، دکمه های  $\blacktriangleright$  را فشار دهيد تا  $\blacktriangleright$ انتخاب شود. دکمه m را فشار دهيد، دکمه های qr را برای انتخاب [تأييد] فشار دهيد، و سپس دكمه (سی) را دوباره فشار دهيد.

**ويرايش فيلم ها**

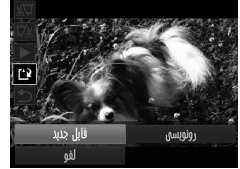

**فيلم ويرايش شده را ذخيره کنيد.** دکمه های  $\blacktriangledown$ ه را برای انتخاب  $\P'$  فشار دهید، و سپس  $\Box$ دکمه (<sup>FUNC</sup>) را فشار دهيد. z دکمه های qr را برای انتخاب [فايل جديد] فشار دهيد، و سپس دکمه (mc) را فشار دهيد . W فيلم اکنون به عنوان يک فايل جديد ذخيره می شود.

**•** برای بازنويسی فيلم اصلی با فيلم برش داده شده، [رونويسی] موجود در مرحله ۴ را انتخاب کنيد.  $\textcolor{red}{\textbf{1}}$ در اين صورت، فيلم اصلی پاک خواهد شد.

- فقط وقتی کارت های حافظه فضای خالی کافی ندارند، [رونويسی] موجود است.
	- اگر در حين ذخيره کردن، باتری تمام شود، ممکن است فيلم ها ذخيره نشوند.
- هنگام ويرايش فيلم ها، بايد از يک باتری ً کاملا شارژ شده يا کيت آداپتور AC) به صوت جداگانه فروخته می شود، صفحه ١٧٣) استفاده کنيد.

# **۶ منوی تنظيم**

سفارشی سازی يا تنظيم عملکردهای اوليه دوربين برای راحتی بيشتر

**تنظيم عملکردهای اوليه دوربين**

عملکردها را می توان در زبانه 3 پيکربندی نمود. عملکردهای متداول را مطابق ميل خود، و برای راحتی بيشتر سفارشی کنيد (صفحه ۴٢).

#### **قطع کردن صدای عمليات دوربين**

صداهای دوربين و فيلم ها را به شرح زير قطع کنيد.

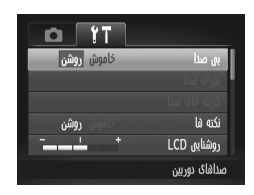

z] بی صدا]، و سپس [روشن] را انتخاب کنيد.

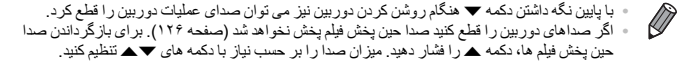

#### **تنظيم ميزان صدا**

ميزان صداهای جداگانه دوربين را به شرح زير تنظيم کنيد.

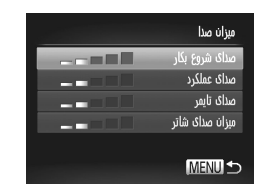

 z] ميزان صدا] را انتخاب کنيد، و سپس دکمهm را فشار دهيد. z يک مورد انتخاب کنيد، و سپس دکمه های qr را برای تنظيم ميزان صدا فشار دهيد.

**تنظيم عملکردهای اوليه دوربين**

#### **سفارشی کردن صداها**

صداهای عمليات دوربين را به شرح زير سفارشی کنيد.

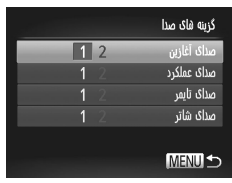

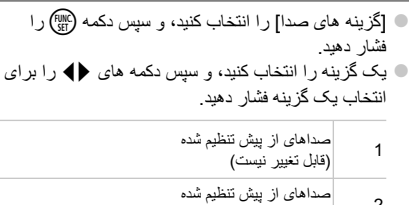

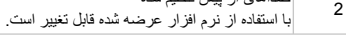

 $\overline{\mathscr{D}}$ **•** صدای پيش فرض شاتر در حالت به کار می رود (صفحه ١٠٠)، بدون توجه به هر تغييری که در [صدای شاتر] انجام شده باشد.

#### **مخفی کردن نکته ها**

وقتی گزينه های منوی .FUNC (صفحه ۴۱) يا Menu (صفحه ۴۲) را انتخاب کنيد معمولاً نکته ها نشان داده می شوند. در صورت تمايل، می توانيد اين اطلاعات را غيرفعال کنيد.

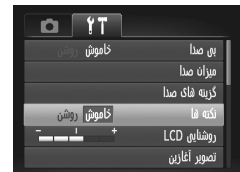

z] نکته ها] را انتخاب کنيد، سپس [خاموش] را انتخاب کنيد.

#### **روشنايی صفحه**

روشنايی صفحه را به شرح زير تنظيم کنيد.

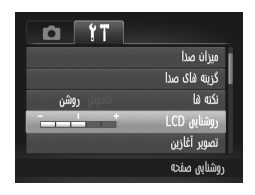

 z] روشنايی LCD [را انتخاب کنيد، و سپس دکمه های qr را برای تنظيم روشنايی فشار دهيد.

 $\overline{\mathscr{D}}$ **•** وقتی صفحه تصويربرداری نمايش داده می شود يا در نمايش تکی تصوير برای حداکثر روشنايی، دکمه p را فشار دهيد و حداقل يک ثانيه نگه داريد. (اين کار تنظيم [روشنايی LCD [را در زبانه 3 لغو خواهد کرد.) برای بازگرداندن روشنايی اوليه، دوباره دکمه p را فشار دهيد و حداقل برای يک ثانيه نگه داريد يا دوربين را دوباره راه اندازی کنيد.

#### **صفحه آغازين**

صفحه آغازين را که هنگام روشن شدن دوربين نشان داده می شود به شرح زير سفارشی کنيد.

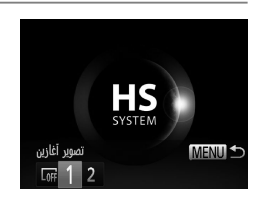

 z] تصوير آغازين] را انتخاب کنيد، و سپس دکمه m را فشار دهيد. z دکمه های qr را برای انتخاب يک گزينه فشار دهيد.

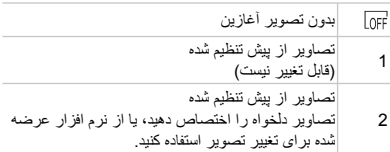

**سفارشی کردن صفحه آغازين**

Canon تصوير أغازين

 $12$ 

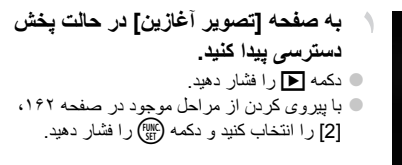

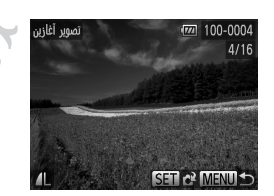

**MENU +** 

 $S<sub>III</sub>$   $c<sup>3</sup>$ 

**يکی از تصاوير خود را انتخاب کنيد.** z يک تصوير را انتخاب کنيد و دکمه m را فشار دهيد. پس از آنکه [ثبت شود؟] نمايش داده شد، دکمه های qr را برای انتخاب [تأييد] فشار دهيد، و سپس دکمه m را فشار دهيد.

> **•** هنگامی که يک تصوير آغازين جديد اختصاص دهيد تنظيم آغازين قبلی رونويسی می شو.  $\mathbb O$

**•** می توانيد صداهای عمليات و تصاوير آغازين را از نرم افزار عرضه شده به دوربين خود اختصاص دهيد.  $\oslash$ برای جزئيات، به راهنمای کاربر *EX ImageBrowser* مراجعه کنيد.

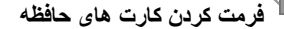

قبل از استفاده از يک کارت حافظه جديد يا کارت حافظه ای که در يک دستگاه ديگر فرمت شده، بايد کارت را با اين دوربين فرمت کنيد. فرمت کردن همه داده های روی يک کارت حافظه را پاک می کند. قبل از فرمت کردن، تصاوير کارت حافظه را روی کامپيوتر کپی کنيد، يا اقدامات ديگری را برای تهيه نسخه پشتيبان از آنها انجام دهيد. يک کارت Fi-Eye) صفحه ١٩۴) روی خود کارت دارای نرم افزار است. قبل از فرمت کردن يک کارت Fi-Eye، نرم افزار را روی کامپيوتر نصب کنيد.

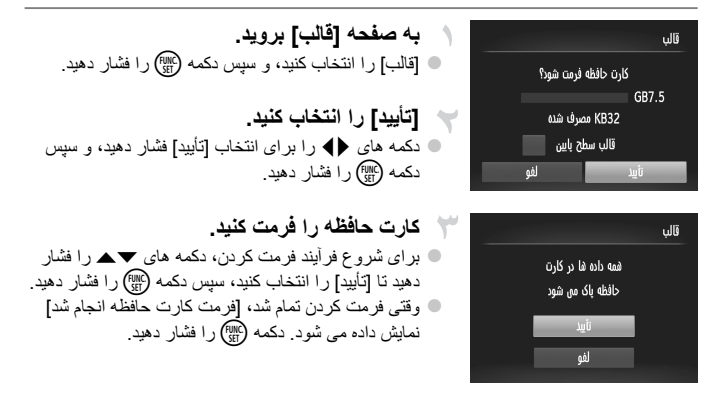

ً اطلاعات مديريت فايل موجود **•** فرمت کردن يا پاک کردن اطلاعات موجود در کارت حافظه صرفا Ţ در کارت را تغيير می دهد و داده ها را ً کاملا پاک نمی کند. هنگام انتقال يا دور انداختن کارت های حافظه، در صورت لزوم اقدامات محافظت از اطلاعات شخصی را مانند نابود کردن فيزيکی کارت انجام دهيد.

**•** کل ظرفيت کارت که در صفحه فرمت کردن نشان داده می شود ممکن است از ظرفيت تبليغ شده کمتر باد. $\oslash$ 

#### **فرمت سطح پايين**

در موارد زير فرمت سطح پايين انجام دهيد: [خطای کارت حافظه] نشان داده شود، دوربين درست کار نکند، خواندن/نوشتن کارت کندتر شده باشد، عکسبرداری متوالی کندتر شده باشد، يا ضبط فيلم ناگهان متوقف شود. فرمت کردن سطح پايين همه داده های روی يک کارت حافظه را پاک می کند. قبل از فرمت کردن سطح پايين، تصاوير کارت حافظه را روی کامپيوتر کپی کنيد، يا اقدامات ديگری را برای تهيه نسخه پشتيبان از آنها انجام دهيد.

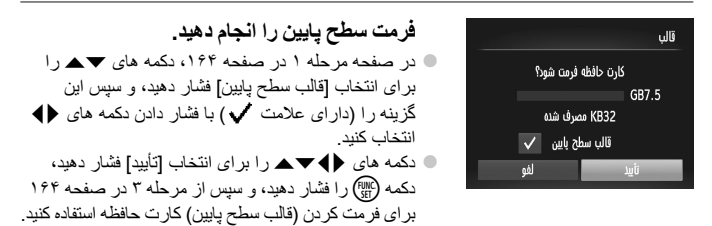

**•** فرمت سطح پايين بيش از "فرمت کردن کارت های حافظه" (صفحه ١۶۴) وقت می گيرد، زيرا داده ها از همه قسمتهای ذخيره سازی کارت حافظه پاک می شود. **•** می توانيد با انتخاب [توقف] فرمت سطح پايين در حال انجام را لغو کنيد. در اين صورت، همه داده ها پاک خواهد شد، اما می توان به صورت عادی از کارت حافظه استفاده نمود.

#### **شماره گذاری**

عکسهای شما به صورت خودکار به ترتيب شماره گذاری می شوند (9999 – 0001) و در پوشه هايی که هر يک تا ٢,٠٠٠ عکس را نگهداری می کنند ذخيره می شوند. می توانيد طرز اختصاص شماره فايل ها توسط دوربين را تغيير دهيد.

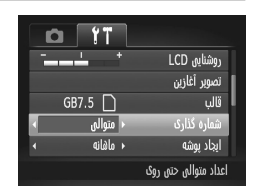

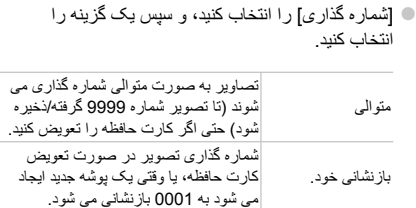

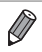

**•** بدون در نظر گرفتن گزينه ای که در اين تنظيم انتخاب شده، ممکن است تصاوير به صورت متوالی پس از اخرين شمار ه موجود تصوير در كارت حافظه جديداً وارد شده شمار ه گذار ي شوند. براي شروع ذخير ه تصاوير از 0001، از يک کارت حافظه خالی (يا فرمت شده (صفحه ١۶۴)) استفاده کنيد. **•** برای کسب اطلاعات درباره ساختار پوشهکارت و فرمت های تصوير به راهنمای کاربر *EX ImageBrowser* مراجعه کنيد.

#### **ذخيره سازی تصوير بر اساس تاريخ**

به جای ذخيره تصاوير در پوشه هايی که هر ماه ايجاد شده، می توانيد بگذاريد دوربين هر روز که عکس می گيريد برای ذخيره تصاوير گرفته شده در آن روز پوشه هايی ايجاد کند.

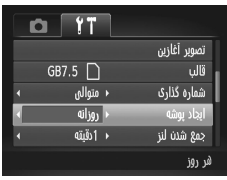

 z] ايجاد پوشه] را انتخاب کنيد، و سپس [روزانه] را انتخاب کنيد. W تصاوير اکنون در پوشه هايی ذخيره می شوند که در تاريخ تصويربرداری ايجاد می شوند.

**زمان جمع شدن لنز**

ً معمولا حدود يک دقيقه پس از آنکه دکمه 1 را در حالت تصويربرداری فشار داديد برای ايمنی لنز جمع می شود (صفحه ٣٨). برای اينکه لنز بلافاصله پس از فشار دادن دکمه 1 جمع شود، زمان جمع شدن را روی [0ثانيه] بگذاريد.

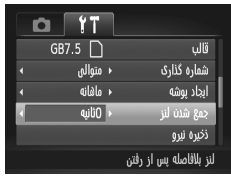

 z] جمع شدن لنز] را انتخاب کنيد، و سپس [0ثانيه] را انتخاب کنيد.

#### **تنظيم ذخيره نيرو**

زمان غيرفعال شدن خودکار دوربين و صفحه را (خاموش خودکار و نمايشگر خاموش، به ترتيب) بر حسب نيز تنظيم کنيد (صفحه ٣٨).

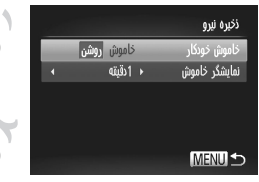

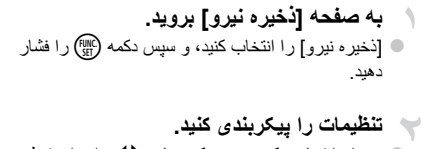

 z پس از انتخاب يک مورد، دکمه های qr را برای تنظيم بر حسب نياز فشار دهيد.

برای حفظ نيروی باتری، بايد ً معمولا **•** [روشن] را برای [خاموش خودکار] و [1دقيقه] يا کمتر  $\mathbb O$ را برای [نمايشگر خاموش] انتخاب کنيد.

 $\overline{\mathscr{D}}$ **•** تنظيم [نمايشگر خاموش] حتی اگر [خاموش خودکار] را روی [خاموش] گذاشته باشيد اعمال می شود.

#### **ساعت جهانی**

برای اطمينان از اينکه تصاوير شما تاريخ و زمان صحيح را هنگام مسافرت شما به خارج خواهند داشت کافی است مقصد را پيشاپيش ثبت کنيد و به آن منطقه زمانی برويد. اين ويژگی راحت نياز به تغيير دستی تنظيم تاريخ/زمان را برطرف می کند. قبل از استفاده از ساعت جهاني، حتماً تاريخ و زمان (صفحه ١٧) و منطقه زماني محل سكونت خود را تنظيم کنيد.

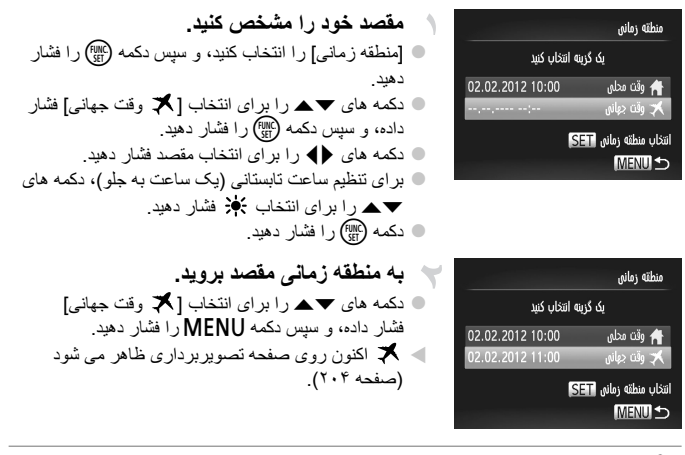

 $\overline{\mathscr{D}}$ **•** تنظيم تاريخ و زمان در حالت (صفحه ١٨) به طور خودکار تاريخ و زمان [ وقت محلی] شما را به روز خواهد کرد.

**تنظيم عملکردهای اوليه دوربين**

#### **تاريخ و زمان**

تاريخ و زمان را به شرح زير تنظيم کنيد.

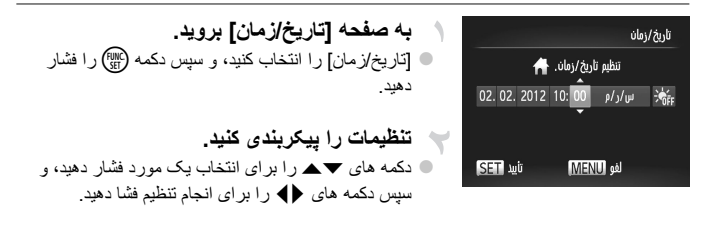

**زبان صفحه نمايش**

زبان صفحه نمايش را بر حسب نياز تغيير دهيد.

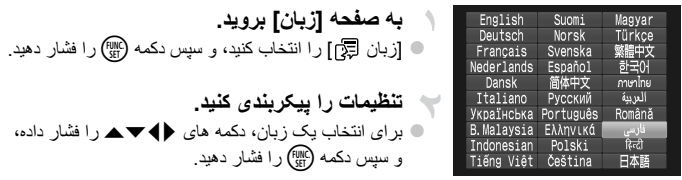

 $\overline{\mathscr{D}}$ • همچنين مي توانيد به صفحه [زبان] در حالت پخش با فشار دادن و نگه داشتن دکمه (<sub>(#)</sub> و بلافاصله فشار داد دکمه MENU دستر سی پيدا کنيد .

#### **تغيير ساير تنظيمات**

تنظيمات زير را نيز می توان در زبانه 3 تغيير داد. **•** [سيستم فيلم] (صفحه ١٧۶) **•** [کنترل با HDMI) [صفحه ١٧٧) **•** [تنظيمات Fi-Eye) [صفحه ١٩۴)

#### **بازيابی مقادير پيش فرض**

اگر تصادفاً يک تنظيم ر ا تغيير داديد، می توانيد تنظيمات پيش فرض دوربين ر ا بازيابی کنيد.

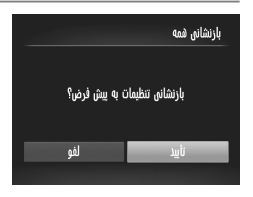

**به صفحه [بازنشانی همه] برويد.** z] بازنشانی همه] را انتخاب کنيد، و سپس دکمه m را فشار دهيد.

**تنظيمات پيش فرض را بازيابی کنيد.** z دکمه های qr را برای انتخاب [تأييد] فشار دهيد، و سپس دکمه (<sup>FINC</sup>) را فشار دهيد. W اکنون تنظيمات پيش فرض بازيابی می شود.

 $\oslash$ **•** عملکردهای زير به تنظيمات پيش فرض بازيابی نمی شود. - 91 تنظيمات زبانه [تاريخ/زمان] (صفحه ١٨)، [زبان [ج]] (صفحه ١٤٨)، [منطقه زماني] (صفحه ١٤٨)، [سيستم فيلم] (صفحه ١٧۶)، و تصوير اختصاص داده شده به [تصوير آغازين] (صفحه ١۶٢) - اطلاعات ثبت شده با استفاده از شناسه چهره (صفحه ۶١) - حالت تصويربرداری مشخص شده وقتی کليد حالت روی 4 (صفحه ٨١) گذاشته شده بود - رنگ های انتخاب شده در تيرگی رنگ (صفحه ٩٢) يا تعويض رنگ (صفحه ٩٣) - داده های تعادل سفيدی سفارشی که ضبط کرده ايد (صفحه ١١١)

# **٧**

### **لوازم جانبی**

از لوازم جانبی عرضه شده به طور مؤثر استفاده کنيد و با لوازم جانبی اختياری Canon و ساير لوازم جانبی که جداگانه فروخته می شود بيشتر از دوربين لذت ببريد

#### **نکته هايی درباره استفاده از لوازم جانبی عرضه شده**

#### **استفاده مؤثر از باتری و شارژر**

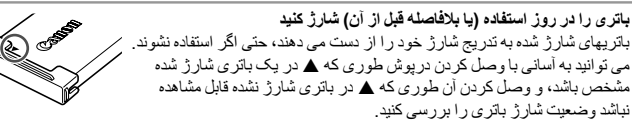

- **نگهداری طولانی مدت باتری** پس از استفاده از همه نيروی باقيمانده باتری، باتری را از دوربين خارج کنيد. باتری را با درپوش متصل شده نگهداری کنید. نگهداری یک باتری تقریباً شارژ شده برای مدت طولانی (حدود یکسال) ممکن است عمر آن ر ا کوتاه کند يا بر عملکرد آن تأثير بگذارد.
	- **استفاده از شارژر باتری در خارج از کشور** اين شارژر را می توان در مناطقی با نيروی برق متناوب ١٠٠ – ٢۴٠ ولت (۶٠/۵٠ هرتز) استفاده کرد. برای پريزهای برق دارای شکل متفاوت، از يک مبدل برای دوشاخه که در بازار موجود است استفاده کنيد. هرگز از ترانسفورماتور برقی طراحی شده برای مسافرت استفاده نکنيد، زيرا ممکن است به باتری دمه بزند.

#### **لوازم جانبی اختياری**

لوازم جانبی زير برای دوربين به صورت جداگانه فروخته می شوند. توجه کنيد که موجود بودن لوازم جانبی در قسمتهای مختلف متفاوت است، و برخی لوازم جانبی ممکن ات ديگر موجود نباشد.

#### **استفاده مؤثر از باتری و شارژر**

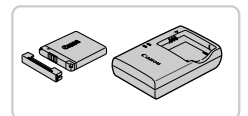

#### **مجموعه باتری L-11NB** z باتری ليتيم-يون قابل شارژ **شارژر باتری LDE-2CB/LD-2CB**

z شارژر برای مجموعه باتری L-11NB

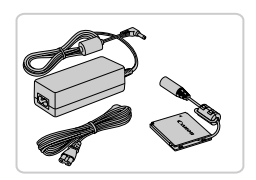

#### **کيت آداپتور AC 90DC-ACK**

z برای تأمين نيروی باتری با استفاده از برق خانگی. هنگام استفاده از دوربين برای مدت طولانی توصيه می شود، يا هنگام اتصال دوربين به چاپگر يا کامپيوتر. نمی توان برای شارژ کردن باتری دوربين از آن استفاده کرد.

**•** شارژر باتری و کيت آداپتور AC را می توان در مناطقی با برق متناوب ١٠٠ – ٢۴٠ ولت (۶٠/۵٠ هرتز) استفاه کرد.

**•** برای پريزهای برق دارای شکل متفاوت، از يک مبدل برای دوشاخه که در بازار موجود است استفاده کنيد. هرگز از ترانسفورماتور برقی طراحی شده برای مسافرت استفاده نکنيد، زيرا ممکن است به باتری دمه بزند.

**دستگاه های فلش**

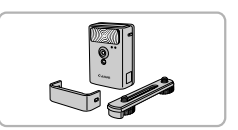

#### **فلش پرقدرت 2DC-HF**

z فلش خارجی برای روشن کردن سوژه هايی که خارج از محدوده فلش داخلی قرار دارند.

**لوازم جانبی اختياری**

#### **ساير لوازم جانبی**

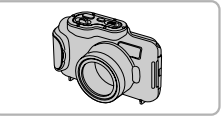

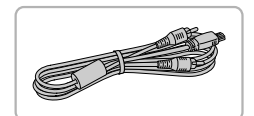

**کابل AV 400DC-AVC** z برای لذت بردن از پخش روی صفحه بزرگتر تلويزيون دوربين را به تلويزيون وصل کنيد.

z برای عکاسی زير آب تا عمق ٣ متری. همچنين برای تصويربرداری زير باران، در ساحل، يا در زمينهای

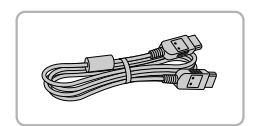

## **کابل HDMI -100HTC**

**محفظه ضد آب L330DC-WP**

اسکی مفيد است.

z برای اتصال دوربين به ورودی HDMI يک تلويزيون با وضوح بالا.

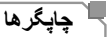

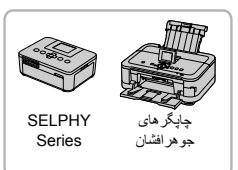

**چاپگرهای Canon سازگار با PictBridge** z با اتصال دوربين به يک چاپگر Canon سازگار با PictBridge می توانيد تصاوير را بدون کامپيوتر چاپ کنيد. برای اطلاع از جزئيات، به نزديکترين فروشنده Canon مراجعه کنيد.

#### **استفاده از لوازم جانبی اختياری**

تصاوير ثابت فيلم ها

**استفاده مؤثر از باتری و شارژر**

با اتصال دوربين به تلويزيون، می توانيد تصاوير خود را روی صفحه بزرگتر تلويزيون مشاهده کنيد. برای جزئيات درباره اتصال يا طرز تغيير ورودی ها، به دفترچه راهنمای تلويزيون مراجعه کنيد.

**•** هنگام مشاهده تصاوير در تلويزيون، ممکن است برخی اطلاعات نمايش داده نشود (صفحه ٢٠۶).

**پخش روی يک تلويزيون با وضوح استاندارد** اتصال دوربين به تلويزيون با کابل AV 400DC-AVC) جداگانه فروخته می شود) به شما امکان می دهد در حالی که دوربين را کنترل می کنيد تصاوير خود را روی صفحه بزرگتر تلويزيون مشاهده کنيد.

**مطمئن شويد دوربين و تلويزيون خاموش هستند.**

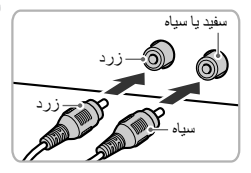

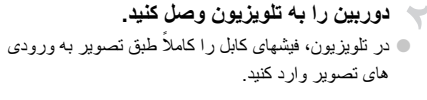

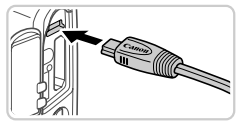

z در دوربين، درپوش پايانه را باز کنيد و فيش کابل را به طور کامل به پايانه دوربين وصل کنيد.

**تلويزيون را روشن کنيد و به ورودی تصوير برويد.**

z ورودی تلويزيون را به ورودی تصوير که کابل را در مرحله ٢ به آن وصل کرده ايد تغيير دهيد.

**استفاده از لوازم جانبی اختياری**

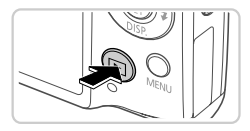

**دوربين را روشن کنيد.** z دکمه 1 را فشار دهيد تا دوربين روشن شود. W تصاوير از دوربين اکنون روی تلويزيون نشان داده می شوند. (هيچ چيز روی صفحه دوربين نشان داده نمی شود.) z پس از پايان کار، دوربين و تلويزيون را قبل از جدا کردن کابل خاموش کنيد.

**•** نمايش درست مقدور نيست مگر آنکه قالب خروجی تصوير دوربين (NTSC يا PAL (با قالب  $\mathbf{I}$ تلويزيون مطابت داشته باشد. بر ای تغيير قالب خروجی تصوير ، دکمه MENU ر ا فشار دهيد و [سيستم فيلم] را در زبانه 3 انتخاب کنيد.

 $\overline{\mathscr{D}}$ **•** وقتی دوربين و تلويزيون متصل هستند، می توانيد حين پيش نمايش تصاوير روی صفحه بزرگتر تلويزيون تصويربرداری نيز کنيد. برای تصويربرداری، از همان مراحل هنگام استفاده از صفحه دوربين پيروی کنيد.

**پخش روی يک تلويزيون با وضوح بالا** اتصال دوربين به يک تلويزيون HDTV با کابل HDMI -100HTC) جداگانه فروخته می شود) به شما امکان می دهد تصاوير خود را روی صفحه بزرگتر تلويزيون مشاهده کنيد. فيلم های گرفته شده با وضوح يا را می توان با وضوح بالا مشاهده نمود.

**مطمئن شويد دوربين و تلويزيون خاموش هستند.**

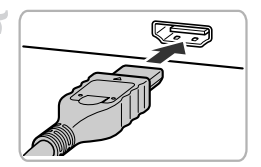

**دوربين را به تلويزيون وصل کنيد.** z در تلويزيون، فيش کابل را ً کاملا طبق تصوير به ورودی HDMI وارد کنيد.

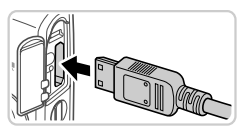

z در دوربين، درپوش پايانه را باز کنيد و فيش کابل را به طور کامل به پايانه دوربين وصل کنيد.

**تصاوير را نمايش دهيد.** z برای نمايش تصاوير، از مراحل ٣ – ۴ در صفحه هاى ١٧۵ – ١٧۶ پيروی کنيد.

**•** نمی توان کابل رابط عرضه شده يا کابل اختياری AV را به طور همزمان با کابل HDMI  $\left(\begin{matrix} \Gamma \\ \Gamma \end{matrix}\right)$ -100HTC متصل کرد. فرو کردن کابلها با فشار درون دوربين به طور همزمان ممکن است به دوربين يا کابلها صده بزند.

> **•** صداهای عمليات دوربين هنگامی که دوربين به يک HDTV وصل باشد پخش نخواهند شد.  $\bigotimes$

#### **کنترل کردن دوربين با کنترل از راه دور تلويزيون**

اتصال دوربين به يک تلويزيون HDMI سازگار با CEC پخش (از جمله پخش نمايش اسلايد) را با استفاده از کنترل از راه دور تلويزيون امکان پذير می سازد.

در اين صورت، بايد برخی تنظيمات تلويزيون را تغيير دهيد. برای جزئيات، به دفترچه راهنمای کاربر تلويزيون مراجعه کنيد.

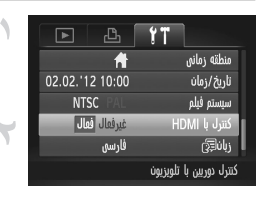

#### **تنظيمات را پيکربندی کنيد.**

z دکمهnرا فشار دهيد، [کنترل با HDMI [را در زبانه 3 انتخاب کنيد، و سپس [فعال] را انتخاب کنيد (صفحه ۴٢).

- **دوربين را به تلويزيون وصل کنيد.** z از مراحل ١ و ٢ در صفحه ١٧۶ برای اتصال دوربين به تلويزيون پيروی کنيد.
- **تصاوير را نمايش دهيد.** z تلويزيون را روشن کنيد. روی دوربين، دکمه 1 را فشار دهيد. W تصاوير از دوربين اکنون روی تلويزيون نشان داده می شوند. (هيچ چيز روی صفحه دوربين نشان داده نمی شود.)

**دوربين را با کنترل از راه دور تلويزيون کنترل کنيد.** z دکمه های qr روی کنترل از راه دور را برای مرور عکس ها فشار دهيد. z برای نمايش صفحه کنترل دوربين دکمه تأييد/انتخاب را فشار دهيد. با فشار دادن دکمه های qr برای انتخاب يک مورد، و سپس با فشار دادن دوباره دکمه تأييد/انتخاب گزينه های صفحه کنترل را انتخاب کنيد.

#### **گزينه های صفحه کنترل دوربين نمايش داده شده روی تلويزيون**

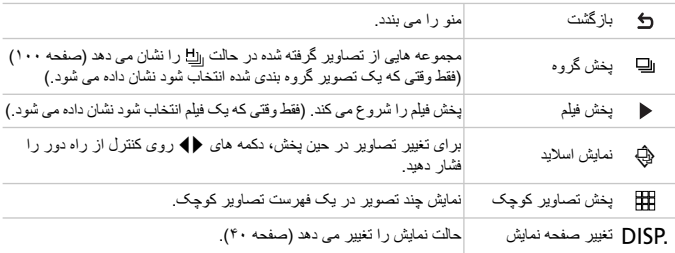

- فشار دادن هر دکمه ای روی دوربين باعث تغيير کنترل به خود دوربين خواهد شد، که تا بازگشت به نمايش تکی  $\overline{\mathscr{D}}$ تصوير از کنترل از راه دور جلوگيری خواهد کرد.
	- ممکن است دوربين هميشه درست جواب ندهد حتی اگر کنترل از راه دور برای تلويزيون HDMI سازگار با CEC باشد.

#### **تأمين نيروی دوربين با برق خانگی**

تأمين نيروی دوربين با کيت آداپتور AC 90DC-ACK) جداگانه فروخته می شود) نياز به نظارت بر سطح بتری باقيمانده را برطرف می کند.

#### **مطمئن شويد دوربين خاموش است.**

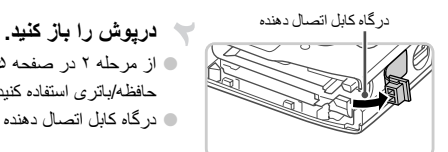

z از مرحله ٢ در صفحه ١۵ برای باز کردن درپوش کارت حافظه/باتری استفاده کنيد. z درگاه کابل اتصال دهنده را مانند شکل باز کنيد.

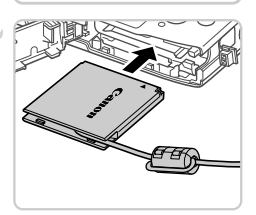

**اتصال دهنده را وارد کنيد.** z اتصال دهنده را مانند شکل وارد کنيد.

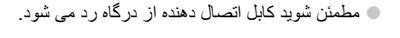

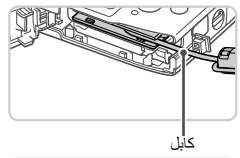

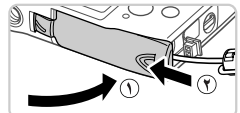

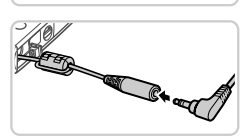

**درپوش را ببنديد.** z درپوش را پايين بياوريد ( **١** ) و در حالی که آن را می لغزانيد به طرف پايين نگه داريد تا با صدای تق در وضعيت بسته شده رار گيرد ( **٢** ).

> **سيم برق را وصل کنيد.** z فيش آداپتور را در سر کابل اتصال دهنده وارد کنيد.

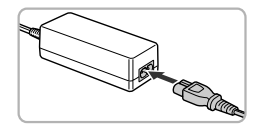

z يک سر سيم برق را به آداپتور کم حجم برق وصل کنيد، سپس سر ديگر سيم را به پريز برق بزنيد. z دوربين را روشن کنيد و به طور دلخواه از آن استفاده کنيد. z پس از اتمام کار، دوربين را خاموش کنيد و سيم برق را از پريز جدا کنيد.

**•** وقتی دوربين هنوز روشن است آداپتور را قطع نکنيد يا سيم برق را جدا نکنيد. اين کار ممکن  $\mathbb T$ است عکس های شما را پاک کند يا به دوربين صدمه بزند.

**•** آداپتور يا سيم آداپتور را به ساير اشياء وصل نکنيد. انجام اين کار ممکن است منجر به کارکرد نادرست يا صدمه ديدن محصول شود.
**چاپ تصاوير**

تصاوير شما به آسانی با اتصال دوربين به يک چاپگر قابل چاپ هستند. در دوربين، می توانيد تصاوير را برای تنظيم چاپ دسته ای مشخص کنيد، سفارش هايی را برای خدمات ظاهر کردن عکس آماده کنيد، و تصاوير را برای کتابچه های عکس آماده يا چاپ کنيد. تصوير يک چاپگر کم حجم عکس SELPHY Canon series CP در اينجا برای نمايش به کار رفته است. صفحه های نمايش داده شده و عملکردهای موجود ممکن است با توجه به چاپگر متفاوت باشد. برای کسب اطلاعات بيشتر به دفترچه راهنمای چاپگر نيز مراجعه کنيد.

تصاوير ثابت **چاپ آسان** با اتصال دوربين به يک چاپگر سازگار با PictBridge) جداگانه فروخته می شود) با کابل رابط عرضه شده تصاوير خود را به آسانی چاپ کنيد (صفحه ٢). **مطمئن شويد دوربين و چاپگر خاموش هستند. دوربين را به چاپگر وصل کنيد.** z درپوش را باز کنيد. در حالی که فيش کوچکتر کابل را در جهت نشان داده شده نگه داشته ايد، فيش را ً کاملا به پايانه

دوربين داخل کنيد. z فيش بزرگتر کابل را به چاپگر بزنيد. برای ساير جزئيات مربوط به اتصال، به دفترچه راهنمای چاپگر مراجعه کنيد.

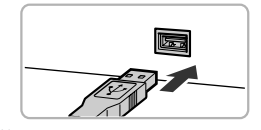

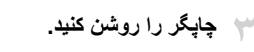

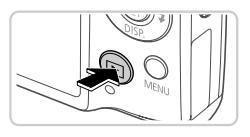

**دوربين را روشن کنيد.** z دکمه 1 را فشار دهيد تا دوربين روشن شود.

**يک تصوير انتخاب کنيد.** z دکمه های qr را برای انتخاب يک تصوير فشار دهيد.

**چاپ تصاوير**

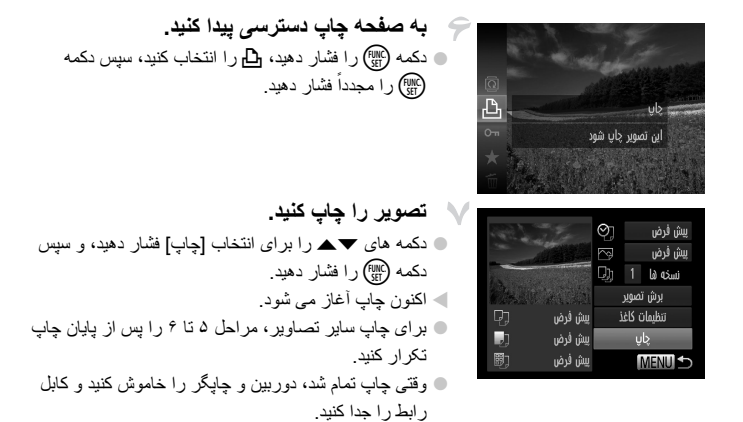

**•** برای چاپگرهای Canon سازگار با PictBridge) جداگانه فروخته می شود)، به صفحه ١٧۴ مراجعه کنيد. $\oslash$  **چاپ تصاوير**

تصاوير ثابت

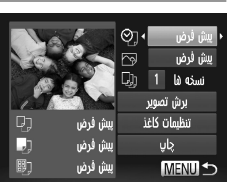

**چاپ آسان**

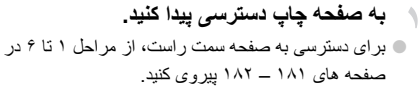

**تنظيمات را پيکربندی کنيد.** z دکمه های op را برای انتخاب يک مورد فشار دهيد، سپس دکمه های qr را برای انتخاب يک گزينه فشار دهيد.

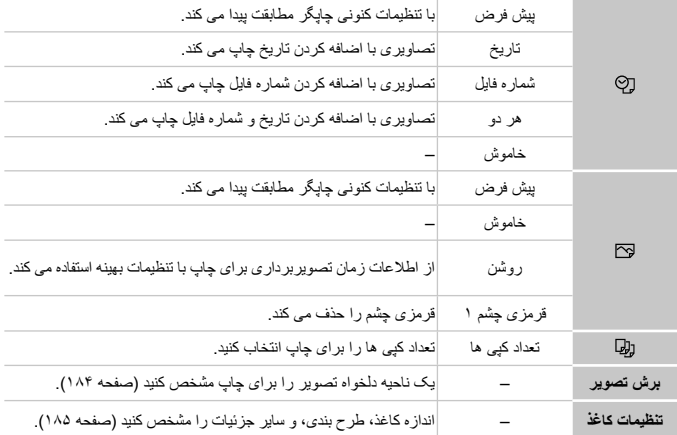

**چاپ تصاوير**

**برش تصاوير قبل از چاپ (برش تصوير)** با برش تصاوير قبل از چاپ، می توانيد ناحيه دلخواه يک تصوير را به جای کل تصوير چاپ کنيد.

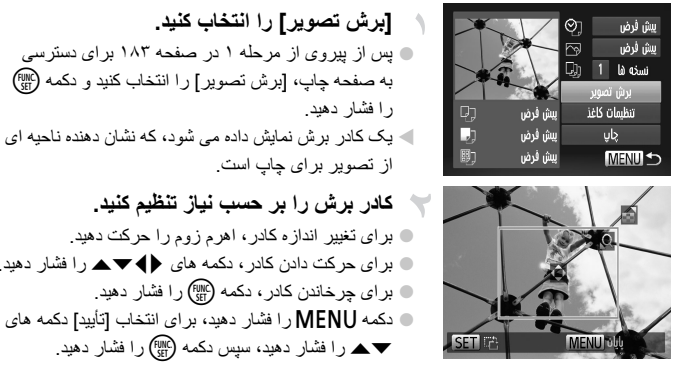

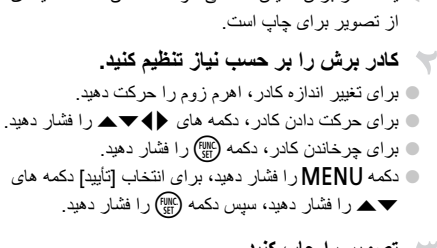

**تصوير را چاپ کنيد.**

z از مرحله ٧ در صفحه ١٨٢ برای چاپ پيروی کنيد.

**•** در اندازه های کوچک تصوير، يا برخی نسبتهای ابعادی، ممکن است برش امکان پذير نباشد. **•** اگر تصاوير گرفته شده با انتخاب [مهر تاريخ] را برش دهيد ممکن است تاريخ ها درست چاپ نشوند.

**انتخاب اندازه کاغذ و طرح بندی قبل از چاپ**

| ŋ<br>J<br>B)      | O)<br>d)<br>Dj<br>يبش فرض<br>يبش فرض<br>يبش فرض | يبش فرض<br>يبش فرض<br>نسخه ها<br>1<br>برش تصوير<br>تنظيمات كاغذ<br>یای<br><b>MENU S</b> |
|-------------------|-------------------------------------------------|-----------------------------------------------------------------------------------------|
| J.<br>л           | 駒<br>يبش فرض<br>CreditCard                      | اندازه كاغذ                                                                             |
| <b>MENU</b><br>Qj | 8)<br>يبش فرض                                   | SET M<br>نوع كاغذ                                                                       |
| MENU J            |                                                 | <b>SET</b> M                                                                            |
| 吻 し               | 闘.<br>يبش فرض<br>حاشيه دار<br>بنون حاشيه<br>248 | صفحه آرايق<br>تعداد-بالا                                                                |
|                   | شناسه عكس                                       |                                                                                         |

- **[تنظيمات کاغذ] را انتخاب کنيد.** z پس از پيروی از مرحله ١ در صفحه ١٨٣ برای دسترسی به صفحه چاپ، [تنظيمات کاغذ] را انتخاب کنيد و دکمه m را فشار دهيد.
- **يک اندازه کاغذ را انتخاب کنيد.** z دکمه های op را فشار دهيد تا يک گزينه را انتخاب کنيد، و سپس دکمه (FUNC) را فشار دهيد.
- **يک نوع کاغذ را انتخاب کنيد.** z دکمه های op را فشار دهيد تا يک گزينه را انتخاب کنيد، و سپس دکمه (FUNC) را فشار دهيد.
	- **يک طرح بندی انتخاب کنيد.** z دکمه های op را برای انتخاب يک گزينه فشار دهيد. هنگام انتخاب [تعداد-بالا] دکمه های ◆ و ا برای مشخص کردن تعداد تصاوير در هر صفحه فشار دهيد. دکمه (<sup>FUNC</sup>) را فشار دهيد.

**تصوير را چاپ کنيد.**

**چاپ تصاوير**

**گزينه های طرح بندی موجود**

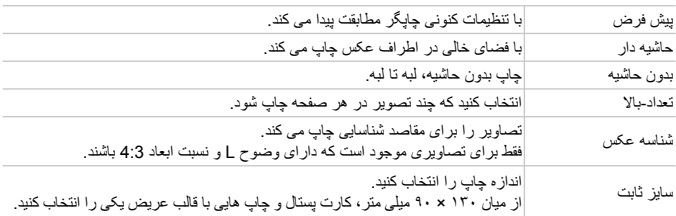

**گزينه های طرح بندی موجود**

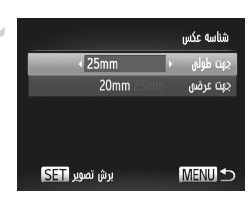

Ы  $\overline{Q}$ **SET MENU** obb

 **[شناسه عکس] را انتخاب کنيد.** z برای انتخاب [شناسه عکس]، از مرحله ١ تا ۴ در صفحه ١٨۵ پيروی کنيد، و دکمه m را فشار دهيد. **طول جهت طولی و عرضی را انتخاب کنيد.** z دکمه های op را برای انتخاب يک مورد فشار دهيد. با فشار دادن دکمه های qr طول را انتخاب کنيد، و سپس دکمه (RMC) را فشار دهيد.

**ناحيه چاپ را انتخاب کنيد.** z ز مرحله ٢ در صفحه ١٨۴ برای انتخاب ناحيه چاپ استفاده کنيد.

**تصوير را چاپ کنيد.**

**چاپ تصاوير**

فيلم ها

**چاپ آسان**

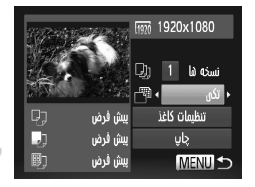

**به صفحه چاپ دسترسی پيدا کنيد.** z برای انتخاب يک فيلم، از مراحل ١ تا ۶ در صفحه هاى ١٨١ – ١٨٢ پيروی کنيد. صفحه سمت راست نمايش داده می شود.

**يک روش چاپ انتخاب کنيد.** z برای انتخاب دکمه های op را فشار دهيد، سپس دکمه های qr را برای انتخاب روش چاپ فشار دهيد.

**تصوير را چاپ کنيد.**

### **گزينه های چاپ فيلم**

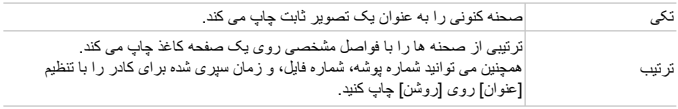

- برای لغو چاپ در حال انجام، دکمهmرا فشار دهيد.
- بر ای لغو چاپ در حان الجام، منمه ر<sub>ا</sub>ی را سمر سبب.<br>هم این اسلامه عکس] و [ترتیب] در مدل های چاپگر Canon سازگار با PictBridge قبل از مدل CP720 و 730CP موجود نيستند.

**چاپ تصاوير**

تصاوير ثابت

## **افزودن تصاوير به فهرست چاپ (DPOF(**

چاپ دسته ای (صفحه ١٩١) و سفارش چاپ از يک خدمات ظاهر کردن عکس را می توان روی دوربين تنظيم کرد. تا ٩٩٨ عکس روی يک کارت حافظه را انتخاب کنيد و تنظيمات مربوط را مانند تعداد نسخه ها به شرح زير پيکربندی کنيد. اطلاعات چاپ که بدين طريق آماده می کنيد با استانداردهای DPOF (Format Order Print Digital (مطابقت خواهد داشت.

**افزودن تصاوير به ليست چاپ از طريق منوی .FUNC** می توانيد پس از گرفتن عکس يا بعداً در هنگام پخش از طريق منوي .FUNC تصاوير را به فهرست چاپ اضافه کنيد (DPOF(.

**يک تصوير انتخاب کنيد.** z دکمه های qr را برای انتخاب يک تصوير فشار دهيد.

**تصوير را به فهرست چاپ اضافه کنيد.**

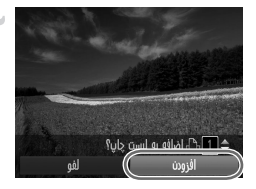

دکمه  $\mathbb{R}$ را فشار دهيد،  $\mathbb{C}_{\mathrm{h}}$ را در منو انتخاب کنيد، و دکمه  $\mathbb{C}$ (FUNC) را مجدداً فشار دهيد<sub>.</sub> z دکمه های op را برای تنظيم تعداد چاپ ها فشار دهيد. [افزودن] را با فشار دادن دکمه های qr انتخاب کنيد، و سپس دکمه (EMC) را فشار دهيد.

**پيکربندی تنظيمات چاپ**

قالب چاپ، اينکه آيا تاريخ و شماره فايل اضافه شود يا خير، و ساير تنظيمات را به شرح زير مشخص کنيد. اين تنظيمات به همه تصاوير در فهرست چاپ اعمال می شود.

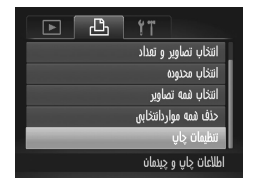

z دکمهnرا فشار دهيد، و سپس [تنظيمات چاپ] را در زبانه 2 انتخاب کنيد. تنظيمات را به دلخواه انتخاب و پيکربندی کنيد (صفحه ۴٢).

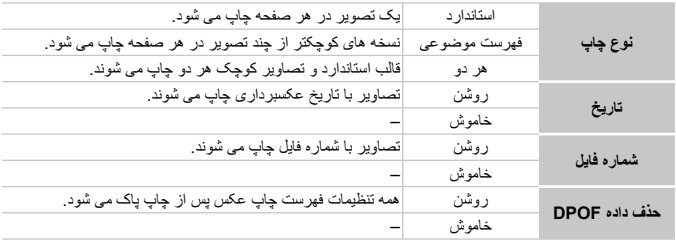

**•** در برخی موارد، ممکن است همه تنظيمات DPOF شما توسط چاپگر يا خدمات ظاهر کردن T عکس به چاپ اعمال نشود.

- ممکن است در دوربين ظاهر شود تا به شما هشدار دهد که کارت حافظه دارای تنظيمات چاپ است که در دوربين ديگری پيکربندی شده است. تغيير تنظيمات چاپ با استفاده از اين دوربين ممکن است همه تنظيمات قبلی را رونويسی کند. **•** تنظيم [تاريخ] روی [روشن] ممکن است باعث شود برخی چاپگرها تاريخ را دو بار چاپ کنند.
	- مشخص کردن [تصاوير کوچک] مانع انتخاب [روشن] برای [تاريخ] و [شماره فايل] به طور همزمان می شود. **•** تاريخ با قالبی مطابق جزئيات تنظيم در [تاريخ/زمان] در زبانه 3 چاپ می شود، که با فشار دادن دکمه MENU قابل دستر سی است (صفحه ۱۷).
		- Canon سازگار با PictBridge) جداگانه فروخته می شود) چاپگرهای برخی در کوچک تصاوير چاپ موجود نيست.

**چاپ تصاوير**

**تنظيم چاپ برای تصاوير جداگانه**

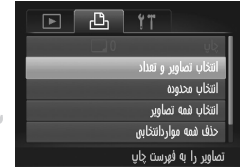

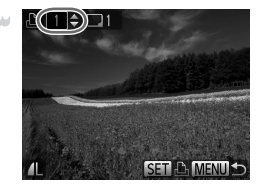

 **[انتخاب تصاوير و تعداد] را انتخاب کنيد.** z دکمهnرا فشار دهيد، [انتخاب تصاوير و تعداد] را از زبانه <del>D ا</del>نتخاب کنيد، و سپس دکمه () را فشار دهيد<sub>.</sub> **يک تصوير انتخاب کنيد.** z دکمه های qr را برای انتخاب يک تصوير فشار دهيد، و سپس دکمه (FUNC) را فشار دهيد. W اکنون می توانيد تعداد نسخه ها را مشخص کنيد. z اگر چاپ تصاوير کوچک را برای تصوير مشخص کنيد،

- با يک نماد نشان داده می شود. برای لغو چاپ تصاوير کوچک برای تصوير، دکمه (m) را دوباره فشار دهيد. ديگر نمايش داده نمی شود. ديگر نمايش داده نمی شود. **تعداد چاپ را مشخص کنيد.**
- z دکمه های op را برای تعيين تعداد چاپ ها (تا ٩٩) فشار دهيد. z برای تنظيم چاپ برای تصاوير ديگر و مشخص کردن تعداد چاپ ها، مراحل ٢ تا ٣ را تکرار کنيد. z تعداد چاپ را نمی توان برای چاپ تصاوير کوچک مشخص کرد. با پيروی از مرحله ،٢ فقط می توانيد انتخاب کنيد که کدام تصاوير چاپ شوند.

نس از پايان کار ، دکمه MENU را فشار دهيد تا به صفحه ا منو برگرديد.

**تنظيم چاپ برای تصاوير جداگانه**

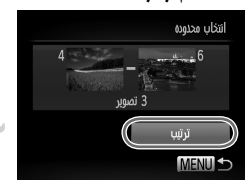

- **[انتخاب محدوده] را انتخاب کنيد.** z با پيروی از مرحله ١ در بالا، [انتخاب محدوده] را انتخاب کنيد و دکمه m را فشار دهيد.
	- **تصاوير را انتخاب کنيد.**  $\rightarrow$ z برای تعيين تصاوير، از مراحل ٢ تا ٣ موجود در صفحه ١۴١ پيروی کنيد.

**تنظيمات چاپ را پيکربندی کنيد.** z دکمه های op را برای انتخاب [ترتيب] فشار داده، و سپس دکمه (find) را فشار دهيد.

**تنظيم چاپ برای تصاوير جداگانه**

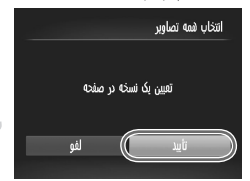

 **[انتخاب همه تصاوير] را انتخاب کنيد.** z با پيروی از مرحله ١ در صفحه ،١٩٠ [انتخاب همه تصاوير] ر<br>را انتخاب کنيد و دکمه (m) را فشار دهيد.

**تنظيمات چاپ را پيکربندی کنيد.** z دکمه های qr را برای انتخاب [تأييد] فشار دهيد، و سپس دکمه (<sup>FUNC</sup>) را فشار دهيد.

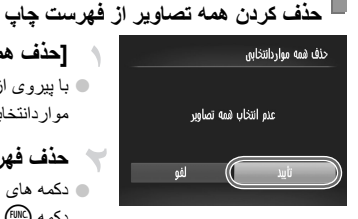

 **[حذف همه مواردانتخابی] را انتخاب کنيد.** z با پيروی از مرحله ١ در صفحه ،١٩٠ [حذف همه مواردانتخابی] را انتخاب کنيد و دکمه (f (f) را فشار دهيد. **حذف فهرست چاپ را تأييد کنيد.**

z دکمه های qr را برای انتخاب [تأييد] فشار دهيد، و سپس دکمه (FUNC) را فشار دهيد.

**چاپ تصاوير افزوده شده به فهرست چاپ (DPOF(**

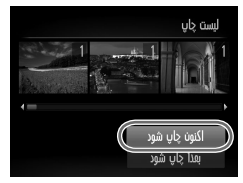

z وقتی تصاويری به ليست چاپ اضافه شود (صفحه هاى ١٨٨ – ١٩١)، اگر دوربين را به يک چاپگر سازگار با PictBridge وصل کنيد صفحه سمت راست ظاهر می شود. دکمه های ▼▲ را برای انتخاب [اکنون چاپ شود] فشار دهيد، و سپس به سادگی دکمه m را برای چاپ تصاوير در ليست چاپ فشار دهيد. ً متوقف کنيد از تصوير z هر کار چاپ DPOF که موقتا بعدی ادامه خواهد يافت.

**چاپ تصاوير**

تصاوير ثابت

**افزودن تصاوير به کتابچه عکس**

کتابچه های عکس را می توان روی دوربين با انتخاب تا ٩٩٨ عکس روی يک کارت حافظه و وارد کردن آنها به نرم افزار عرضه شده در کامپيوتر تنظيم نمود، که در آنجا در پوشه خود ذخيره می شوند. اين کار هنگام سفارش کتابچه های عکس چاپ شده به صورت آنلاين يا چاپ کتابچه های عکس با چاپگر خود مفيد است.

**برگزيدن يک روش انتخاب**

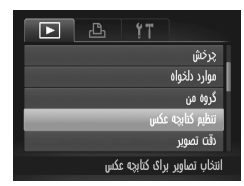

نکمه MENU را فشار دهيد، [تنظيم کتابچه عکس] را در MENU زبانه 1 انتخاب کنيد، و سپس طرز انتخاب تصاوير را مشخص کنيد.

**•** ممکن است در دوربين ظاهر شود تا به شما هشدار دهد که کارت حافظه دارای تنظيمات  $\bigcap$ چاپ است که در دوربين ديگری پيکربندی شده است. تغيير تنظيمات چاپ با استفاده از اين دوربين ممکن است همه تنظيمات قبلی را رونويسی کند.

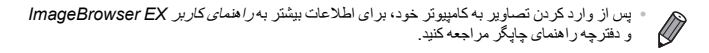

### **افزودن جداگانه تصاوير**

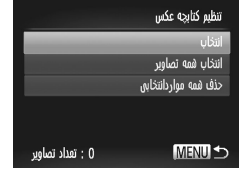

 **[انتخاب] را انتخاب کنيد.** z با پيروی کردن از مرحله قبل، [انتخاب] را انتخاب کنيد و دکمه (FUNC) را فشار دهيد.

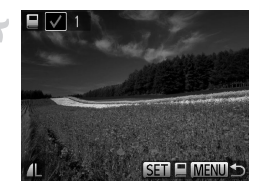

**يک تصوير انتخاب کنيد.** z دکمه های qr را برای انتخاب يک تصوير فشار دهيد، و سپس دک*مه (FUNC*) را فشار دهيد. W نمايش داده می شود. z برای حذف تصوير از کتابچه عکس، دکمه m را دوباره فشار دهيد. ديگر نشان داده نمی شود. ديگر نمايش داده نمی شود. z اين فرايند را تکرار کنيد تا تصاوير ديگری تعيين کنيد. ن پس از پايان کار ، دکمه MENU را فشار دهيد تا به  $\blacksquare$ صفحه منو برگرديد.

**افزودن همه تصاوير به کتابچه عکس**

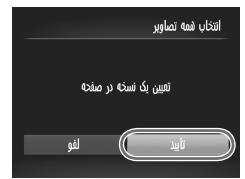

 **[انتخاب همه تصاوير] را انتخاب کنيد.** z با پيروی از روال موجود در صفحه ،١٩٢ [انتخاب همه تصاوير] را انتخاب کنيد و دکمه m را فشار دهيد.

**تنظيمات چاپ را پيکربندی کنيد.** z دکمه های qr را برای انتخاب [تأييد] فشار دهيد، و سپس دکمه (<sup>FUNC</sup>) را فشار دهيد.

#### **حذف همه تصاوير از کتابچه عکس**

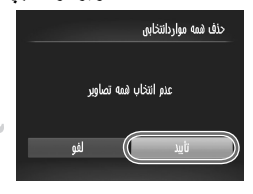

 **[حذف همه مواردانتخابی] را انتخاب کنيد.** z با پيروی از روال موجود در صفحه ،١٩٢ [حذف همه مواردانتخابی] را انتخاب کنيد و دکمه (m) را فشار دهيد. **پاک کردن کتابچه عکس را تأييد کنيد.**

z دکمه های qr را برای انتخاب [تأييد] فشار دهيد، و سپس دکمه (<sup>FWC</sup>) را فشار دهيد.

## **استفاده از کارت Fi-Eye**

قبل از استفاده از يک کارت Fi-Eye، هميشه مطمئن شويد که استفاده محلی مجاز است (صفحه ٣).

وارد کردن يک کارت Fi-Eye آماده شده انتقال بی سيم تصاوير به يک کامپيوتر يا آپلود به يک سايت اشتراک گذاری تصوير را امکان پذير می سازد. تصاوير توسط کارت Fi-Eye منتقل می شوند. برای اطلاع از دستورالعمل های مربوط به آماده سازی و استفاده از کارتها يا حل مشکلات انتقال به دفترچه راهنمای کارت مراجعه کنيد يا با توليدکننده تماس بگيريد.

**•** هنگام استفاده از يک کارت Fi-Eye، نکته های زير را در نظر داشته باشيد. **•** حتی وقتی [انتقال Fi-Eye [روی [غيرفعال] گذاشته شده ممکن است کارت ها همچنان امواج راديويی ارسال کنند (صفحه ١٩۵). قبل از ورود به بيمارستان، هواپيما، يا ساير مناطقی که ارسال راديويی ممنوع است کارت Fi-Eye را خارج کنيد. **•** هنگام عيب يابی مشکلات انتقال تصوير، تنظيمات کارت و کامپيوتر را بررسی کنيد. برای جزئيات، به دفترچه راهنمای کاربر کارت مراجعه کنيد. **•** اتصالات بی سيم ضعيف ممکن است باعث طولانی شدن انتقال تصوير شود، و در برخی موارد ممکن است انتقال دچار وقفه شود. **•** کارتهای Fi-Eye ممکن است به دليل عملکردهای انتقال خود گرم شوند. **•** مصرف نيروی باتری از حالت استفاده عادی سريعتر خواهد بود. **•** عمليات دوربين ممکن است کند شود. برای رفع اين مشکل، [انتقال Fi-Eye [را روی [غيرفعال] بگذاريد.

وضعيت اتصال کارت های Fi-Eye در دوربين را می توان در صفحه تصويربرداری (در حالت نمايش اطلاعات عادی) يا صفحه پخش (در حالت نمايش ساده اطلاعات) بررسی کرد.

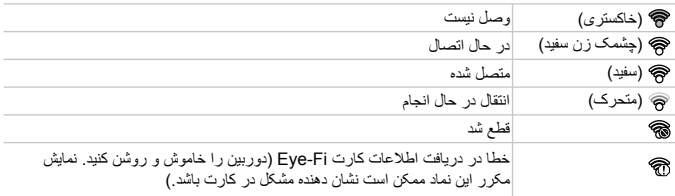

تصاوير دارای نماد انتقال داده شده اند.

• ذخيره نيرو (صفحه ٣٨) در دوربين موقتاً حين انتقال تصوير غيرفعال مي شود. **•** انتخاب حالت باعث قطع اتصال Fi-Eye می شود. گرچه اتصال Fi-Eye پس از آنکه يک حالت تصويربرداری ديگر را انتخاب کرديد يا به حالت پخش وارد شديد بازيابی خواهد شد، ممکن است دوربين هر فيلم گرفته شده در حالت را دوباره انتقال دهد.

**بررسی اطلاعات اتصال**

SSID نقطه دسترسی مورد استفاده کارت Fi-Eye يا وضعيت اتصال را بر حسب نياز بررسی کنيد.

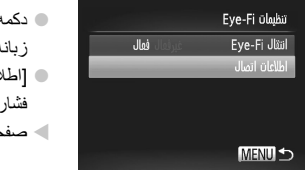

z دکمهnرا فشار دهيد، [تنظيمات Fi-Eye [را در زبانه 19 انتخاب کنيد، و سپس دکمه (FMC) را فشار دهيد. z] اطلاعات اتصال] را انتخاب کنيد، و سپس دکمه m را فشار دهيد. W صفحه اطلاعات اتصال نمايش داده می شود.

## **غير فعال کردن انتقال Fi-Eye**

برای غيرفعال کردن انتقال Fi-Eye توسط کارت در صورت لزوم تنظيم را به شرح زير پيکربندی کنيد.

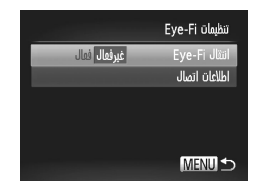

 **[غيرفعال] را در [ انتقال Fi-Eye [انتخاب کنيد.** z دکمهnرا فشار دهيد، [تنظيمات Fi-Eye [را در زبانه 3 انتخاب کنيد، و سپس دکمه m را فشار دهيد. z] انتقال Fi-Eye[، و سپس [غيرفعال] را انتخاب کنيد.

**•** [تنظيمات Fi-Eye [نشان داده نمی شود مگر آنکه يک کارت Fi-Eye در دوربين باشد و زبانه محافظت در برابر وشتن آن در وضعيت باز قرار داشته باشد. به اين دليل، اگر زبانه محافظت در برابر نوشتن در وضعيت قفل باشد نمی توانيد تنظيمات را برای کارت Fi-Eye وارد شده تغيير دهيد.

**٨**

**ضميمه**

اطلاعات مفيد برای استفاده از دوربين

## **عيب يابی**

اگر فکر می کنيد که دوربين مشکلی دارد، ابتدا موارد زير را بررسی کنيد. اگر گزينه های زير مشکل شما را حل نکرد، با مرکز پشتيبانی مشتريان Canon تماس بگيريد.

#### **نيرو**

#### **وقتی دکمه OFF/ON فشار داده می شود، هيچ اتفاقی رخ نمی دهد.**

- مطمئن شويد که از نوع مناسب باتری استفاده می کنيد، و باتری شارژ کافی دارد (صفحه ٢٠۵).
	- مطمئن شويد که باتری را در جهت درست گذاشته ايد (صفحه ١۵).
	- مطمئن شويد که درپوش کارت حافظه/باتری ً کاملا بسته شده است (صفحه ١۶).
- پايانه های کثيف باتری، کارايی باتری را کاهش می دهند. پايانه ها را با يک گوش پاک کن تميز کنيد و باتری را چند بار بيرون آورده و دوباره داخل دوربين قرار دهيد.
	- **باتری به سرعت خالی می شود.**
	- کارايی باتری در دماهای پايين کاهش می يابد. باتری را برای مثال با گذاشتن در جيب خود در حالی که درپوش پايانه روی آن قرار دارد، کمی گرم کنيد.
		- اگر اين اقدامات کمکی نکرد و باتری پس از شارژ شدن هنوز زود خالی می شود، عمر آن به پايان رسيده است. يک باتری جديد خريداری کنيد.

#### **لنز جمع نمی شود.**

• وقتی دوربين روشن است، درپوش کارت حافظه/باتری را باز نکنيد. درپوش را ببنديد، دوربين را روشن کنيد، و سپس دوباره آن را خاموش نماييد (صفحه ١۶).

#### **باتری باد کرده است.**

• بادکردگی باتری عادی است و نيازی به نگرانی درباره ايمنی نيست. با اين وجود، اگر بادکردگی باتری مانع از قرار گرفتن باتری در دوربين شود، با مرکز پشتيبانی مشتريان Canon تماس بگيريد.

#### **نمايش در تلويزيون**

**تصاوير دوربين در تلويزيون درهم ريخته به نظر می رسند يا نمايش داده نمی شوند (صفحه ١٧۶).**

#### **تصويربرداری**

**نمی توان تصويربرداری کرد.** • در حالت پخش (صفحه ١٩)، دکمه شاتر را تا نيمه فشار دهيد (صفحه ٣٩). **نمايش غيرعادی در صفحه در زير نور کم (صفحه ۴٠). نمايش غيرعادی در صفحه هنگام تصويربرداری.** توجه داشته باشيد که مشکلات مربوط به نمايش آورده شده در زير، در تصاوير ثابت ضبط نمی شوند اما د فيلم ها ضبط می شوند. • در زير نور فلورسنت يا LED، ممکن است صفحه سوسو بزند يا ممکن است نوارهای افقی ظاهر شوند. **وقتی دکمه شاتر فشار داده می شود،** h **روی صفحه چشمک می زند، و تصويربرداری امکان پذير نيست (صفحه ۴٩).**

**عيب يابی**

**وقتی دکمه شاتر تا نيمه فشار داده می شود، نمايش داده می شود (صفحه ۵٨).** • [حالت IS [را روی [متوالی] قرار دهيد (صفحه ١٢٣). • حالت فلش را روی h تنظيم کنيد (صفحه ١٢١). • سرعت ISO را افزايش دهيد (صفحه ١٠٨). • دوربين را روی سه پايه نصب کنيد يا اقدامات ديگری انجام دهيد تا دوربين ثابت شود. در اين صورت، [حالت IS [را روی [خاموش] تنظيم کنيد (صفحه ١٢٣). **تصاوير فوکوس نيستند.** • پيش از فشار دادن کامل دکمه شاتر برای تصويربرداری، آن را تا نيمه فشار دهيد تا روی سوژ ها فوکوس شود (صفحه ٣٩). • مطمئن شويد که سوژه ها در محدوده فوکوس هستند (به "مشخصات"، مراجعه کنيد صفحه ٣٢). • [نور دستيارAF [را روی [روشن] تنظيم کنيد (صفحه ٧٩). • مطمئن شويد که عملکردهای غيرضروری مانند ماکرو غيرفعال هستند. • با قفل فوکوس يا قفل AF تصويربرداری کنيد (صفحه هاى ،١١٩ ١٢٠). **وقتی دکمه شاتر تا نيمه فشار داده می شود، هيچ کادر AF نمايش داده نمی شود و دوربين فوکوس نمی کند.** • برای اينکه کادرهای AF نمايش داده شوند و دوربين درست فوکوس کند، پيش از فشار دادن دکمه شاتر تا نيمه، تصوير دارای قسمت های سوژه با کنتراست زياد واقع در مرکز، را ترکيب بندی کنيد. در غير اين صورت، دکمه شاتر را به طور مکرر تا نيمه فشار دهيد. **سوژه های موجود در تصاوير بسيار تاريک به نظر می رسند.** • حالت فلش را روی h تنظيم کنيد (صفحه ١٢١). • روشنايی را با استفاده از جبران نوردهی تنظيم کنيد (صفحه ١٠٧). • کنتراست را با استفاده از دقت تصوير تنظيم کنيد (صفحه هاى ،١٠٩ ١۵۵). • از نورسنجی نقطه ای يا قفل AE استفاده کنيد (صفحه هاى ،١٠٧ ١٠٨). **سوژه ها بسيار روشن به نظر می رسند، قسمت های روشن رنگ پريده هستند.** • حالت فلش را روی ! تنظيم کنيد (صفحه ۵٨). • روشنايی را با استفاده از جبران نوردهی تنظيم کنيد (صفحه ١٠٧). • از نورسنجی نقطه ای يا قفل AE استفاده کنيد (صفحه هاى ،١٠٧ ١٠٨). • نورپردازی روی سوژه ها را کاهش دهيد. **با وجود فلش زدن، تصاوير بسيار تاريک به نظر می رسند (صفحه ۴٩).** • در محدوده فلش تصويربرداری کنيد (به "مشخصات"، مراجعه کنيد صفحه ٣٢). **•** سرعت ISO را افزايش دهيد (صفحه ١٠٨). **در تصاوير گرفته شده با فلش، سوژه ها بسيار روشن به نظر می رسند، قسمت های روشن رنگ پريده هسند.** • در محدوده فلش تصويربرداری کنيد (به "مشخصات"، مراجعه کنيد صفحه ٣٢). • حالت فلش را روی ! تنظيم کنيد (صفحه ۵٨). **در تصاوير گرفته شده با فلش، نقطه های سفيد رنگ يا تصوير مشابه ظاهر می شوند.** • اين امر توسط نور فلش که ذرات گرد و غبار يا ساير ذرات موجود در هوا را منعکس می کند، ايجاد می شود. **تصاوير دانه دانه به نظر می رسند.** • سرعت ISO را کاهش دهيد (صفحه ١٠٨). • سرعت های زياد ISO در برخی حالت های تصويربرداری، ممکن است باعث دانه دانه شدن تصاوير شود (صفحه ٨٣).

**عيب يابی**

**سوژه ها تحت تأثير قرمزی چشم قرار گرفته اند (صفحه ٧٣).**

- [چراغ قرمزی چشم] را روی [روشن] تنظيم کنيد (صفحه ٧٩) تا چراغ کاهش قرمزی چشم (صفحه ۴) را در تصاوير فلش فعال کنيد. توجه داشته باشيد که وقتی چراغ کاهش قرمزی چشم (حدود يک ثانيه) روشن است، تصويربرداری ممکن نيست، زيرا اين چراغ در حال خنثی کردن قرمزی چشم است. برای دستيابی به بهترين نتايج، از سوژه ها بخواهيد تا به چراغ کاهش قرمزی چشم نگاه کنند. همچنين سعی کنيد نورپردازی صحنه های داخل ساختمان را افزايش دهيد و در محدوده نزديک ر تصويربرداری نماييد.
	- تصاوير را با استفاده از حذف قرمزی چشم ويرايش کنيد (صفحه ١۵۶). **ضبط کردن در کارت حافظه خيلی طول می کشد، يا عکسبرداری متوالی کند است.**
		- از دوربين برای انجام فرمت سطح پايين کارت حافظه استفاده کنيد (صفحه ١۶۵).
		- **تنظيمات تصويربرداری يا تنظيمات منوی .FUNC موجود نيستند.**
	- بسته به حالت تصويربرداری، گزينه های موجود تنظيمات متفاوت هستند. به "عملکردهای موجود در هر حالت تصويربرداری"، "منوی .FUNC "و "منوی تصويربرداری" مراجعه کنيد (صفحه هاى ٢٠٨ – ٢١٣). **نماد کودکان يا بچه ها نشان داده نمی شود.**
- نمادهای کودکان يا بچه ها در صورتی که روز تولد در اطلاعات چهره تنظيم نشده باشد نشان داده نمی شود (صفحه ۶١). اگر حتی وقتی روز تولد را تنظيم کرديد اين نمادها نشان داده نشد، اطلاعات چهره را دوباره ثبت کنيد (صفحه ۶٧)، يا مطمئن شويد که تاريخ/زمان درست تنظيم شده است (صفحه ١٧).

#### **فيلمبرداری**

#### **زمان سپری شده نمايش داده شده، درست نيست، يا ضبط قطع می شود.**

• از دوربين برای فرمت کردن کارت حافظه استفاده کنيد، يا به کارتی تغيير دهيد که از ضبط با سرعت بالا پشتيبانی می کند. توجه داشته باشيد که حتی اگر زمان سپری شده نمايش داده شده، درست نباشد، مدت زمان فيلم های موجود در کارت حافظه مطابق با زمان واقعی ضبط است (صفحه ١۶۴).

#### **نمايش داده می شود و تصويربرداری به طور خودکار متوقف می شود.**

بافر حافظه داخلی دوربين ً کاملا پر شده است زيرا دوربين نمی تواند با سرعت کافی در کارت حفظه ضبط کند. يکی از اقدامات زير را امتحان کنيد.

- از دوربين برای انجام فرمت سطح پايين کارت حافظه استفاده کنيد (صفحه ١۶۵).
	- کيفيت تصوير را کاهش دهيد (صفحه ٧۵).
- به کارت حافظه ای تغيير دهيد که از ضبط با سرعت بالا پشتيبانی می کند (به "مشخصات" مراجعه کنيد، صفحه ٣٢). **سوژه ها درهم ريخته به نظر می رسند.**
	- سوژه هايی که به سرعت از جلوی دوربين عبور می کنند، ممکن است درهم ريخته به نظر برسند. اين نقص عملکرد دوربين محسوب نمی شود.

#### **پخش**

#### **پخش کردن امکان پذير نيست.**

- اگر از کامپيوتر برای تغيير نام فايل ها يا تغيير ساختار پوشه استفاده شود، ممکن ات پخش تصوير يا فيلم امکان پذير نباشد. برای کسب اطلاعات بيشتر در مورد ساختار پوشه و نام های فايل، به راهنمای کاربر *EX ImageBrowser* مراجع کنيد. **پخش متوقف می شود، يا صدا قطع می شود.**
	- به کارت حافظه ای تغيير دهيد که فرمت سطح پايين را در آن با استفاده از دوربين انجام داده يد (صفحه ١۶۵).

• هنگام پخش فيلم های کپی شده در کارت های حافظه دارای سرعت های کم خواندن، ممکن است قفه های کوتاهی رخ دهد. • وقتی فيلم ها در کامپيوتر پخش می شوند، اگر کارايی کامپيوتر مناسب نباشد،ممک است فريم ها حذف شوند و صدا قطع شود.

#### **کامپيوتر نمی توان تصاوير را به کامپيوتر منتقل کرد.**

هنگام تلاش برای انتقال تصاوير به کامپيوتر از طريق کابل، سعی کنيد سرعت انتقال را به صورت زير کاهش دهيد. • دکمه درا برای وارد شدن به حالت پخش فشار دهيد. در حالی که دکمه های هر و ( الله ) را با هم فشار می دهيد، دکمه MENU را فشار داده و نگه داريد. در صفحه بعدي، دکمه هاي ♦ را براي انتخاب [B] فشار دهيد، و سپس دکمه (۱۳۱۲) را فشار دهيد.

**کارت های Fi-Eye**

**انتقال تصاوير ممکن نيست (صفحه ١٩۴).**

### **اقدامات احتياطی مربوط به حمل**

- اين دوربين يک دستگاه الکترونيکی بسيار ظريف است. آن را نيندازيد يا در معرض ضربه های شديد قرار ندهيد.
- هرگز دوربين را نزديک آهن رباها، موتورها يا ساير وسايل ايجاد کننده ميدان های الکترومغناطيسی قوی، که ممکن است موجب نقص عملکرد يا پاک شدن اطلاعات تصوير شوند، قرار ندهيد.
- اگر قطرات آب داخل دوربين ريخته يا گرد و خاک روی دوربين يا صفحه آن چسبيده است، آن را با يک پارچه نرم و خشک، مانند پارچه عينک، تميز کنيد. نسابيد و به آن فشار نياوريد.
	- هرگز از شوينده های حاوی حلال های آلی برای تميز کردن دوربين يا صفحه آن استفاده نکنيد.
- برای پاک کردن لنز از گرد و غبار، از يک برس دمنده استفاده کنيد. اگر تميز کردن آن مشکل است، با يک مرکز پشتيبانی مشتريان Canon تماس بگيريد.
	- برای جلوگيری از ايجاد ميعان در دوربين پس از تغييرات ناگهانی دما (وقتی دوربين از محيط های سرد به محيط های گرم منتقل می شود)، قبل از خارج کردن دوربين از کيف، آن را در يک کيسه پلاستيکی بدون منفذ که می توان در آن را ً کاملا محکم نمود، قرار دهيد تا به آرامی با دما هماهنگ شود.
		- ً استفاده از آن را متوقف کنيد. اگر همچنان با اين وضعيت از اگر ميعان در دوربين ايجاد شد، فورا دوربين استفاده کنيد، ممکن است باعث آسيب ديدن آن شويد. باتری و کارت حافظه را خارج کنيد، و قبل از استفاده مجدد از دوربين، صبر کنيد تا رطوبت تبخير شود.

## **پيام های روی صفحه**

اگر پيام خطايی نمايش داده شد، به صورت زير واکنش نشان دهيد.

#### **کارت حافظه موجود نيست**

• ممکن است کارت حافظه در جهت درست وارد نشده باشد. کارت حافظه را در جهت درست دوباره وارد کنيد (صفحه ١۶).

#### **کارت حافظه قفل است**

• زبانه محافظت در برابر نوشتن کارت حافظه SDXC/SDHC/SD يا کارت Fi-Eye، روی وضعيت قفل قرار دارد. زبانه محافظت در برابر نوشتن را به وضعيت باز تغيير دهيد (صفحه ١۵).

#### **قابل ضبط نيست!**

• سعی شد بدون کارت حافظه در دوربين، تصويربرداری شود. برای تصويربرداری، کارت حافظه را در جهت درست وارد کنيد (صفحه ١۶).

#### **خطای کارت حافظه (صفحه ١۶۵)**

• اگر حتی وقتی يک کارت حافظه فرمت شده را در جهت درست وارد کرده ايد، همين پيام خطا نمايش داده شود، با مرکز پشتيبانی مشتريان Canon تماس بگيريد (صفحه ١۶).

#### **فضای کارت کافی نيست**

- فضای خالی کافی در کارت حافظه برای تصويربرداری (صفحه هاى ،۴۵ ،٨١ ١٠۵) يا ويرايش تصاوير موجود نيست (صفحه هاى ١۵٢ تا ١۵۶). تصاويری که نمی خواهيد را پاک کنيد (صفحه ١۴٣) يا يک کارت حافظه با فضای خالی کافی وارد کنيد (صفحه ١۵).
	- **باتری را عوض کنيد. (صفحه ١۵)**

#### **تصويری موجود نيست.**

• کارت حافظه حاوی هيچ تصويری نيست که بتوان آن را نمايش داد.

#### **محافظت شد! (صفحه ١٣٩)**

- **تصوير ناشناس/JPEG ناسازگار/تصوير بسيار بزرگ است/.نمی تواند RAW/AVI پخش کند**
	- تصاوير پشتيبانی نشده يا خراب نمايش داده نمی شوند.
- ممکن است نمايش تصاويری که در کامپيوتر ويرايش شده اند يا تغيير نام يافته اند، يا تصاوير گرفته شده با دوربين ديگر، امکان پذير نباشد.

**قابل بزرگ کردن نيست!/پخش محتوا در جابجايی هوشمند مقدور نيست/قابل چرخش نيست/تصوير اصلاح** نمی شود/این تصویر قابل ثبت نیست!/قابل اصلاح نیست/به گروه اختصاص داده نمیشود/تصویر انتخاب نمی **شود/اطلاعات شناسايی موجود نيست.**

• ممکن است عملکردهای زير برای تصاويری که در کامپيوتر ً قبلا ويرايش شده اند يا تغيير نام يافته اند، يا تصاوير گرفته شده با دوربين ديگر، موجود نباشد. توجه داشته باشيد که عملکردهای ستاره دار (\*) برای فيلم ها موجود نيستند. ويرايش اطلاعات شناسه\* (صفحه هاى ١٣٣ – ١٣۴)، بزرگنمايی\* (صفحه ١٣۵)، جابجايی هوشمند\* (صفحه ١٣٧)، گروه بندی (صفحه ١۴٨)، چرخش (صفحه ١۴۶)، ويرايش\* (صفحه هاى ١۵٢ – ١۵۶)، اختصاص به عنوان تصوير آغازين\* (صفحه ١۶٣)، ليست چاپ\* (صفحه ١٨٨)، و تنظيم کتابچه عکس\* (صفحه ١٩٢). • تصاوير گروه بندی شده قابل پردازش نيستند (صفحه ١٠٠).

#### **محدوده انتخاب نامعتبر**

• هنگام تعيين محدوده برای انتخاب تصوير (صفحه هاى ،١۴١ ،١۴۴ ،١۵١ ١٩٠)، تلاش کرديد تا يک تصوير ابتدايی که بعد از تصوير انتهايی بود را انتخاب کنيد، يا برعکس.

**فراتر از محدوده انتخاب** • بيشتر از ٩٩٨ تصوير برای ليست چاپ (صفحه ١٨٨) يا تنظيم کتابچه عکس (صفحه ١٩٢) انتخاب شده بود. ٩٩٨ تصوير يا کمتر انتخاب کنيد.

- تنظيمات ليست چاپ (صفحه ١٨٨) يا تنظيمات تنظيم کتابچه عکس (صفحه ١٩٢) را نمی توان به درستی ذخيره کرد. تعداد تصاوير انتخاب شده را کاهش دهيد و دوباره سعی کنيد.
- تلاش کرديد بيشتر از ۵٠٠ تصوير را در محافظت کردن (صفحه ١٣٩)، پاک کردن (صفحه ١۴٣)، موارد دلخواه (صفحه ١۴٨)، گروه من (صفحه ١۴٩)، ليست چاپ (صفحه ١٨٨)، يا تنظيم کتابچه عکس (صفحه ١٩٢) انتخاب کنيد.

#### **خطای ارتباط**

ً • ١,٠٠٠) موجود در کارت حافظه، از چاپ يا انتقال تصوير به کامپيتر جلوگيری کرد. برای تعداد زياد تصوير (تقريبا انتقال تصاوير، از يک کارت خوان USB موجود در بازار استفاده کنيد. براي چاپ، کارت حافظه را مستقيماً در شکاف کارت چاپگر قرار دهيد.

**خطای نامگذاری!**

• وقتی به بالاترين شماره پوشه (999)، و بالاترين شماره عکس (9999) برسيد، پوشه جديد ايجاد نمی شود، و تصاوير قابل ضبط نيست. در منوی ،3 [شماره گذاری] را به [بازنشانی خود.] تغيير دهيد (صفحه ١۶۵)، يا کارت حافظه را فرمت کنيد (صفحه ١۶۴).

**خطای لنز**

- اگر وقتی لنز در حال حرکت است نگه داشته شود، يا اگر از دوربين در مکان های پر گرد و غبار يا شنی استفاده شود، ممکن است اين خطا رخ دهد.
- نمايش مکرر اين پيام خطا ممکن است آسيب ديدن دوربين را نشان دهد. در اين صورت، با يک مرکز پشتيبانی مشتريان Canon تماس بگيريد.

#### **خطای دوربين شناسايی شد (شماره خطا)**

- اگر اين پيام خطا بلافاصله پس از گرفتن تصوير نمايش داده شود، ممکن است تصوير ذخيره نشده باشد. به حالت پخش برويد تا تصوير را بررسی کنيد.
- نمايش مکرر اين پيام خطا ممکن است آسيب ديدن دوربين را نشان دهد. در اين صورت، شماره خطا (*Exx* (را يادداشت کنيد و با يک مرکز پشتيبانی مشتريان Canon تماس بگيريد.

**خطای فايل**

• ممکن است چاپ تصاوير ويرايش شده با کامپيوتر يا تصاوير گرفته شده با دوربين ديگر، امکان پذير نباشد.

**خطای چاپ**

• تنظيمات اندازه کاغذ را بررسی کنيد. اگر وقتی تنظيمات درست است، اين پيام خطا نمايش داده شود، چاپگر را خاموش کرده و دوباره روشن کنيد و تنظيمات موجود در دوربين را دوباره کامل نماييد.

#### **جاذب جوهر پر است**

• برای درخواست کمک جهت تعويض جاذب جوهر، با يک مرکز پشتيبانی مشتريان Canon تماس بگيريد.

**اطلاعات روی صفحه**

**تصويربرداری (نمايش اطلاعات)**

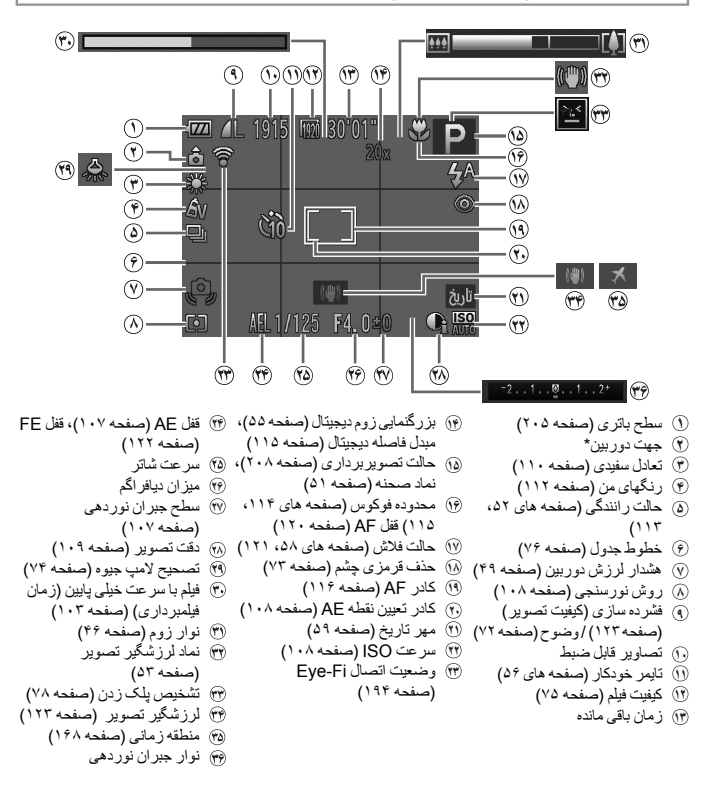

\* : جهت عادی، : عمودی نگه داشتن در ربین جهت تصویر برداری را تشخیص می دهد و تنظیمات را برای گرفتن تصاویر بهینه انجام می دهد. جهت در<br>حین پخش نیز تشخیص داده می شود ، و در هر جهتی، در ربین به طور خودکار تصاویر را بر اساس نیاز می چرخاند.<br>با این وجود، وقتی دو

## **سطح باتری**

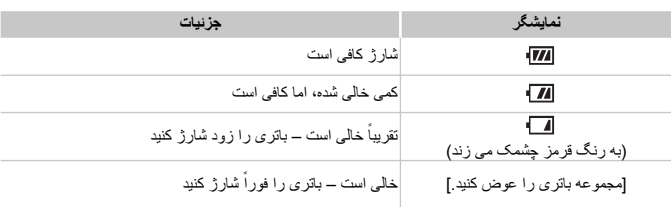

يک پيام يا نماد روی صفحه، ميزان شارژ باتری را نشان می دهد.

**پخش (نمايش اطلاعات دقيق)**

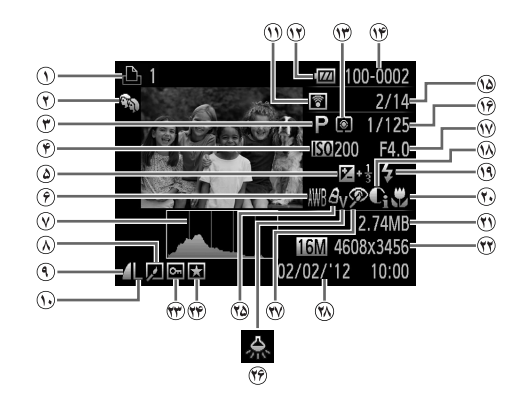

**١** فيلم ها (صفحه هاى ،۴۶ ١٢۶)، متوالی با سرعت بالا (صفحه ١٠٠)، ليست چاپ (صفحه ١٨٨) **٢** گروه من (صفحه ١۴٩) **٣** حالت تصويربرداری (صفحه ٢٠٨) **١٢** سطح باتری (صفحه ٢٠۵) **۴** سرعت ISO) صفحه ١٠٨)، سرعت پخش (صفحه هاى  $(1.5.49)$ **۵** سطح جبران نوردهی (صفحه ١٠٧) **۶** تعادل سفيدی (صفحه ١١٠) **٧** نمودار ستونی (صفحه ١٢٨) **٨** پخش گروه (صفحه ١٣٢)، ويرايش تصوير (صفحه هاى ١۵٢ – ١۵۶) **٩** نسبت فشرده سازی (کيفيت تصوير) (صفحه ١٢٣) **١٠** وضوح (صفحه هاى ،٧٢ ٧۵)، MOV) فيلم ها) **١١** انتقال يافته از طريق Fi-Eye (صفحه ١٩۴) **١٣** روش نورسنجی (صفحه ١٠٨) **١۴** شماره پوشه – شماره فايل (صفحه ١۶۵) **١۵** شماره تصوير فعلی / تعداد کل تصاوير سرعت شاتر (تصاوير ثابت)، کيفيت تصوير / تعداد کادر (فيلم ها) (صفحه ٧۵) **١٧** ميزان ديافراگم **١٨** دقت تصوير (صفحه هاى ،١٠٩ ١۵۵) **١٩** فلاش (صفحه ١٢١) **٢٠** محدوده فوکوس (صفحه هاى ١١۴، ١١٥) **٢١** اندازه فايل (صفحه ٧۵) **٢٢** تصاوير ثابت: وضوح فيلم ها: طول فيلم **٢٣** محافظت کردن (صفحه ١٣٩) **٢۴** موارد دلخواه (صفحه ١۴٨) رنگهای من (صفحه هاى ،١١٢ ١۵۴) **٢۶** تصحيح لامپ جيوه (صفحه ٧۴) **٢٧** حذف قرمزی چشم (صفحه هاى ،٧٣ ١۵۶) تاريخ/زمان تصويربرداری (صفحه ١٧)

**•** هنگام مشاهده تصاوير در تلويزيون، ممکن است برخی اطلاعات نمايش داده نشود (صفحه ١٧۵).

**اطلاعات روی صفحه**

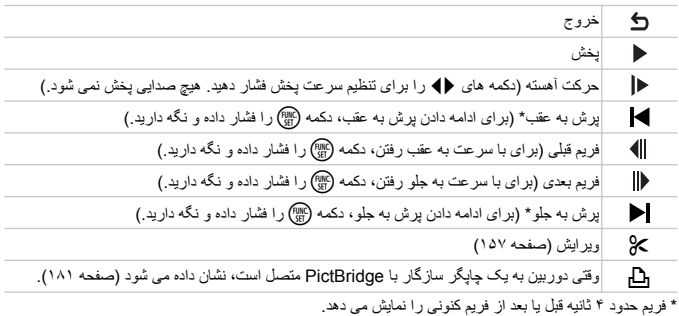

**خلاصه صفحه کنترل فيلم در "مشاهده فيلم ها" (صفحه ١٢٢)**

**•** برای پرش به جلو يا عقب در حين پخش فيلم، دکمه های qr را فشار دهيد.

## **تصويربرداری (نمايش اطلاعات)**

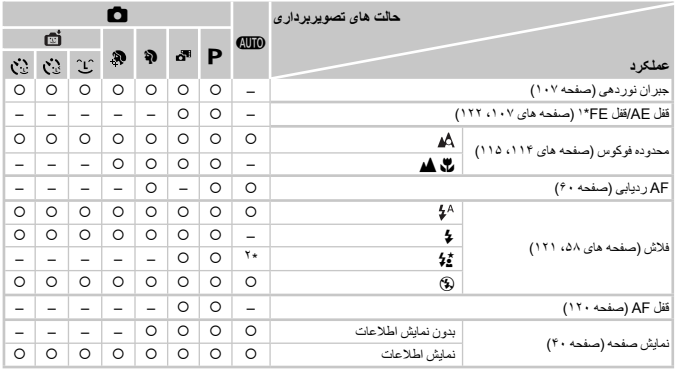

\*١ قفل FE در حالت فلش (\$) موجود نيست.<br>\*٢ موجود نيست، اما به Ž ثور برخی موارد تغيير می کند.<br>\*٣ موجود نيست، اما هنگام فلش زدن، به ޽ تغيير می کند.

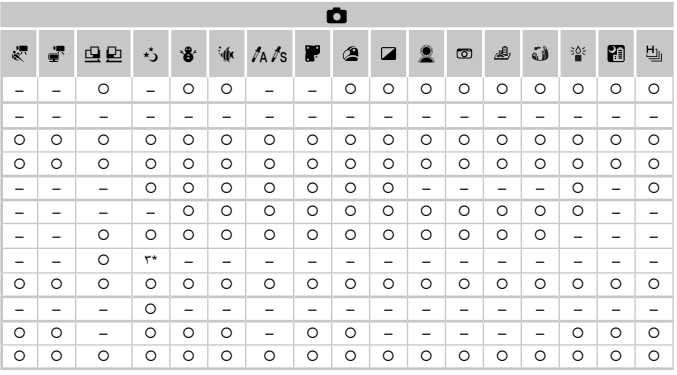

O موجود است یا به طور خودکار تنظیم می شود. – موجود نیست.

## **منوی .FUNC**

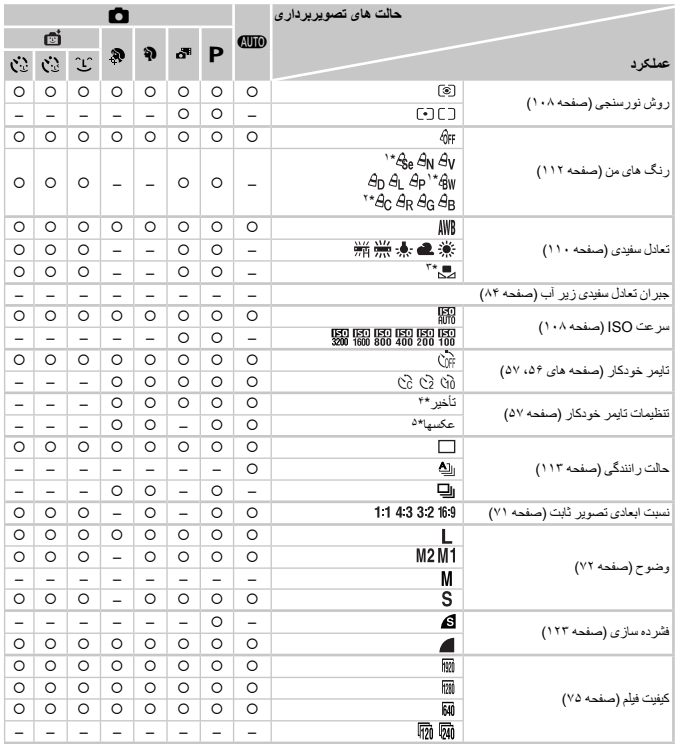

\*١ تعادل سفيدی موجود نيست. \*٢ در يک محدوده ١ تا ۵ تنظيم می شود: کنتراست، وضوح، اشباع رنگ، رنگ قرمز، سبز، آبی، و رنگ پوست.

\*٣ در حالت ∏ يا ⊡ موجود نيست.

.<br>\*۴ در حالت هايی که گزينه انتخاب تعداد تصاوير ندارند، نمی توان آن را روی صفر ثانيه تنظيم کرد.

\*۵ در حالت هايی که گزينه انتخاب تعداد تصاوير ندارند، يک تصوير موجود است (نمی توان آن را تغيير داد).

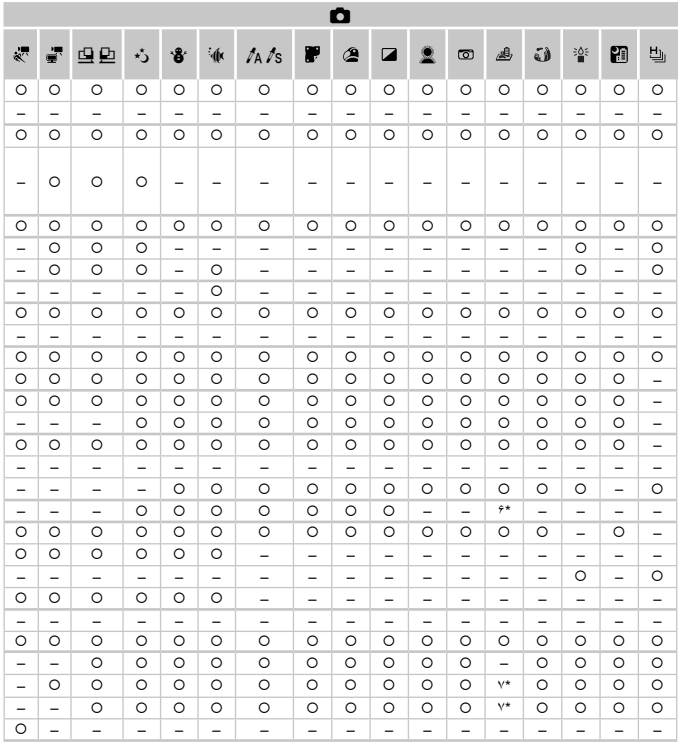

۴۶ فقط 4:3 و 18:9 موجود است.<br>۲۴ با تنظیم نسبت ابعادی همگامسازی می شود و به طور خودکار تنظیم می شود (صفحه ۸۹).

## 4 **منوی تصويربرداری**

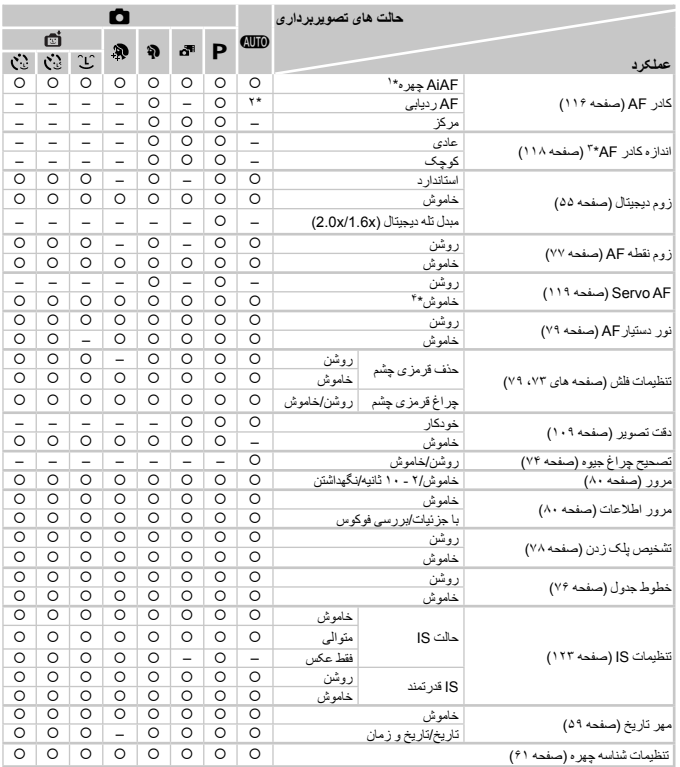

\*۱ هنگامی که هیچ چهره ای شناسایی نشود عملیات بسته به حالت تصویربرداری متفاوت است.<br>\*\* فقط با فشار دادن دکمه هـ هـ موجود است (صفحه ۶۰).<br>\*۴ [روشن] وقتی حرکت سوژه در حالت ها**لت Af در حالت**<br>\*\* [روشن] وقتی حرکت سوژه در حالت **A** 

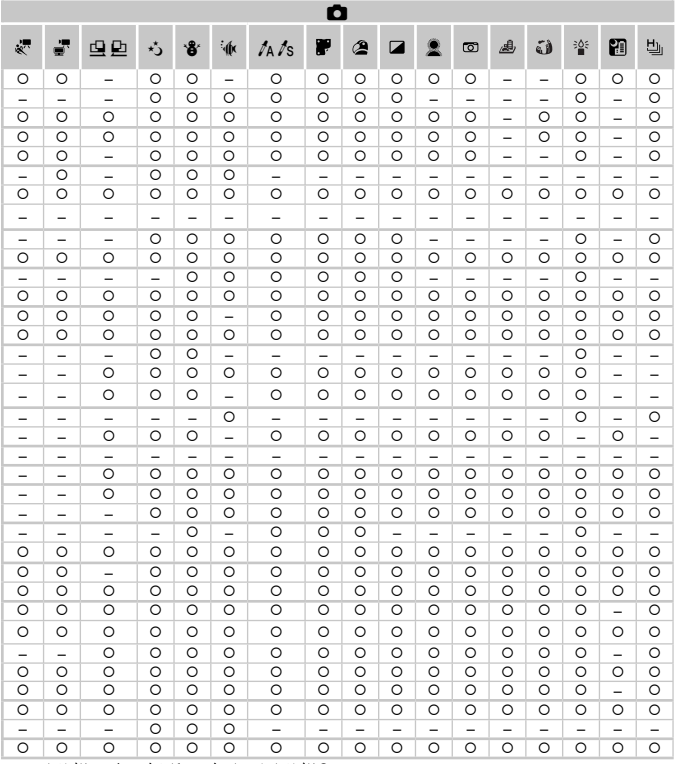

} قابل انتخاب است يا به طور خودکار تنظيم می شود. – قابل انتخاب نيست.

- هنگام استفاده از [شناسه چهره] (صفحه ۶١) برای تصويربرداری، نامها در ، ، ، x، يا v نشان داده نمی شوند، اما در تصاوير ثابت ضبط خواهند شد.

- تنظيم موجود است، اما هنگام استفاده از [شناسه چهره] (صفحه ۶١) برای تصويربرداری، نامها در يا نشان داده نخواهند شد، و در فيلمها ضبط نخواهند شد.

**عملکردها و جدول های منو**

## 3 **منوی تنظيمات**

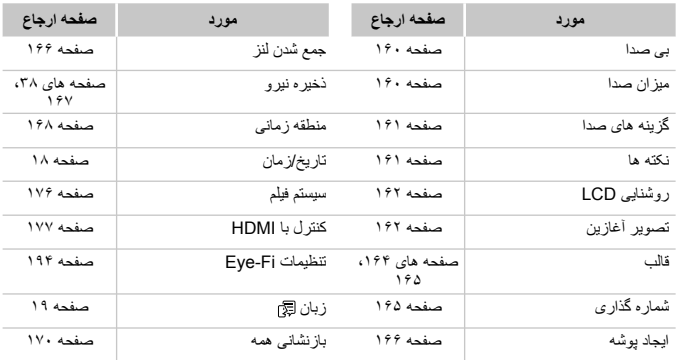

## 1 **منوی پخش**

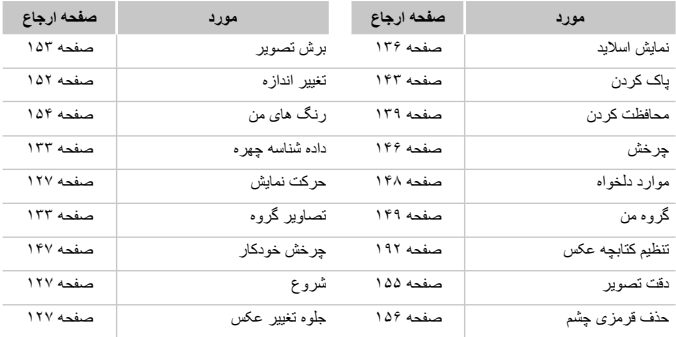

#### **عملکردها و جدول های منو**

## 2 **منوی چاپ**

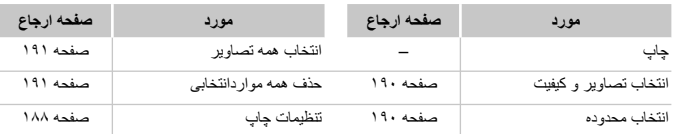

## **حالت پخش منوی .FUNC**

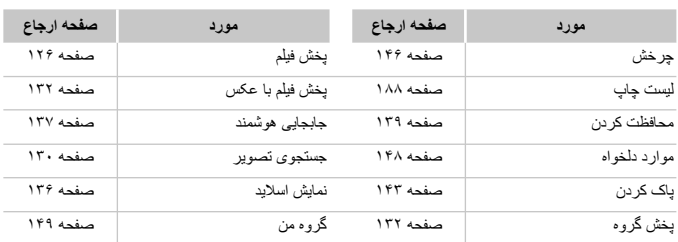

# **فهرست موضوعی**

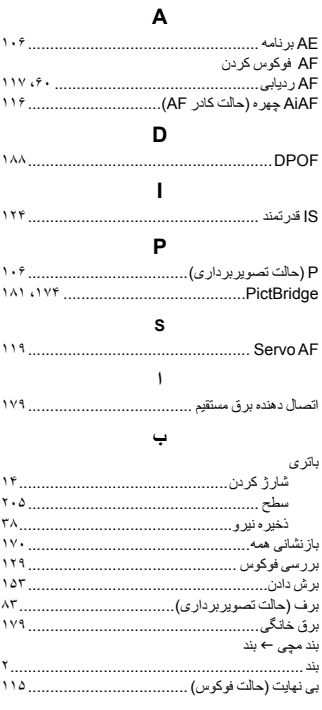

### **پ**

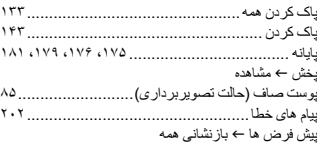

#### **ت**

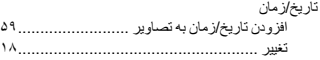

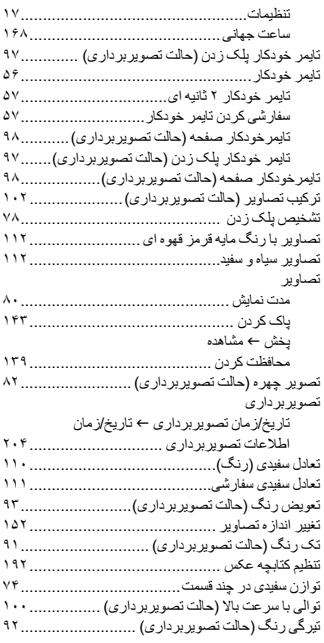

### **ج**

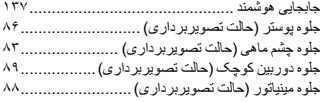

### **چ**

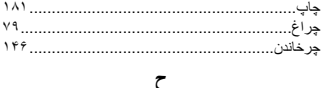

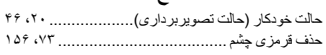
فھر ست موضوعی

 $119$ ....................

 $11.$  $YY$ .......................

 $18Y$ .....................

 $\vee \triangle$  $X1A, X1Y, \ldots$ 

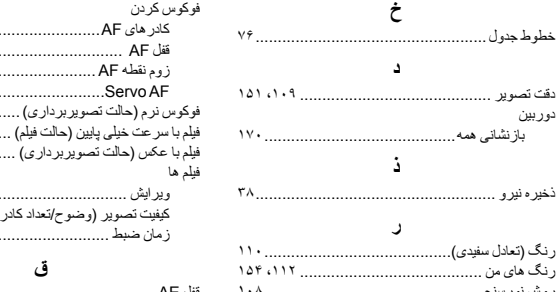

#### 

## ی

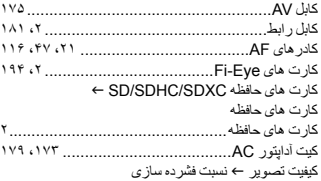

#### € ،

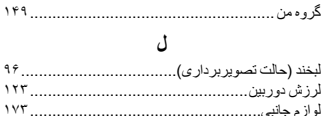

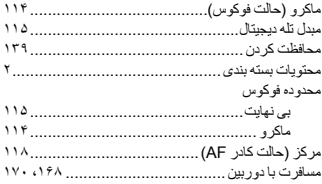

### $\mathbf{I}$ رنگ (تعادل سفیدي)............. ر نگ های من .................... روش نورسنجي ................. ز

دوربين

# 

#### $\overline{1}$

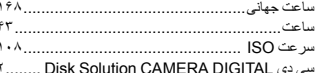

#### ش

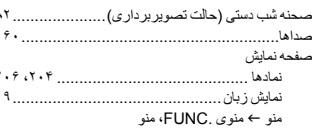

#### ع

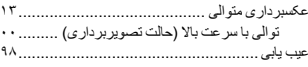

#### ف

 $\ddotsc$ 

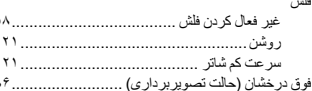

l

#### فهرست موضوعى

مشاهده

 $\cdots$ 

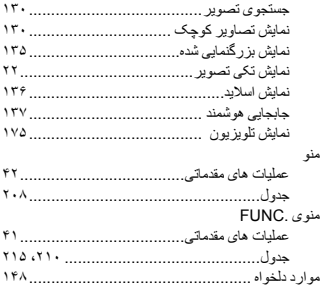

# ن

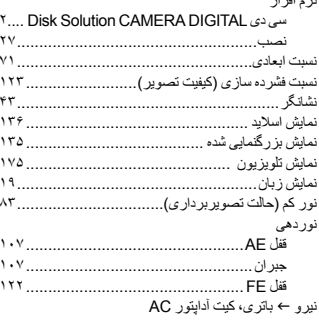

## $\bullet$

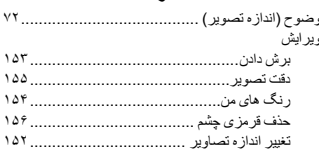

**احتياط**

در صورت تعويض باتری با نوع نامناسب آن، خطر انفجار وجود دارد. باتری های مصرف شده را طبق قوانين محلی دور بيندازيد.

# **تصديق علائم تجاری**

- آرم SDXC علامت تجاری .LLC ,C-3SD است.
- اين دستگاه حاوی فناوری exFAT تحت مجوز Microsoft است.
- HDMI، آرم HDMI و Interface Multimedia Definition-High علائم تجاری يا علائم تجاری ثبت شده LLC Licensing HDMI هستند.
	- آرم iFrame و نماد iFrame علامت های تجاری .Inc Apple هستند.

# **درباره مجوز -4MPEG**

This product is licensed under AT&T patents for the MPEG-4 standard and may be used for encoding MPEG-4 compliant video and/or decoding MPEG-4 compliant video that was encoded only (1) for a personal and non-commercial purpose or (2) by a video provider licensed under the  $AT&TT$ patents to provide MPEG-4 compliant video.

No license is granted or implied for any other use for MPEG-4 standard. \* در صورت نياز اطلاعيه به انگليسی نشان داده می شود.

# **بيانيه سلب مسئوليت**

- چاپ مجدد، انتقال، يا نگهداری هر قسمتی از اين راهنما در يک سيستم بازيابی، بدون مجوز Canon ممنوع است.
- حق تغيير محتويات اين راهنما، در هر زمان و بدون اطلاع قبلی، برای Canon محفوظ است.
- ممکن است شکل ها و تصاوير صفحه مندرج در اين راهنما کمی با وسيله واقعی تفاوت داشته باشند.
	- عليرغم مواردی که در بالا ذکر شد، Canon هيچ گونه مسئوليتی را در قبال خسارات ناشی از استفاده اشتباه از محصولات نمی پذيرد.